Institut für Parallele und Verteilte Systeme

Abteilung Verteilte Systeme

Universität Stuttgart Universitätsstraße 38 D - 70569 Stuttgart

Studienarbeit Nr. 2453

#### Konzeption und Implementierung einer Visualisierung zur Darstellung der dynamischen Abläufe in einem dezentralen **System**

Thomas Knödler

**Studiengang:** 

Diplom-Informatik

Prüfer: **Betreuer:** begonnen am: beendet am:

Prof. Dr. rer. nat. Dr. h. c. K. Rothermel Dipl.- Ing. Sebastian Abele 27.02.2014 29 08 2014

**CR-Klassifikation:**  $1.2.11$ 

# **Inhaltsverzeichnis**

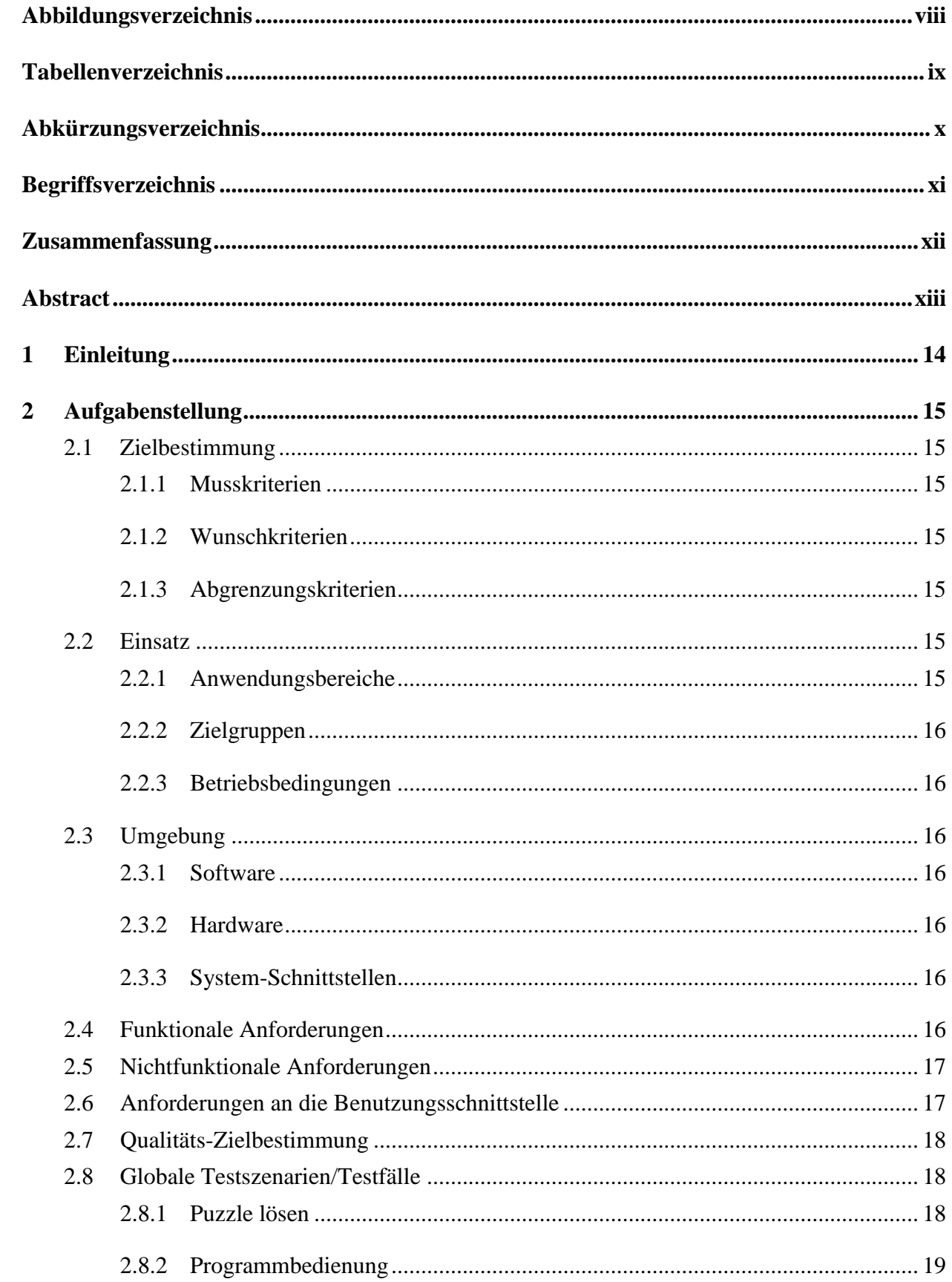

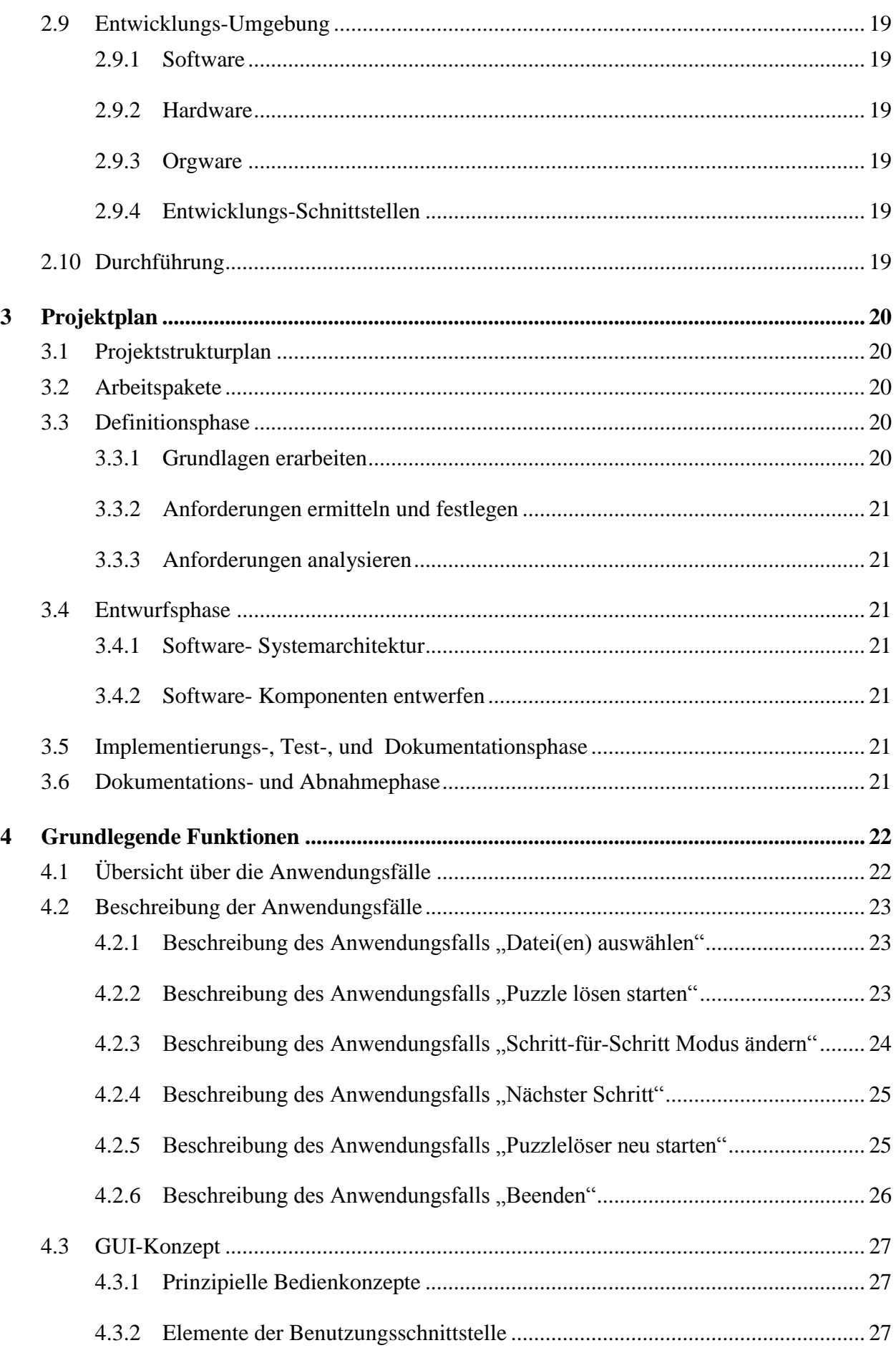

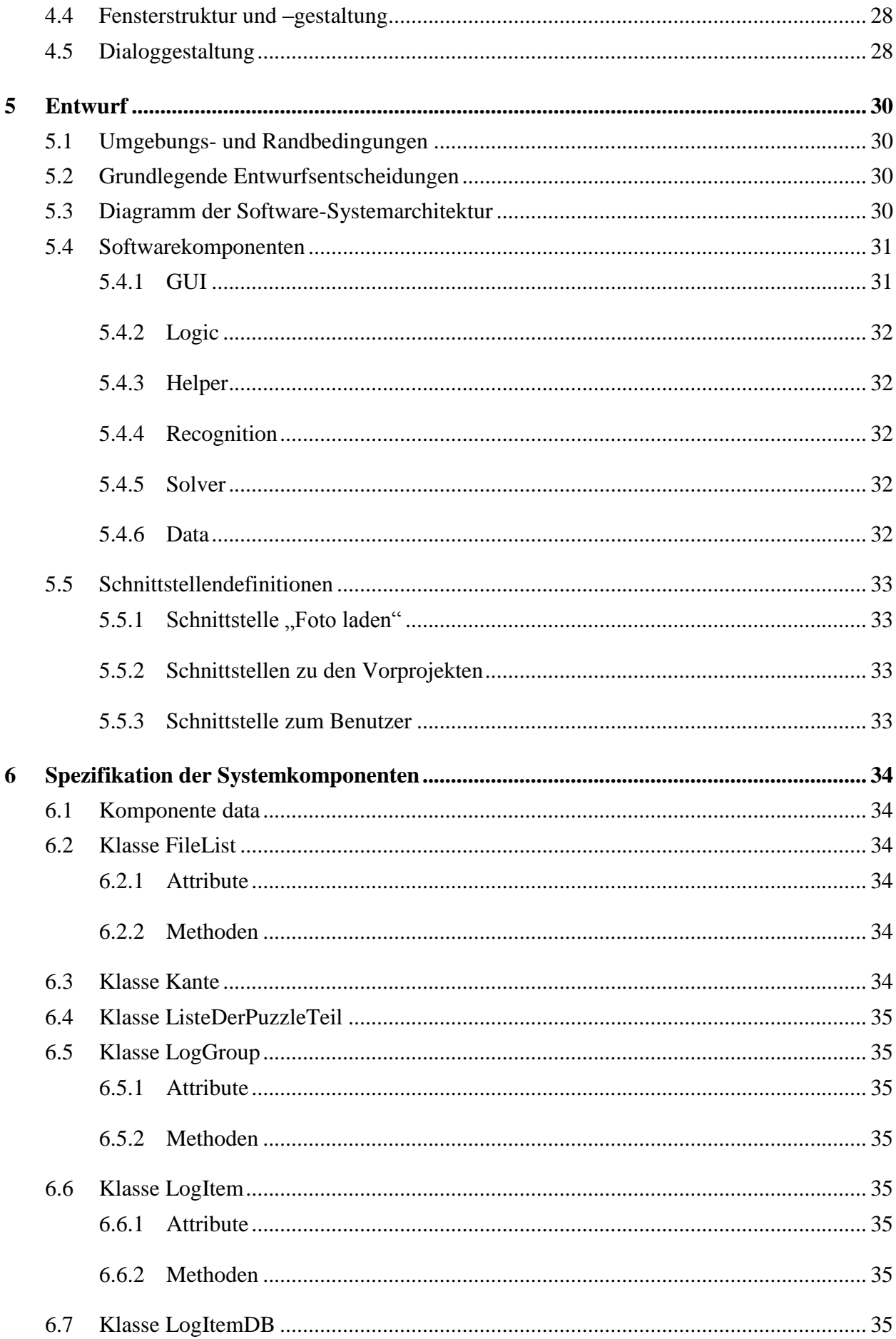

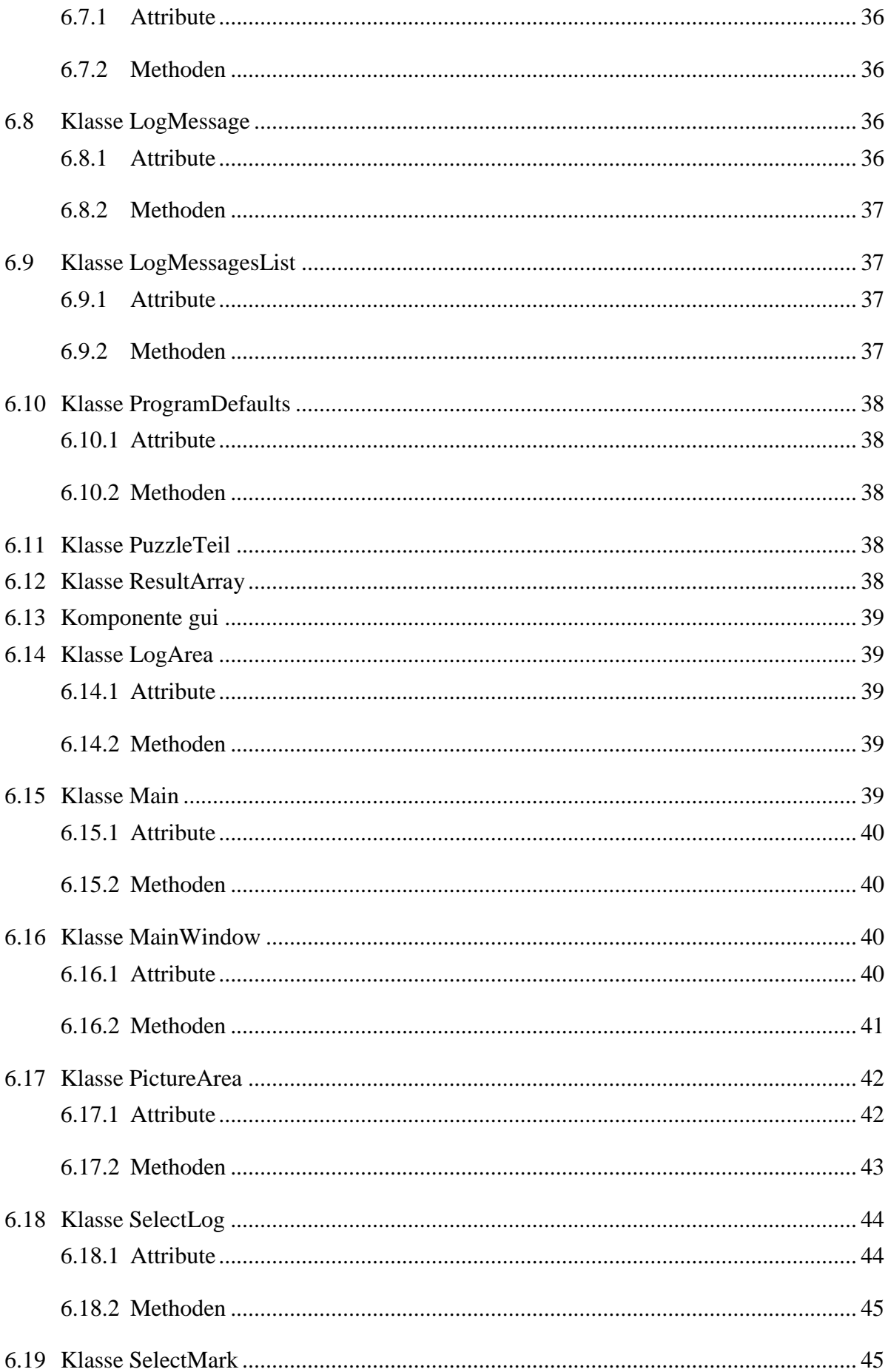

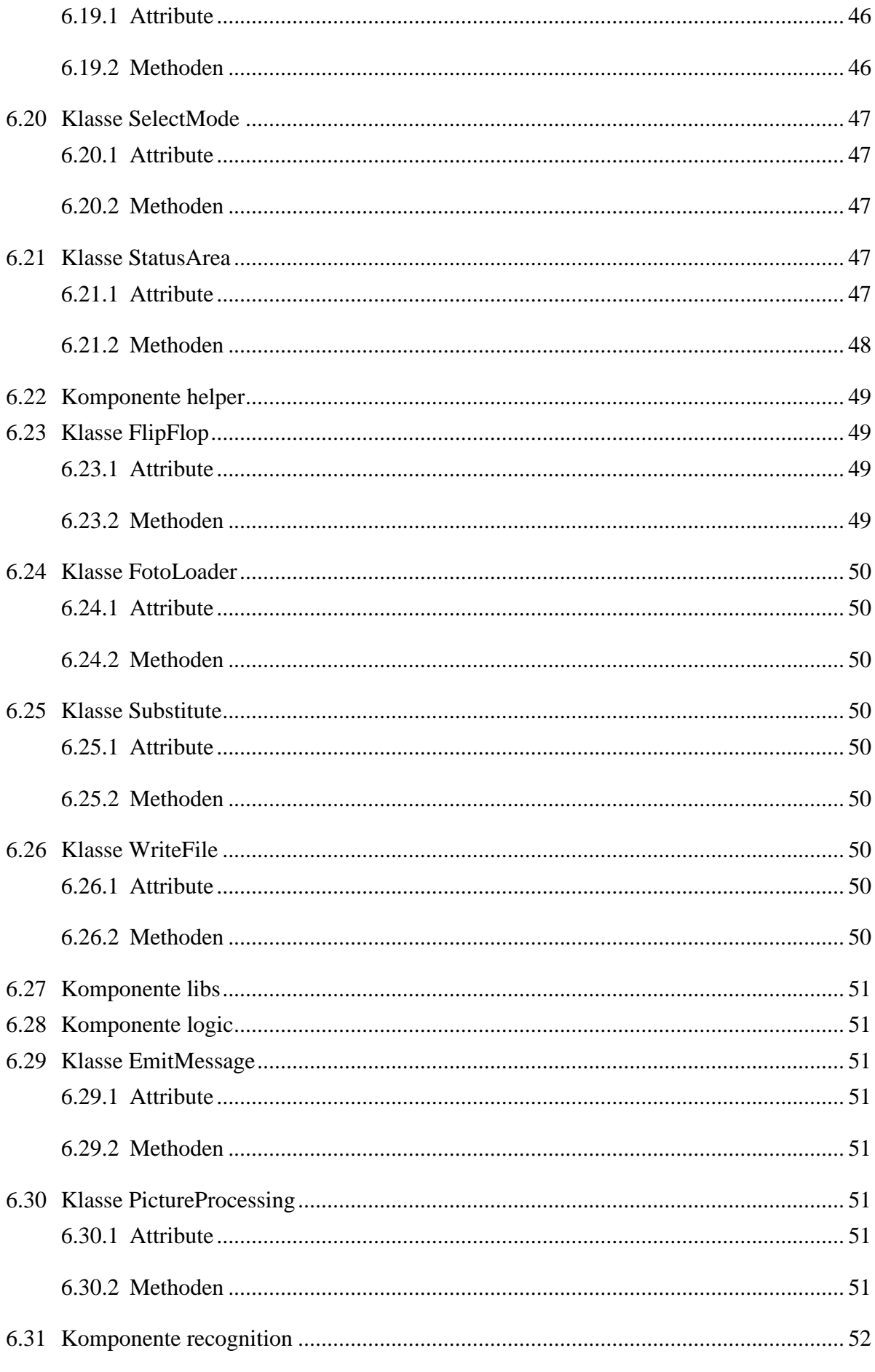

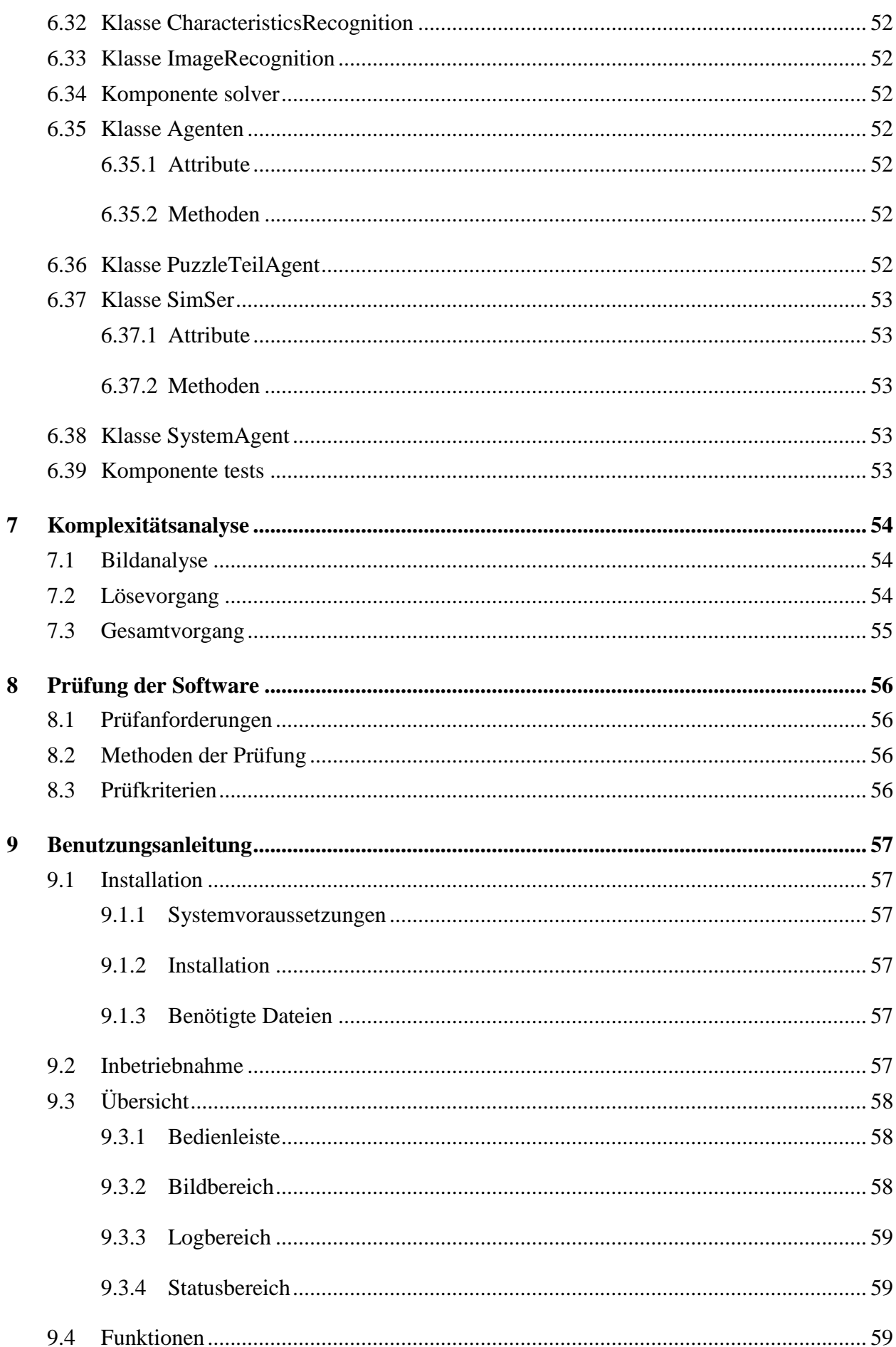

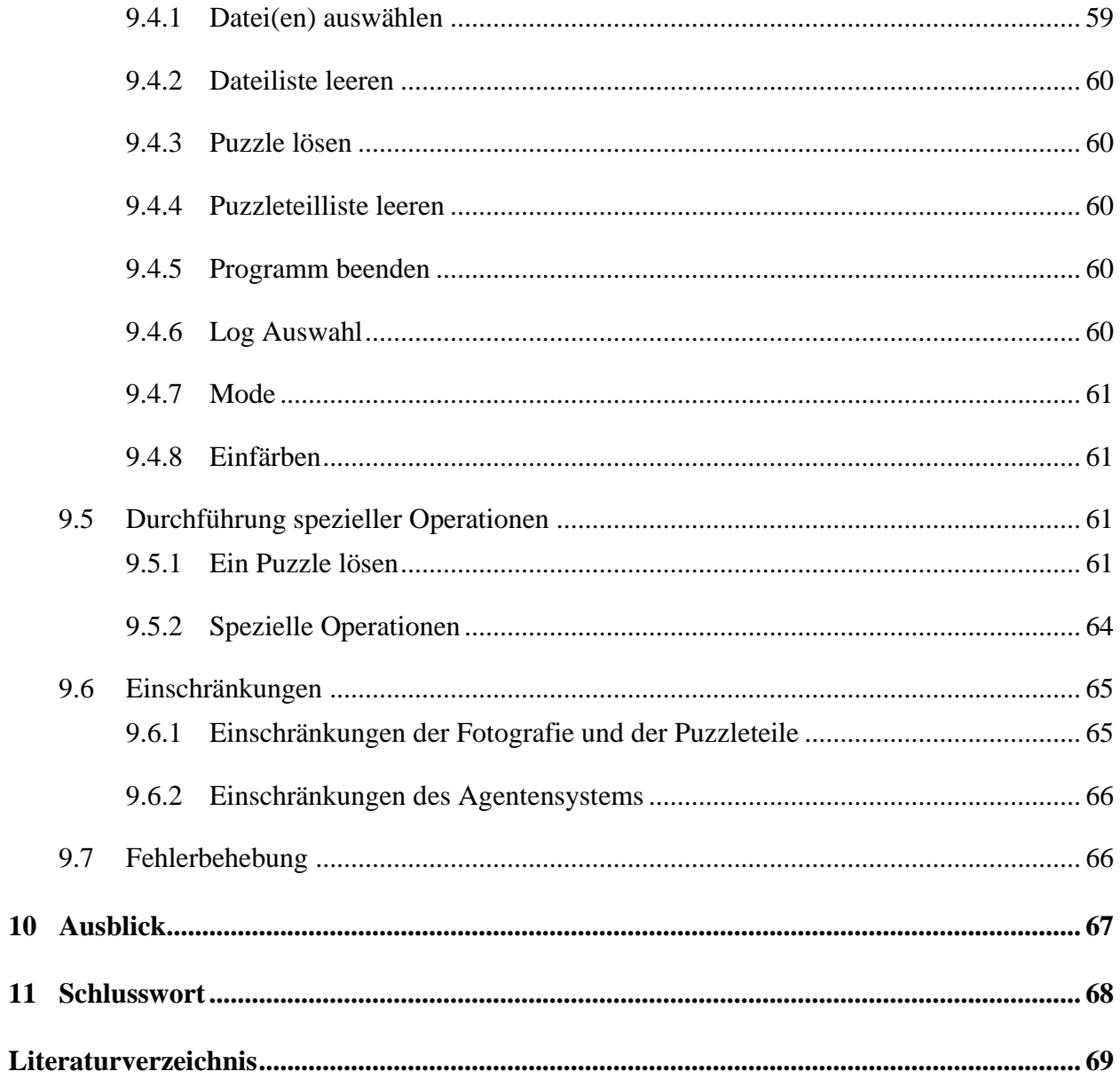

# Abbildungsverzeichnis

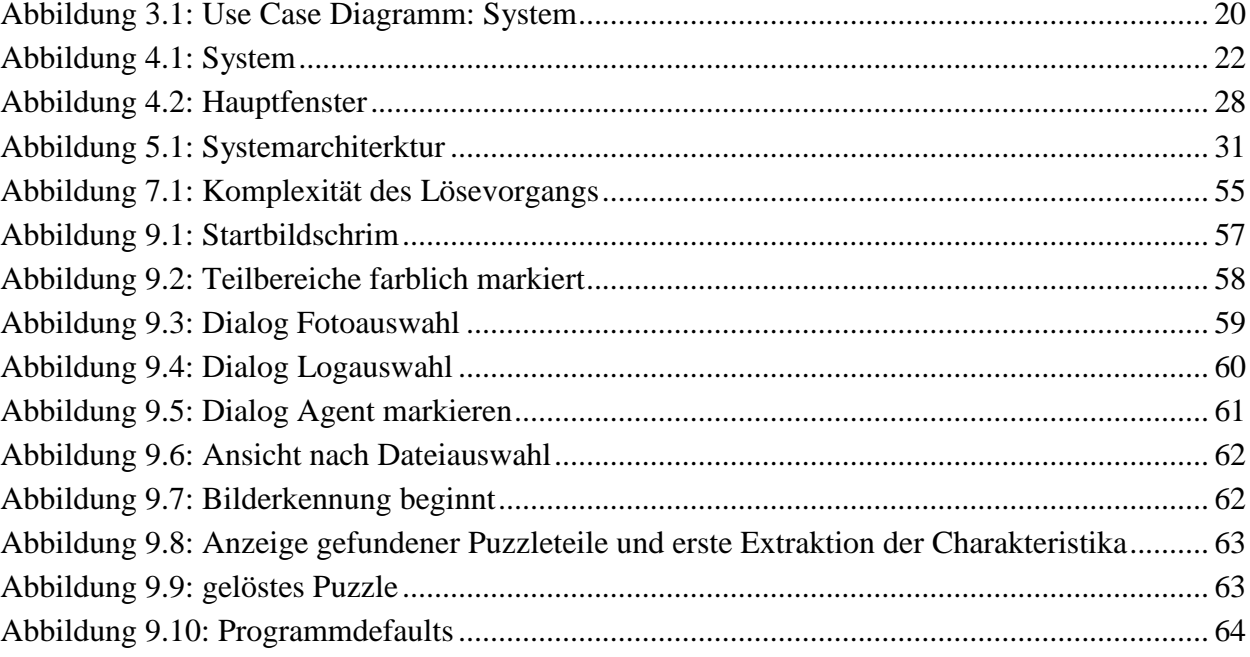

# Tabellenverzeichnis

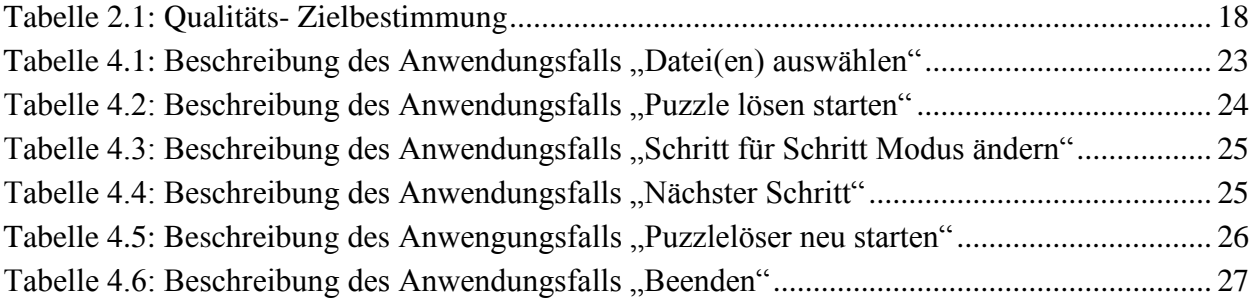

# Abkürzungsverzeichnis

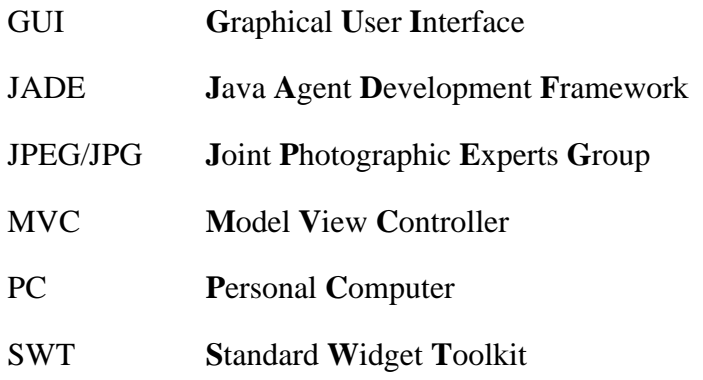

# **Begriffsverzeichnis**

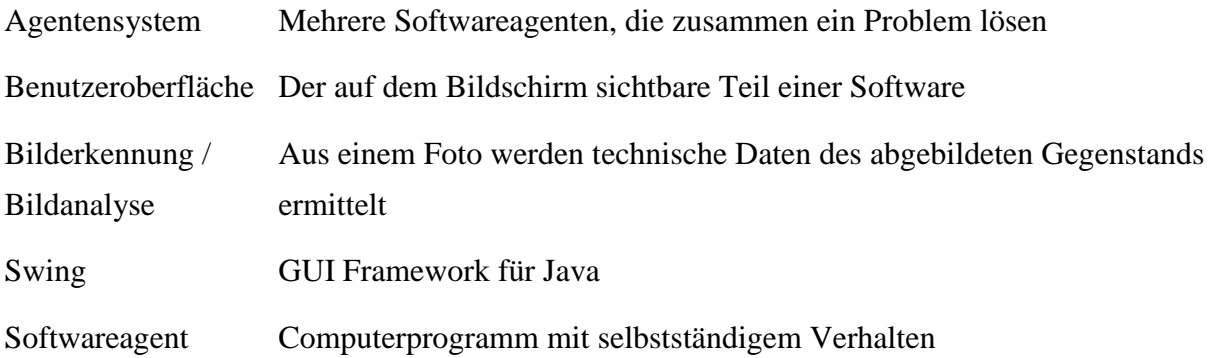

# **Zusammenfassung**

Das Gesamtsystem löst ein Legepuzzle mittels Softwareagenten. Den gleichen Softwareagenten wie sie in modernen Automatisierungssystemen Verwendung finden sollen. Ein Puzzle ist ein allgemein verständliches Beispiel das Verhalten dieser Softwareagenten aufzuzeigen, ohne dazu Industrieanlagen genauer kennen zu müssen. Die Aufgabe, einen sich dynamisch anpassenden Lösungsweg in einem komplexen, dezentralen und sich verändernden System mit autonom agierenden, untereinander kommunizierenden und so kooperierenden Elementen, den Softwareagenten, zu finden, ist die Gleiche.

In dieser Studienarbeit ist eine neue Benutzeroberfläche zur Bedienung des Gesamtsystems entstanden. Damit wird auch der Fortschritt des Lösevorgangs und das entstehende Puzzle angezeigt. Die Agentenkommunikation lässt sich veränderbar intensive aufzeigen.

Die einzelnen Puzzleteile werden durch Softwareagenten vertreten, welche miteinander kommunizieren, um die zugehörenden angrenzenden Nachbarpuzzleteile zu finden. Es werden zum einen das entstehende Puzzle und seine Einzelteile auf dem Bildschirm dargestellt, als auch die für das Finden der Nachbarpuzzleteile nötige Unterhaltung der Puzzleteilagenten angezeigt. Die Programmausgaben wurden so gestaltet, dass die Vorgänge auch interessierte Laien und nicht nur im System eingearbeitete Experten verständlich nachvollziehen können. Zum Filtern der Nachrichten war es nötig, diese in Klassen einzuteilen.

### **Abstract**

The overall system solves a puzzle using software agents. The same software agents as they are to be used in modern automation systems. A jigsaw puzzle is a well-understood example to demonstrate the behavior of software agents to without having to know Industieanlagen accurate. The task of finding a dynamically adaptive approach in a complex, distributed and evolving system with autonomous actions, communicating with each other and so cooperating elements, the software agents, is the same.

In this work a new user interface to operate the entire system is created. Thus the progress of the solution process and the resulting puzzle is displayed. The agent communication can be demonstrated changeable intensive.

The puzzle pieces are represented by software agents, which communicate with each other in order to find the belonging neighboring puzzle pieces. It will be shown, the resulting puzzle and its components on the screen for one, as well as the time required for finding the neighboring puzzle pieces puzzle piece of entertainment agents displayed. The program expenditures were designed so that the operations can also reconstruct interested laymen and incorporated not only in the system experts understand. To filter the news, it was necessary to divide them into classes.

# **1 Einleitung**

.

Das Gesamtsystem löst ein Legepuzzle mittels Softwareagenten. Den gleichen Softwareagenten wie sie in modernen Automatisierungssystemen Verwendung finden sollen. Ein Puzzle ist ein allgemein verständliches Beispiel das Verhalten dieser Softwareagenten aufzuzeigen, ohne dazu Industrieanlagen genauer kennen zu müssen. Die Aufgabe, einen sich dynamisch anpassenden Lösungsweg in einem komplexen, dezentralen und sich verändernden System mit autonom agierenden, untereinander kommunizierenden und so kooperierenden Elementen, den Softwareagenten, zu finden, ist die Gleiche.

In dieser Studienarbeit ist eine neue Benutzeroberfläche zur Bedienung des Gesamtsystems entstanden. Damit wird auch der Fortschritt des Lösevorgangs und das entstehende Puzzle angezeigt. Die Agentenkommunikation lässt sich veränderbar intensive aufzeigen.

Die einzelnen Puzzleteile werden durch Softwareagenten vertreten, welche miteinander kommunizieren, um die zugehörenden angrenzenden Nachbarpuzzleteile zu finden. Es werden zum einen das entstehende Puzzle und seine Einzelteile auf dem Bildschirm dargestellt, als auch die für das Finden der Nachbarpuzzleteile nötige Unterhaltung der Puzzleteilagenten angezeigt. Die Programmausgaben wurden so gestaltet, dass die Vorgänge auch interessierte Laien und nicht nur im System eingearbeitete Experten verständlich nachvollziehen können. Zum Filtern der Nachrichten war es nötig, diese in Klassen einzuteilen.

# **2 Aufgabenstellung**

### **2.1 Zielbestimmung**

In dieser Studienarbeit soll die bestehende Benutzeroberfläche des Puzzlers überarbeitet und ergänzt werden. Der Puzzler dient als Demonstrator um das Lösen eines Puzzles mittels Softwareagenten visualisieren zu können. Die einzelnen Puzzleteile sind durch Softwareagenten vertreten, welche miteinander kommunizieren um die zugehörenden angrenzenden Nachbarpuzzleteile zu finden. Dabei geht es weniger um eine optimierte Lösungsstrategie für den Lösevorgang des Puzzles, sondern um ein verständliches Aufzeigen und Darstellen der Einzelschritte in der Agentenkommunikation. Dieses soll auch für interessierte Laien und nicht nur für im System eingearbeitete Experten verständlich nachvollzogen werden können. Es soll zum einen das entstehende Puzzle und seine Einzelteile auf dem Bildschirm angezeigt werden, als auch die für das Finden der Nachbarpuzzleteile nötige Unterhaltung der Puzzleagenten im Einzelschrittablauf und sinnvoll gruppiert anzeigbar sein.

#### **2.1.1 Musskriterien**

Nach dem Einlesen und Erkennen der Puzzleteile durch die bestehenden Softwaremodule soll der Lösevorgang gestartet werden können. Danach soll der zeitliche Verlauf des Lösevorgangs transparent für Experten und interessierte Laien dargestellt werden.

#### **2.1.2 Wunschkriterien**

Die zur Lösung des Puzzles stattfindende Kommunikation der Agenten und deren Entscheidungsfindung soll in einem Art Schritt-für-Schritt Modus in Einzelschritten mit beliebiger Verzögerung zwischen den Schritten dargestellt werden. Die Lösungsstrategie des Puzzlers darf zur besseren Visualisierung umgebaut werden.

#### **2.1.3 Abgrenzungskriterien**

Es geht um die Darstellung eines Agentensystems. Das Lösen des Puzzles ist zweitrangig. Das bestehende System wird vorrangig um eine benutzbare Nutzerschnittstelle erweitert und nicht bestehende Mängel beseitigt.

### **2.2 Einsatz**

#### **2.2.1 Anwendungsbereiche**

Der Demonstrator soll dazu dienen, die Fähigkeiten von Agenten, komplexe Probleme zu lösen, anschaulich aufzuzeigen. Im Besonderen soll der Demonstrator bei Publikumsveranstaltungen am Institut eingesetzt werden. Ein Beispiel hierfür ist der Tag der Wissenschaft.

#### **2.2.2 Zielgruppen**

Mitarbeiter und Studenten des Instituts sollen den Demonstrator Besuchern vorführen.

#### **2.2.3 Betriebsbedingungen**

Der Demonstrator soll auf Computern des Instituts ausgeführt werden. Für die Bilderfassung mittels optischem Gerät und die darauf folgende Bildverarbeitung (siehe [Jung14]) können ideale Bedingungen angenommen werden.

# **2.3 Umgebung**

#### **2.3.1 Software**

Der Demonstrator soll auf Computern mit Java Laufzeitumgebung 1.7 ausgeführt werden.

#### **2.3.2 Hardware**

Der Demonstrator soll auf aktuellen, üblichen Computern, wie z.B. im PC- Pool des Instituts stehen, ausgeführt werden können. Zur Bilderfassung ist eine geeignete, höher auflösende Kamera oder vergleichbare Hardware zu benutzen.

### **2.3.3 System-Schnittstellen**

Schnittstelle ist zusätzlich zu denen bei aktuellen Computern üblichen wie Monitor, Tastatur und Maus noch ein optisches Gerät zur Bilderfassung wie eine Kamera oder ein Flachbettscanner.

### **2.4 Funktionale Anforderungen**

Die jeweiligen Punkte sind mit ihrer dortigen Reihenfolge an das Lastenheft angelehnt und wurden teilweise ergänzt.

- /LFA10/ Jedes reale Puzzleteil wird automatisch generiert einzeln durch eine Instanz eines Softwareagenten vertreten.
- /LFA11/ Jedes Puzzleteil muss mit den internen Zuständen des zugehörenden Agenden auf dem Bildschirm visualisiert werden.
- /LFA20/ Die Agentenkommunikation soll auch für interessierte Laien verständlich aufgezeigt werden. Dafür können z.B. Gruppen gebildet werden welche sich ein- und ausblenden lassen und die sich optisch unterscheiden.
- /LFA30/ Die Einzelschritte des Lösevorgangs sollen aufgezeigt werden, dazu müssen die Parameter (Zustand eines Agenten, Entscheidung eines Agenten) über eine Schnittstelle im Agenten erreichbar sein.
- /LFA31/ Plan A: Schritt-für-Schritt- Modus: Dazu benötigt man ein Anhalten der Agenten.
- /LFA32/ Plan B: Aufzeichnen des Lösevorgangs "wie einen Film": Dies ermöglicht ein Verlangsamen und Anhalten beim Abspielen der Aufzeichnung zum genaueren Untersuchen der Einzelschritte.
- /LFA40/ Beim bestehenden System soll die Benutzeroberfläche überarbeitet werden. Es soll nicht mehr nur das fertige Puzzle angezeigt werden sondern die einzelnen Schritte des Lösevorgangs. Auch soll dieser jederzeit abgebrochen und neu gestartet werden können. Auch soll ein Wechsel zwischen Automatik- und Schritt-für-Schritt- Modus jederzeit möglich werden.
- /LFA50/ Die internen Zustände und daraus folgenden Entscheidungen der jeweiligen Agenten sollen nur angezeigt bzw. aufgezeigt werden falls sie relevant für den Lösevorgang des Puzzles sind.
- /LFA61/ Schon bestehende Teile des Systems, welche mit der Darstellung des Ablaufs nichts zu tun haben, sollen möglichst weiterverwendet und nicht verändert werden.

### **2.5 Nichtfunktionale Anforderungen**

Die jeweiligen Punkte sind mit ihrer dortigen Reihenfolge an das Lastenheft angelehnt und wurden teilweise ergänzt.

- /LNA10/ Da das entstehende System noch nicht das Endprodukt darstellt soll es einfach erweitert werden können.
- /LNA11/ Da das entstehende System noch erweitert werden soll muss es sehr gut dokumentiert werden. Auch die Entscheidungsfindung zu den jeweils gewählten Optionen / Lösungen soll sehr gut dokumentiert werden.
- /LNA20/ Da das System auch interessierte Laien beobachten werden, soll das Nachvollziehen der Bedienung des Systems auch ohne Einarbeitung zumindest für die Kernelemente möglich sein.
- /LNA30/ Da das System auch interessierte Laien beobachtet werden, soll das Nachvollziehen der Visualisierung und Ausgabe der Resultate auch ohne Einarbeitung zumindest für die Kernelemente möglich sein.
- /LNA40/ Die Kernelemente müssen zuverlässig und stabil laufen.
- /LNA50/ Für die Visualisierung der Kernelemente soll eine Betrachtung auch aus größerem Abstand möglich sein.

### **2.6 Anforderungen an die Benutzungsschnittstelle**

- /PBA10/ Das Computersystem muss einen, nach aktuellem Stand der Technik großen, hochauflösenden Farbmonitor haben.
- /PBA20/ Da die eigentliche Bilderfassung nicht in diese Arbeit fällt, wird hier nur auf eine geeignete Kamera oder ähnliches geeignete Gerät hingewiesen.
- /PBA21/ Die gemachten Aufnahmen der Puzzleteile müssen als Dateien aus einem Verzeichnis gelesen werden können.
- /PBA30/ Um den, nicht in das System eingearbeiteten Zuschauer nicht zu verwirren, soll das System unnötige Bedien- und Anzeigeelemente vermeiden.
- /PBA40/ Um den, nicht in das System eingearbeiteten Zuschauer nicht zu verwirren, soll das System zusätzliche Bedien- und Anzeigeelemente ausblendbar gestalten

# **2.7 Qualitäts-Zielbestimmung**

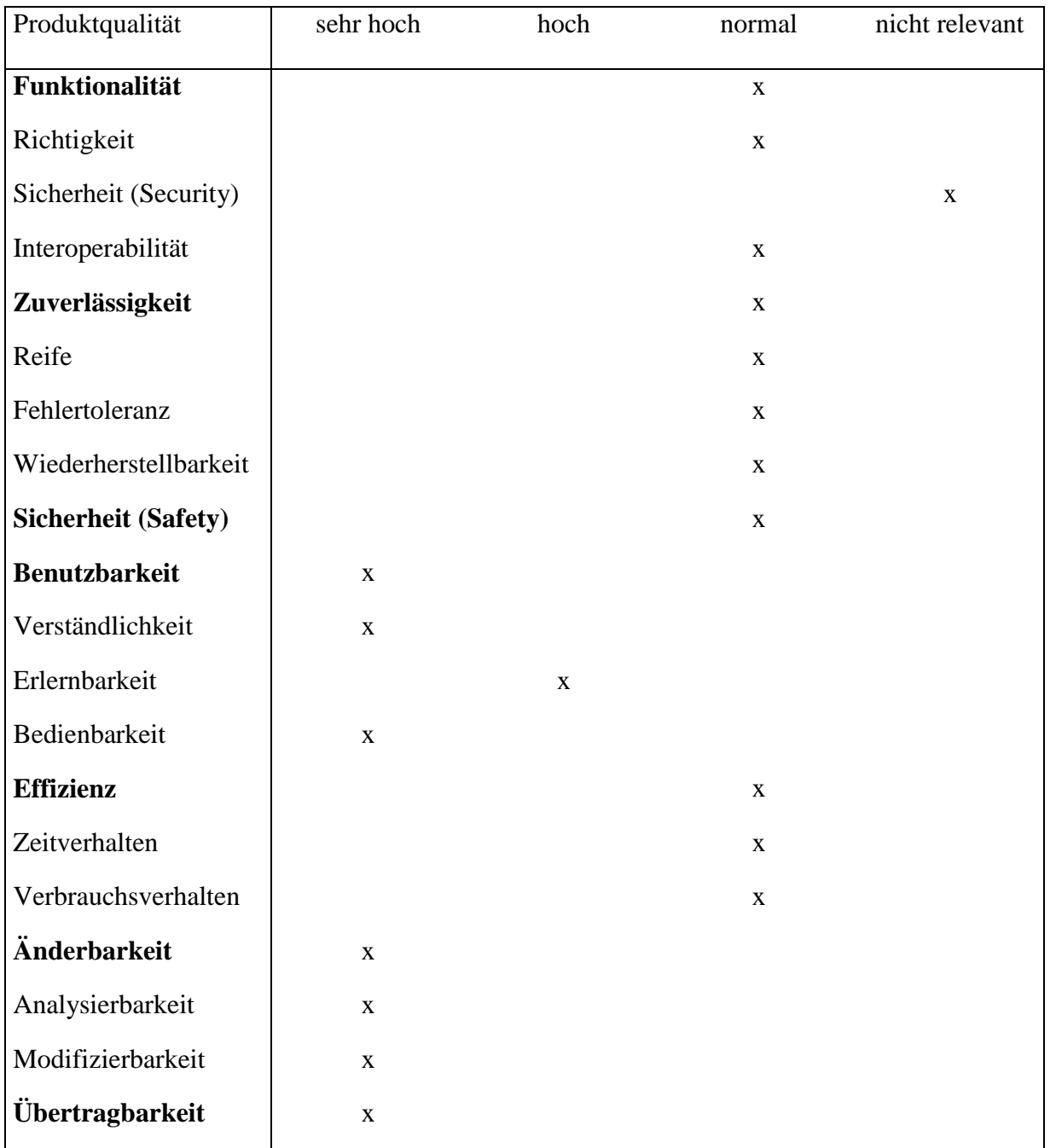

Tabelle 2.1: Qualitäts- Zielbestimmung

## **2.8 Globale Testszenarien/Testfälle**

### **2.8.1 Puzzle lösen**

Bei einem ausgesuchten Testpuzzle muss der Ablauf des Lösevorgangs nachvollzogen werden können.

#### **2.8.2 Programmbedienung**

Innerhalb der Programmoberfläche muss der Lösevorgang gestartet und abgebrochen werden können. Das Hauptprogramm muss mit allen Tasks / Threads beendet werden können.

# **2.9 Entwicklungs-Umgebung**

#### **2.9.1 Software**

Als integrierte Entwicklungsumgebung wird Eclipse verwendet. Die Programmiersprache ist Java.

### **2.9.2 Hardware**

Die Entwicklung geschieht an Computern im PC- Pool oder vergleichbaren Computern.

#### **2.9.3 Orgware**

Als Orgware wird Microsoft Office benutzt.

### **2.9.4 Entwicklungs-Schnittstellen**

Es gibt keine besonderen Hardware- Entwicklungs- Schnittstellen.

## **2.10 Durchführung**

Die Arbeit wird nach dem IAS-Vorgehensmodell (Modell zur Softwareentwicklung) durchgeführt werden.

Der Stand der Arbeit und die Ergebnisse werden in regelmäßigen Abständen (ca. alle 2 Wochen) mit den Betreuern diskutiert.

Bei der Durchführung der Arbeit und der Anfertigung der Ausarbeitung werden die Richtlinien des IAS beachtet.

# **3 Projektplan**

### **3.1 Projektstrukturplan**

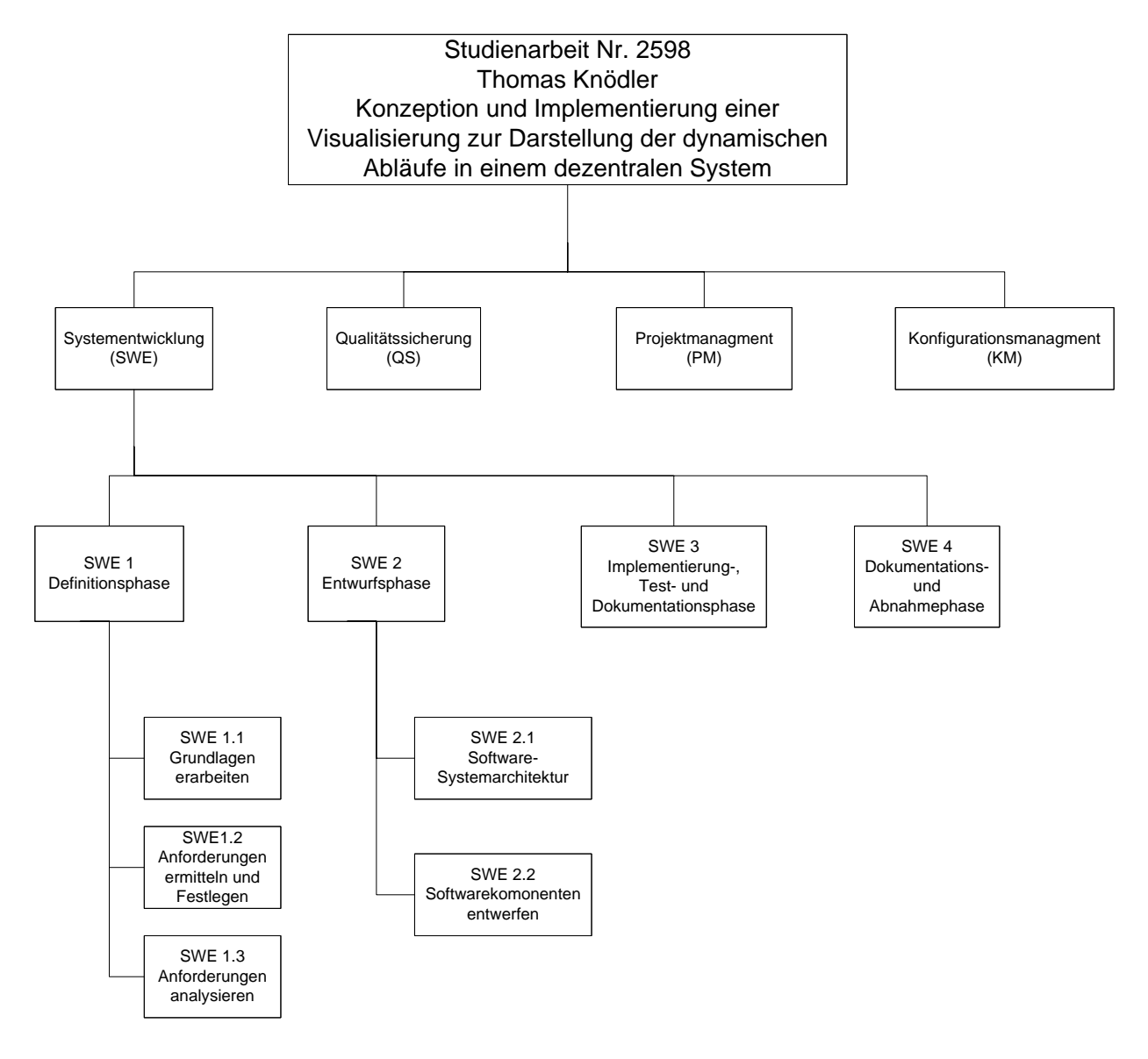

Abbildung 3.1: Use Case Diagramm: System

### **3.2 Arbeitspakete**

### **3.3 Definitionsphase**

#### **3.3.1 Grundlagen erarbeiten**

Es soll ein bestehendes System erweitert werden. Dazu wird eine Istzustandsanalyse durchgeführt. Das bestehende System benutzt das Agenten- Framework JADE. Es ist notwendig, sich in JADE einzuarbeiten. Der Hauptzweck dieser Arbeit ist die Erstellung einer Visualisierung für das bestehende System. Dazu ist es notwendig, sich in die Programmierung des grafischen Benutzerinterfaces und in die Programmierung der Nebenläufigkeit (Multithreading) von Java einzuarbeiten.

### **3.3.2 Anforderungen ermitteln und festlegen**

Die aus dem Lastenheft und durch Gespräche mit dem Betreuer entstandenen Anforderungen werden im Pflichtenheft festgehalten.

### **3.3.3 Anforderungen analysieren**

Mit Hilfe der Analysemethode Use Cases werden die Anforderungen analysiert. Dadurch kann eine Benutzeroberfläche entworfen werden. Das Ergebnis dieses Arbeitsschrittes fließt in das Software- Systemmodell.

## **3.4 Entwurfsphase**

### **3.4.1 Software- Systemarchitektur**

Aus dem Systemmodell wird durch Verfeinerung und Konkretisierung die Systemarchitektur entwickelt in der auch festgelegt wird, wie die Anforderungen umgesetzt werden sollen. Auch gehört in diesen Arbeitsschritt das Festlegen der Schnittstellen der einzelnen Komponenten untereinander.

### **3.4.2 Software- Komponenten entwerfen**

Die Systemarchitektur wird in Komponenten zerlegt und es wird festgelegt, wie diese später unabhängig voneinander umgesetzt werden können. Dabei sind auch die Rand- und Sonderfälle zu beachten und zu notieren, mit denen die späteren Testfälle ergänzt werden.

# **3.5 Implementierungs-, Test-, und Dokumentationsphase**

Es werden die Komponenten aus der Systemarchitektur implementiert, durch die Rand- und Sonderfällen ergänzt, werden die Testfälle festgelegt und anschließend durchgeführt. Dabei wird immer auf eine vollständige Inline- Dokumentation geachtet, auch eventuelle Merkhilfen für die Hauptdokumentation werden notiert.

## **3.6 Dokumentations- und Abnahmephase**

Die Hauptdokumentation wird überarbeitet und um Installations- und Benutzerhilfen ergänzt. Die Installations- und Benutzerhilfen werden an der laufenden Software überprüft. Dieses Gesamtwerk ist das Endprodukt.

# **4 Grundlegende Funktionen**

# **4.1 Übersicht über die Anwendungsfälle**

- Datei(en) auswählen
- Puzzle lösen starten
- Schritt-für-Schritt Modus ändern
- Nächster Schritt
- Puzzlelöser neu starten
- Beenden

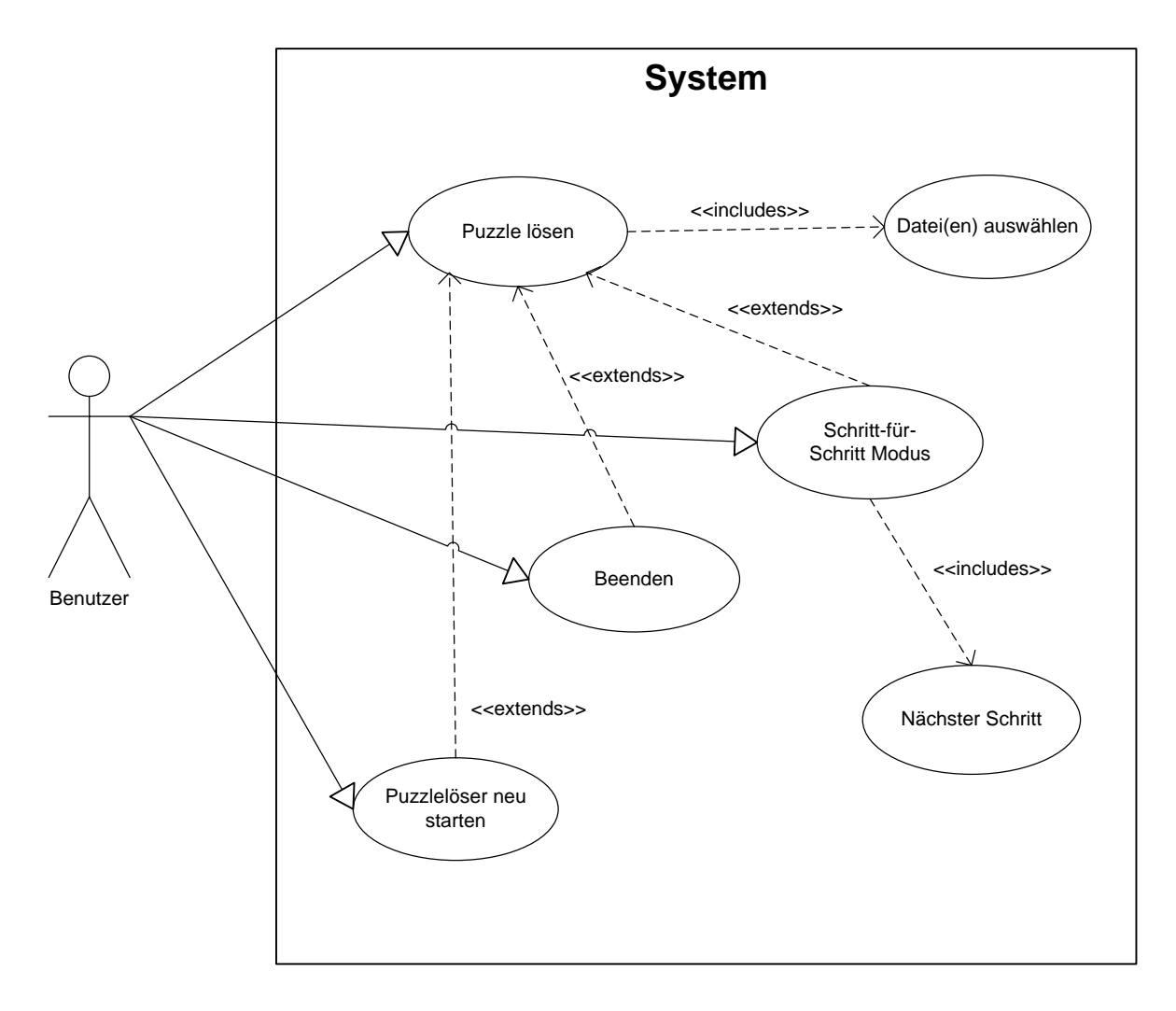

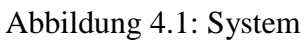

# **4.2 Beschreibung der Anwendungsfälle**

### **4.2.1 Beschreibung des Anwendungsfalls "Datei(en) auswählen"**

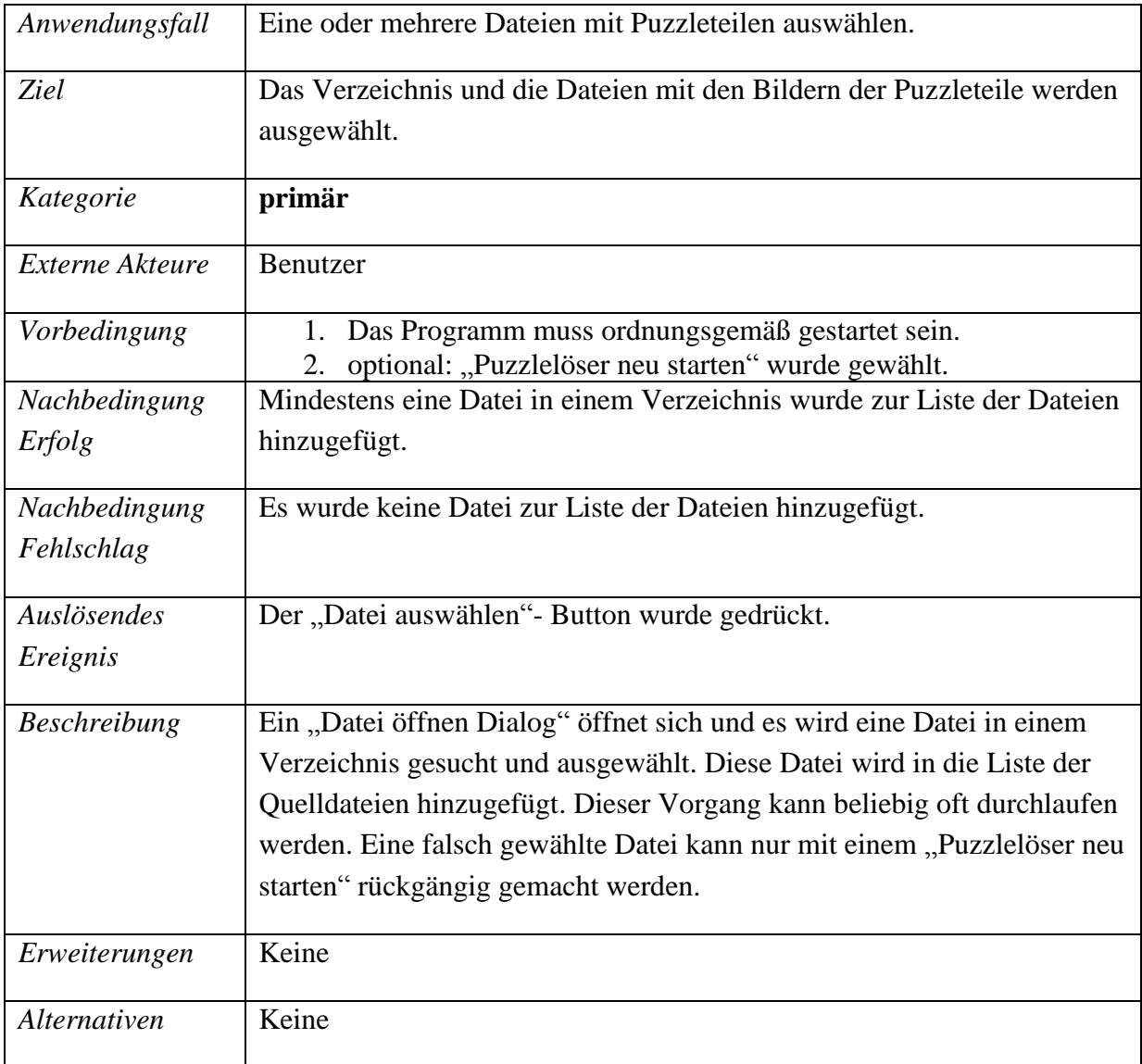

Tabelle 4.1: Beschreibung des Anwendungsfalls "Datei(en) auswählen"

### **4.2.2 Beschreibung des Anwendungsfalls "Puzzle lösen starten"**

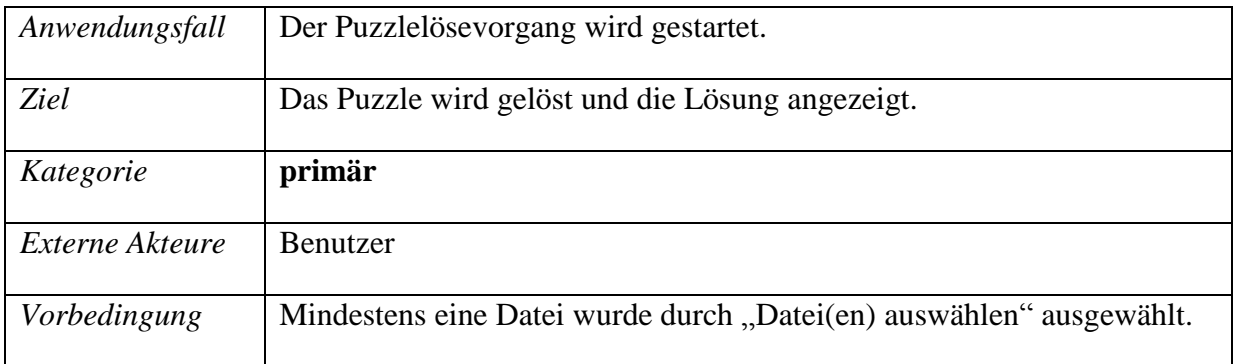

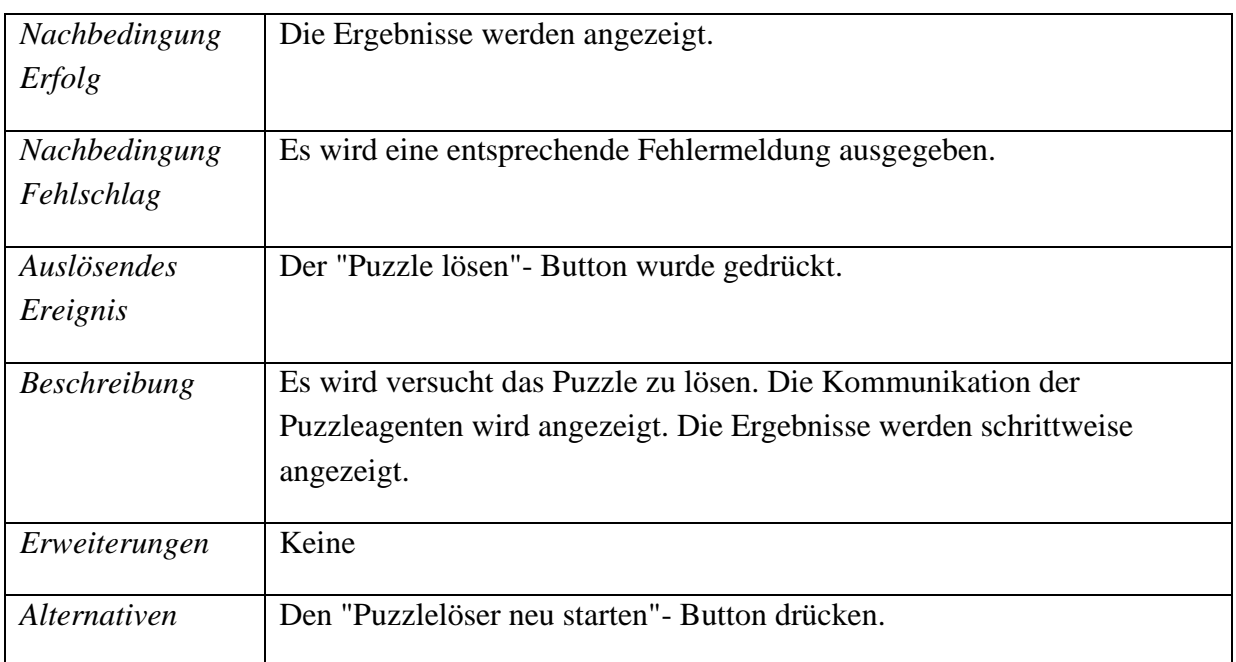

Tabelle 4.2: Beschreibung des Anwendungsfalls "Puzzle lösen starten"

## **4.2.3 Beschreibung des Anwendungsfalls "Schritt-für-Schritt Modus ändern³**

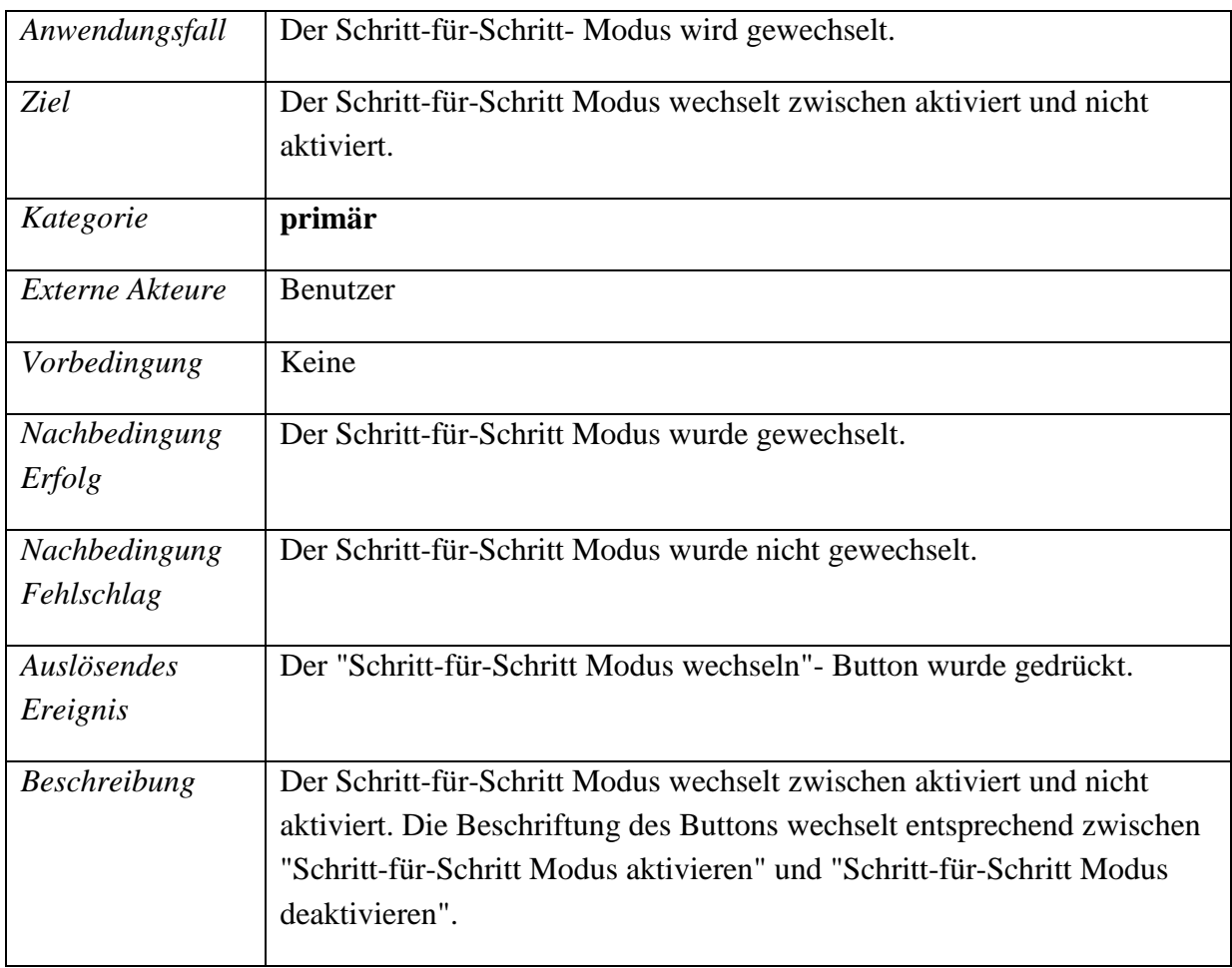

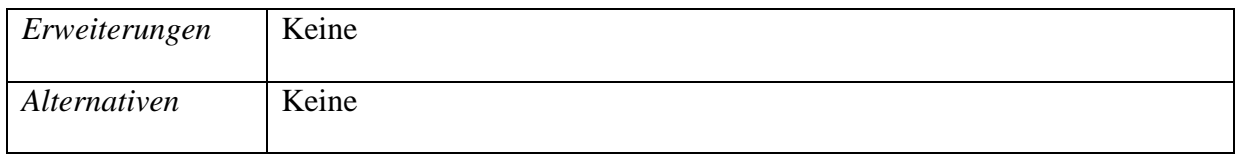

Tabelle 4.3: Beschreibung des Anwendungsfalls "Schritt für Schritt Modus ändern"

### **4.2.4 Beschreibung des Anwendungsfalls "Nächster Schritt"**

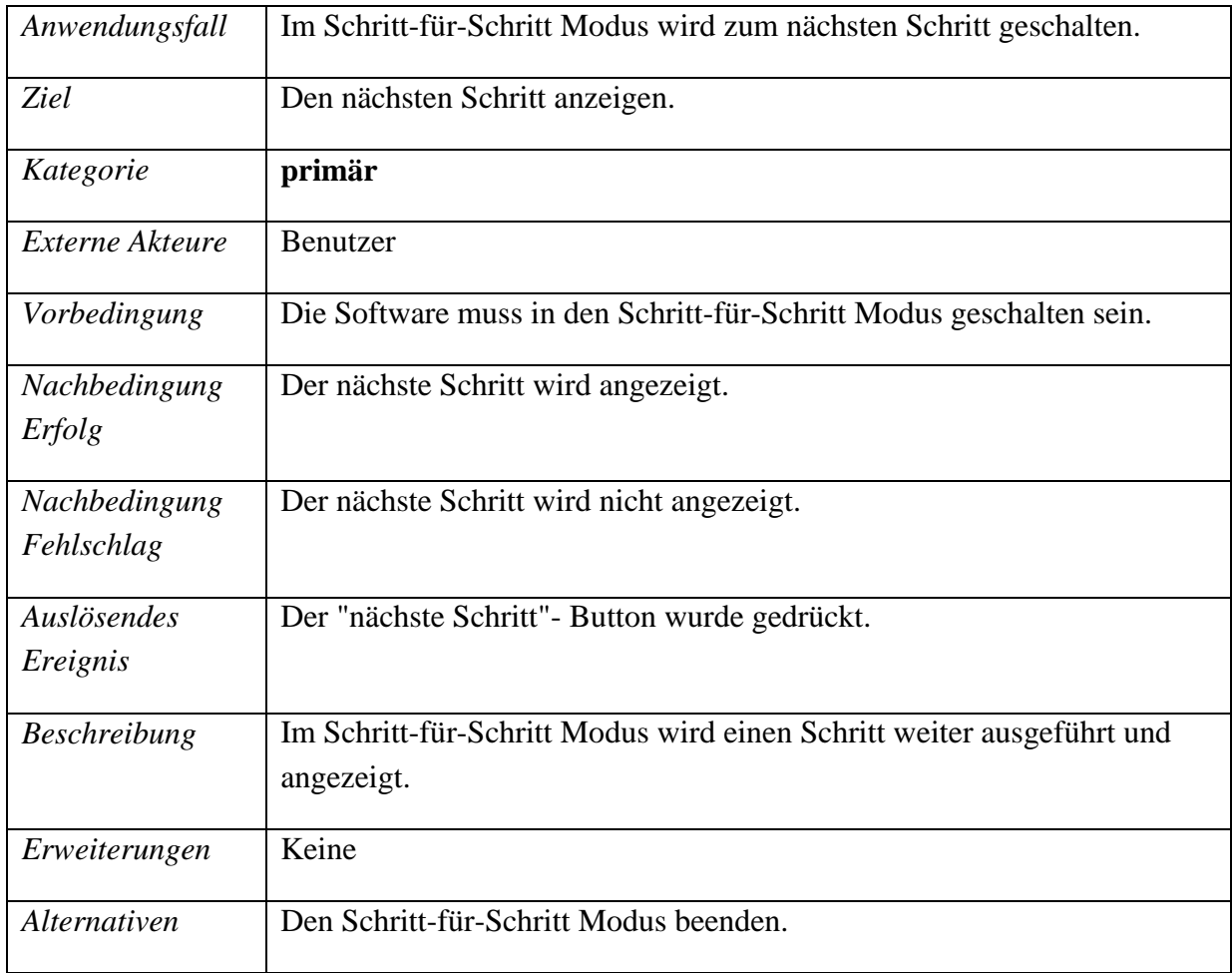

Tabelle 4.4: Beschreibung des Anwendungsfalls "Nächster Schritt"

### **4.2.5 Beschreibung des Anwendungsfalls "Puzzlelöser neu starten"**

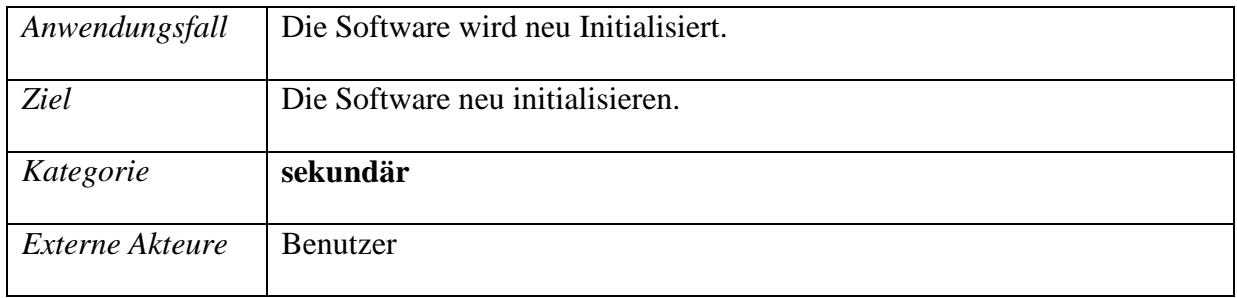

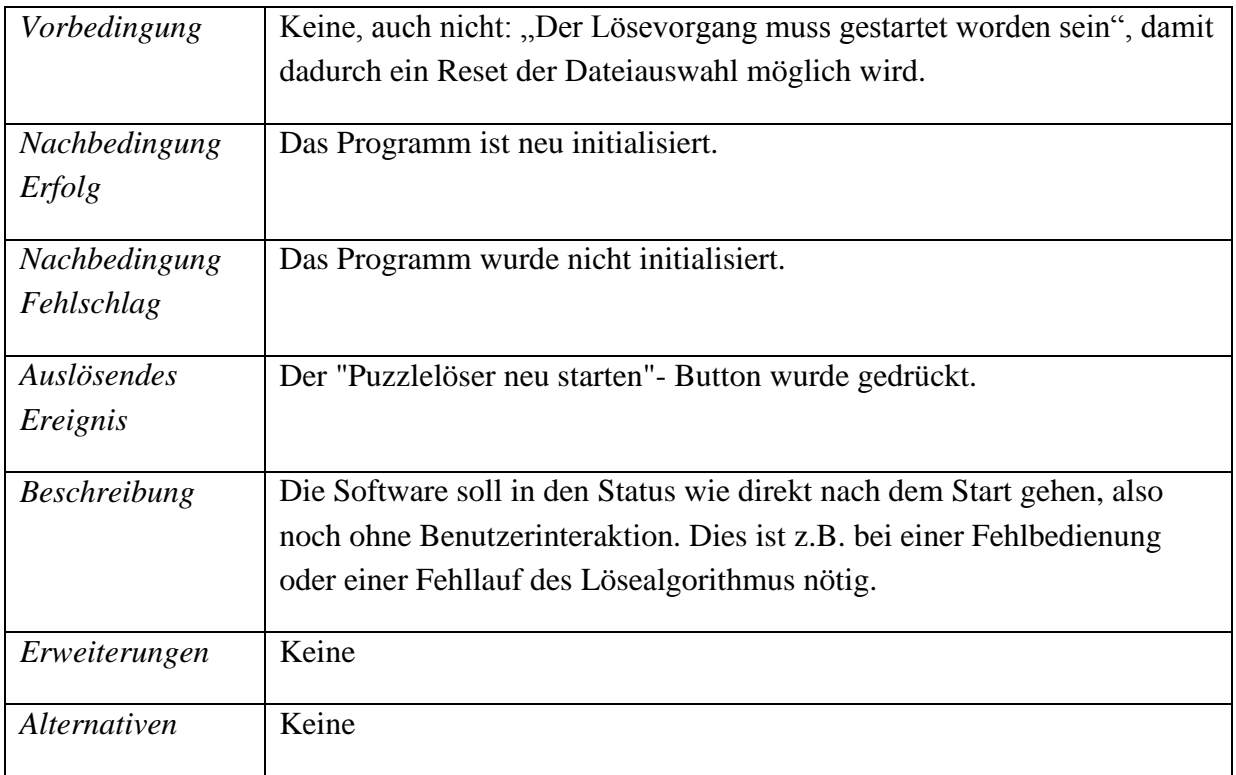

Tabelle 4.5: Beschreibung des Anwengungsfalls "Puzzlelöser neu starten"

## **4.2.6 Beschreibung des Anwendungsfalls "Beenden"**

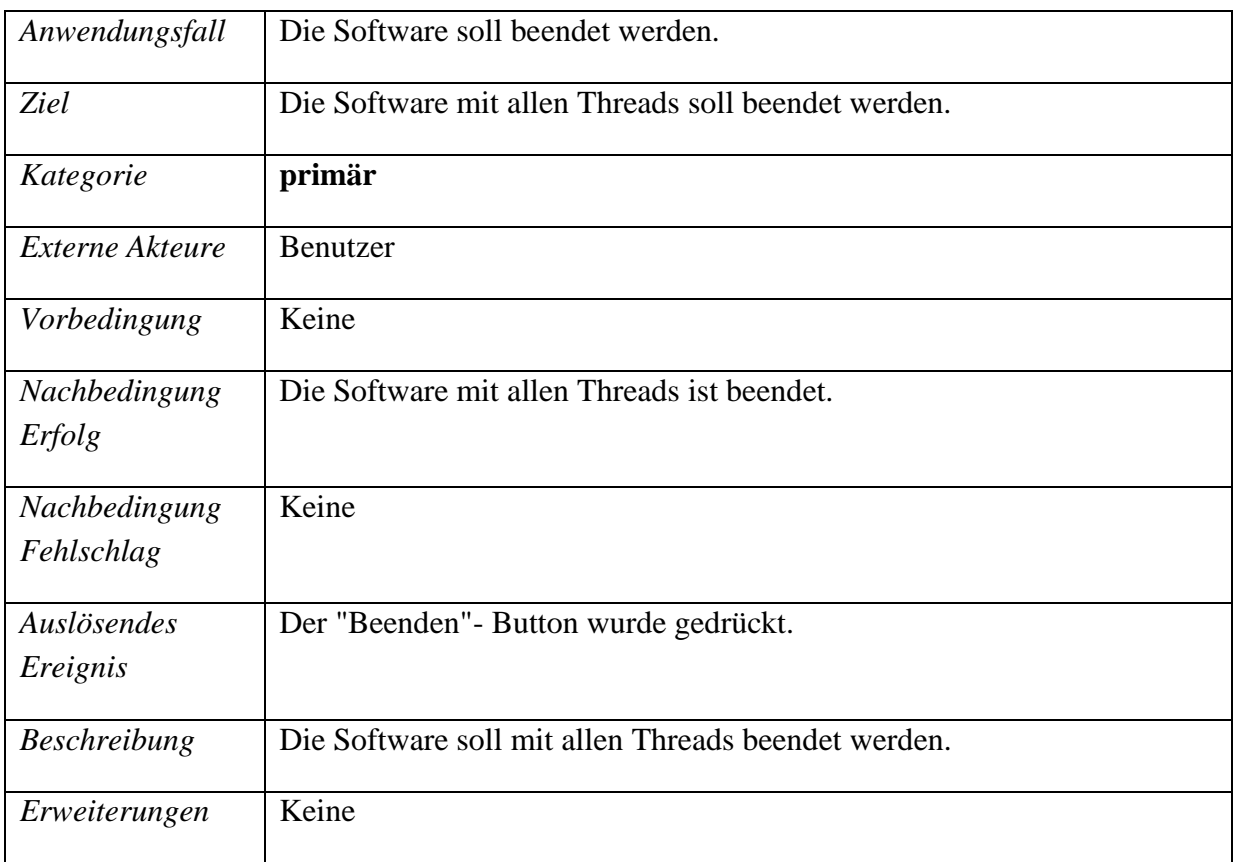

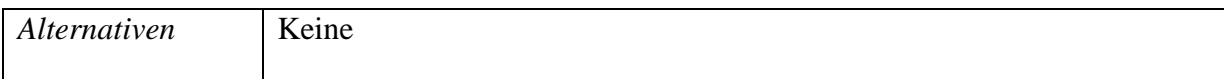

Tabelle 4.6: Beschreibung des Anwendungsfalls "Beenden"

## **4.3 GUI-Konzept**

#### **4.3.1 Prinzipielle Bedienkonzepte**

Um auch vor Publikum gezeigt werden zu können, soll der Demonstator möglichst einfach gehalten werden und auch zu fein auflösende Darstellungen vermeiden. Da aber der interessierte Laie auch nicht gelangweilt werden sollte, ist trotzdem auf eine lückenlos nachvollziehbare Lösung des Puzzles zu achten. Deshalb sind großflächige Symbole dem tatsächlichen Statuscode vorzuziehen. Die Anzeige ist auf den normalen Durchlauf der Lösung zu optimieren, sollte aber bei Sonderfällen nicht an Übersicht und Verständlichkeit verlieren. Im Notfall besser den Vorgang mit "Puzzle nicht lösbar" abbrechen als Chaos anrichten.

#### **4.3.2 Elemente der Benutzungsschnittstelle**

Der Lösevorgang wird mit dem "Start"- Button ausgelöst, das Puzzle wird in Einzelschritten gelöst und dies angezeigt. Der "Schritt-für-Schritt"- Button wechselt den Anzeigemodus zwischen einfacher Anzeige und manuell weiterschaltbaren Einzelschritten. Einen Button für eine noch tiefergehende Auflösung als in Einzelschritten wie z.B. das Anzeigen des Extrahierens der Puzzleteilmerkmale, gibt es nicht. Auch gibt es nur Schritt-für-Schritt Modus (manuelle Einzelschritte) und keine Button für schnelles, langsames oder normales Durchlaufen. Um den nächsten Schritt auslösen gibt es einen "nächster Schritt"- Button. Die Wirkung dieses Buttons soll im nicht Dedugmodus keinen Einfluss haben. Durch den "Datei(en) auswählen"- Button werden eine oder mehrere Dateien, welche Fotos von Puzzleteilen enthalten, ausgewählt. Erst ab mindestens einer ausgewählten Datei soll der Lösevorgang durch den Start Button ausgelöst werden können. Nach dem Auslösen sollen keine weitere Dateien mehr ausgewählt werden können. Beide Verriegelungen sollen durch entsprechende Hinweise auch mitgeteilt werden. Der Gesamtvorgang lässt sich durch den "Neustart"- Button reseten und damit neu beginnen. Dabei geht nur die Auswahl der Dateien aber nicht die Dateien selber verloren und alle Infomeldungen werden gelöscht. Durch den Log- Level Auswahlschalter kann das Filtern der Log- Meldungen eingestellt werden.

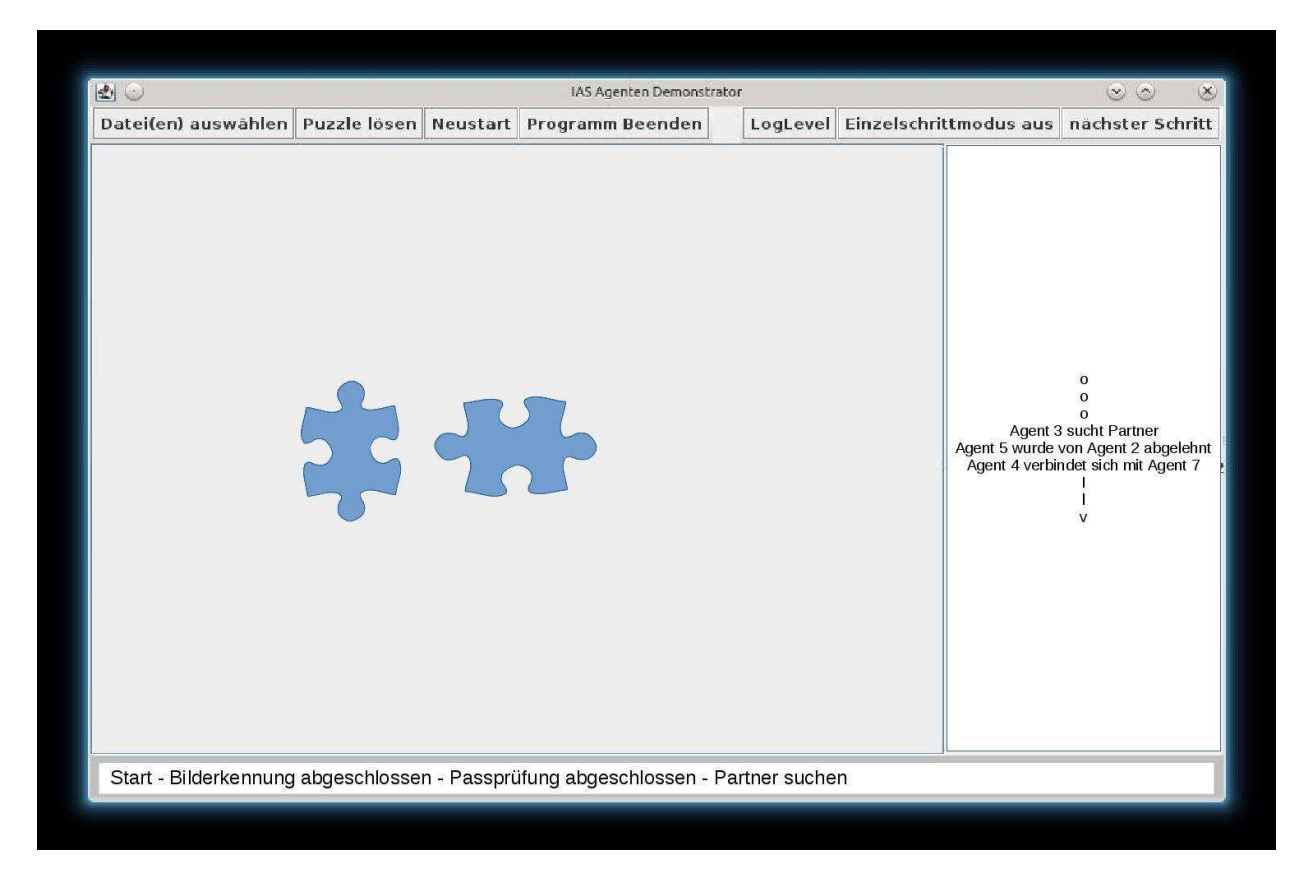

# **4.4 Fensterstruktur und -gestaltung**

Abbildung 4.2: Hauptfenster

Abbildung 4.2 zeigt das Hauptfenster. Die Darstellung des entstehenden Puzzles erfolgt auf der linken, großen Fläche. Die einzelnen Meldungen der Puzzleteilkommunikation werden im rechten Streifen angezeigt. Die Bedienelemente werden in einer Leiste am oberen Fensterrand angeordnet. Dabei sind die Elemente für den Schritt-für-Schritt Modus rechtsbündig, die anderen linksbündig zu sortieren. Am unteren Rand wird der Fortschritt des Vorgangs durch eine Status- Zeile sichtbar gemacht. Es werden die einzelnen Teilschritte in ihrer Reihenfolge dargestellt und der aktuelle Teilschritt hervorgehoben.

Weitere Ausgabefenster als das Hauptfenster soll es, zumindest für die Publikumsvorführung nicht geben. Für interne Zwecke ist eine Ausgabe von Meldungen auf der Konsole oder in eine Logdatei denkbar.

## **4.5 Dialoggestaltung**

Als Dateiauswahldialog wird der Standarddialog der verwendeten Programmieroberfläche benutzt. Die Fehlermeldungen dieses Dialogs werden von Popups angezeigt.

Die Agentenkommunikation erfolgt als Auflistung zeitlich sortiert von oben (älter) nach unten (jünger) in der Form:

Puzzleteil 1 <--- Meldung ---> Puzzleteil 2

Für die Puzzleteilinseln wird die gleiche Form benutzt. Als mögliche Meldungen sind folgende Text (Beispiele) denkbar: nehmen Kontakt auf; überprüfen zusammenpassen; passt nicht, beenden Kommunikation; passen zusammen, bilden Insel.

Beispiel für einen Ausschnitt der Agentenkommunikation:

P3 <-- nimmt Kontakt auf --> P8 P3 <-- überprüft zusammenpassen --> P8 P3 <-- passt nicht, beenden Kommunikation --> P8

P5 <-- nimmt Kontakt auf --> P14 P5 <-- überprüft zusammenpassen --> P14 P5 <-- passen zusammen, bilden Insel --> P14

Farbliche gekennzeichnet kann entweder der Zyklus (Verbindung aufnehmen, Test, Verbindung beenden) einheitlich werden und somit eine Unterscheidung der Zyklen bewirken, oder jeder Aufgabenteil immer gleich gefärbt werden und somit ein Muster der Tätigkeiten entstehen. Die Wirkung beider Möglichkeiten auf den Betrachter soll durch Tests ermittelt werden.

Die möglichen Log- Meldungen werden mit einer Priorität versehen (Log- Level). Damit ist eine Filterung und dadurch eine Veränderung des Meldungsumfangs zwischen wenig Meldungen zur Übersichtserhöhung oder mehr Meldungen für detailreichere Auskunft möglich

# **5 Entwurf**

### **5.1 Umgebungs- und Randbedingungen**

Der Demonstrator soll vor Publikum das Lösen eines Puzzles mit Hilfe eines Agentensystems aufzeigen. Die noch zu entwickelnde grafische Benutzeroberfläche soll um möglichst viel aus den schon vorhandenen Projekten "Bilderkennung" und "Prototyp des Demonstrator" ergänzt werden, um das Gesamtsystem zu erhalten. Im entstehenden Demonstrator soll das entstehende Puzzle aber auch die Agentenkommunikation dargestellt werden.

#### **5.2 Grundlegende Entwurfsentscheidungen**

Die Fotos der Puzzleteile werden in einem Verzeichnis zur Verfügung gestellt. Das Aufnehmen der Puzzleteilfotos mit einer an den Demonstratorcomputer angeschlossenen Hardware und deren Steuerung wird erst für eine der nächsten Versionen angedacht. Die Software wird in Java, die grafische Oberfläche in Java/Swing entwickelt. Die in [Emri13] verwendeten SWT Komponenten sind, so weit möglich, ganz zu entfernen, damit das Gesamtsystem ohne Plattformabhängigkeiten auskommt. Bei dieser Art Software bietet es sich an, die einzelnen Komponenten aus der GUI- Komponente heraus aufzurufen und zu steuern, welche somit eine zentrale Rolle einnimmt. Der klassische MVC Entwurf wird also in einen GUI - Logic - Datenhaltung geändert. Die Logic Komponente teilt sich noch einmal in Logic, Helper, Recognition und Solver. Die beiden Letzten beinhalten Wrapper zu den jeweiligen Vorprojekten bzw. deren Entsprechung. Es wird eine Komponente RecognitionSimSer geben welche mit einer Simulation eine Serialisierung des Vorgangs ermöglicht. Die Serialisierung dient dazu, die Einzelvorgänge nicht gleichzeitig sondern getrennt und hintereinander ablaufen lassen zu können und somit für den Zuschauer verständlicher zu machen. Da der Demonstrator für beobachten durch interessierte Laien entwickelt wird soll das System sich nicht in Details verlieren sondern ein gewisses Maß an Vereinfachung in der Darstellung tolerieren.

### **5.3 Diagramm der Software-Systemarchitektur**

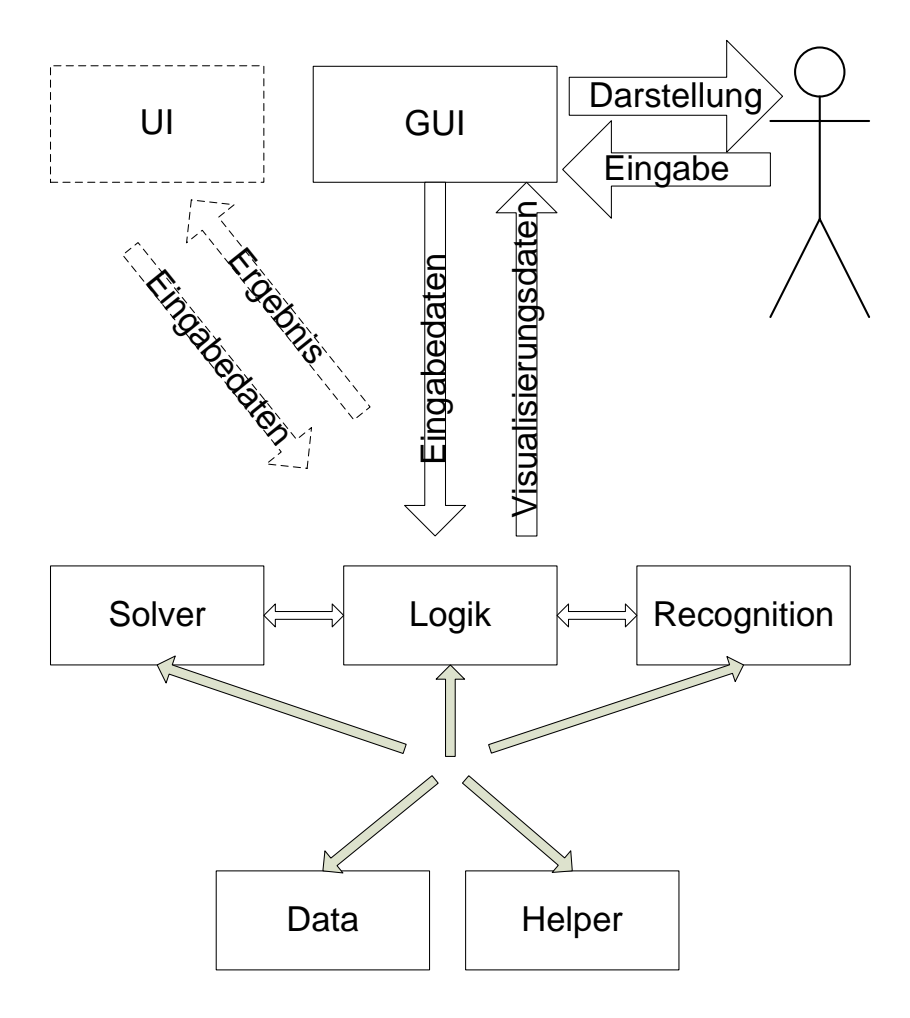

Abbildung 5.1: Systemarchiterktur

Abbildung 5.1 zeigt den Datenfluss zwischen den einzelnen Komponenten. Der Benutzer macht seine Eingaben in der GUI. Diese leitet die Wünsche an die Logic Komponente weiter, welche die einzelnen Schritte ausführt. Die Ergebnisse werden wieder an die GUI weiter gegeben und dort angezeigt. Die Logic- Komponente lädt die Fotos, führt die nötigen Teilschritte zum Lösen des Puzzles durch und speichert die entstehenden Daten in der Daten- Komponente zwischen.

### **5.4 Softwarekomponenten**

#### **5.4.1 GUI**

Diese Komponente beinhaltet die Kommunikation mit dem Benutzer. Er kann hier den Ablauf steuern und bekommt die Ergebnisse angezeigt. Da diese Komponente so zentral ist übernimmt sie auch den Rest der prinzipiellen Ablaufsteuerung, verteilt aber dazu Details an Unterkomponenten im Block Logic. Bei der Aufteilung soll darauf geachtet werden, dass das Puzzle-lösen auch ohne grafische Komponente, nur mit einer gedachten Komponente UI (also nur mit Ablaufsteuerung) möglich wäre, z.B. für einen Batch- Betrieb. Die Komponente UI wird nicht zwischen GUI und Logik geschoben um den Kommunikationsaufwand der Komponenten nicht zu erhöhen, der Schritt-für-Schritt Modus ist z.B. in der UI somit nicht relevant.

### **5.4.2 Logic**

Aufgeteilt in Logic, Recognition, Solver und Unterstützt durch den Helper sind hier die einzelnen Schritte zum Lösen des Puzzles enthalten.

Es gibt im Modul Logic drei mögliche Arten das Puzzle lösen zu veranlassen. Zuerst wird im Schritt 1 eine grafische Oberfläche entworfen welche die geforderten Eigenschaften aus dem Systemmodel bietet. Darin werden die Teile aus dem Vorprojekt [Jung14] integriert welche die Puzzle Stücke charakterisieren. Zusätzlich wird noch der Algorithmus zur Passprüfung aus dem Agentenvorprojekt [Emri13] integriert. Damit ist eine Serialisierung des Puzzle lösens durch eine 100% igen Simulation möglich geworden. Dies erlaubt einen Schritt-für-Schritt Modus zum schrittweisen Begutachten der Fortschritte des Lösungsvorgangs. Dies ist das oben erwähnte Modul RecognitionSimSer.

Schritt 2 integriert die Agenten aus dem Vorprojekt. In dieser Stufe wird aber nur ein Start und noch kein Schritt-für-Schritt Modus mit echten Agenten möglich sein.

In Schritt 3 wird versucht in dem für die Agentensteuerung verwendeten JADE ein Pausieren der Kommunikation und somit das Anhalten des Lösevorgangs für den Schritt-für-Schritt Modus zu ermöglichen. Eine Alternative dazu wäre das Umprogrammieren der Puzzleteilagenten, so dass diese bei einem Systemagenten vor dem nächsten Teilschritt um Erlaubnis fragen. Falls dies nicht möglich ist kann an eine Aufzeichnung der auflaufenden Log-Meldungen gedacht werden um somit ein Schritt für Schritt Ablauf am Bildschirm darzustellen.

### **5.4.3 Helper**

Hilfskomponenten, welche nichts mit dem Extrahieren der Puzzleteile und dem Extrahieren deren Charakteristika und das Lösen des Puzzles zu tun haben sondern für den Ablauf und die GUI gebraucht werden, aber größeren Umfang haben, sodass sich eine Auslagerung in den Helper angeboten hat.

### **5.4.4 Recognition**

Komponenten, welche mit dem Extrahieren der Puzzleteile und dem Extrahieren deren Charakteristika zu tun haben. Es sind teilweise auch Wrapper zu bestehenden Komponenten.

### **5.4.5 Solver**

Komponenten, welche mit dem eigentlichen Lösen des Puzzles zu tun haben. Es sind teilweise auch Wrapper zu bestehenden Komponenten.

### **5.4.6 Data**

Durch Seter und Geter gekapselte Datenhaltung, es sind teilweise auch Wrapper zu bestehenden Komponenten. Entgegen der klassischen Vorgehensweise in der objektorientierten Programmierung, die Daten und Methoden zu deren Bearbeitung in der gleichen Klasse zu implementieren, werden die Methoden zur Bearbeitung der Daten, welche das Extrahieren der Puzzleteile und das Extrahieren deren Charakteristika und das Lösen des Puzzles betreffend in

der Komponente Logic abgetrennt. Aufgrund der Deklaration als "static" der Data-Klassen können diese dort aber wie in der Klasse befindend, benutzt werden. Diese Vorgehensweise wurde aus den Vorprojekten (vor allem [Emri13]) so übernommen und hat den Vorteil, die Hauptkomponenten des Puzzlelösens hervorzuheben und austauschbarer zu machen. In [Jung14] werden die Methoden und Daten meistens in der gleichen Klasse gehalten. Dies wird versucht so beizubehalten.

In [Jung14] ist vorgesehen, alle Puzzlestücke in ein Foto zu packen. Jetzt sollen die Püzzlestücke auch auf mehrere Fotos verteilt werden können. Dadurch ist in einigen Bereichen eine doppelte Datenhaltung (Vorprojekt – aktuelles Projekt) erforderlich.

### **5.5 Schnittstellendefinitionen**

### **5.5.1 Schnittstelle "Foto laden"**

Die Fotos werden aus dem Dateisystem des Computers geladen.

### **5.5.2 Schnittstellen zu den Vorprojekten**

Die benötigten Module der Vorprojekte werden durch Wrapper gekapselt um die Schnittstellen anzugleichen. Evtl. dadurch verursachte Mehrfachumwandlungen von Daten werden erst in folgenden Versionen der Software vermieden.

### **5.5.3 Schnittstelle zum Benutzer**

Die, bei auf dem Markt üblichen Computern, vorhandene Tastatur, Maus und Monitor-Kombination. Der Monitor sollte für die Darstellung des Puzzles und der Agentenkommunikation höher auflösend sein und dadurch auch den Platz für die Inforation bieten.

# **6 Spezifikation der Systemkomponenten**

### **6.1 Komponente data**

Die Datenhaltung des Programms. Der Zugriff erfolgt über entsprechende Seter- und Geter-Methoden. Aufgrund der Deklaration als "static" ist der Zugriff aus dem gesamten Programm heraus direkt möglich. Hier sind auch die Klassen welche als Vorlage für die Objekte der Datenelemente dienen untergebracht. Teilweise aus dem Vorprojekt [Emri13] entnommen.

### **6.2 Klasse FileList**

Diese Klasse speichert die Liste der Dateien vom Benutzer gemachten Fotos des Puzzle.

#### **6.2.1 Attribute**

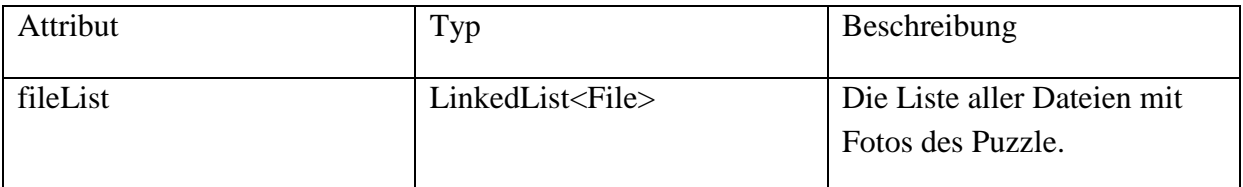

#### **6.2.2 Methoden**

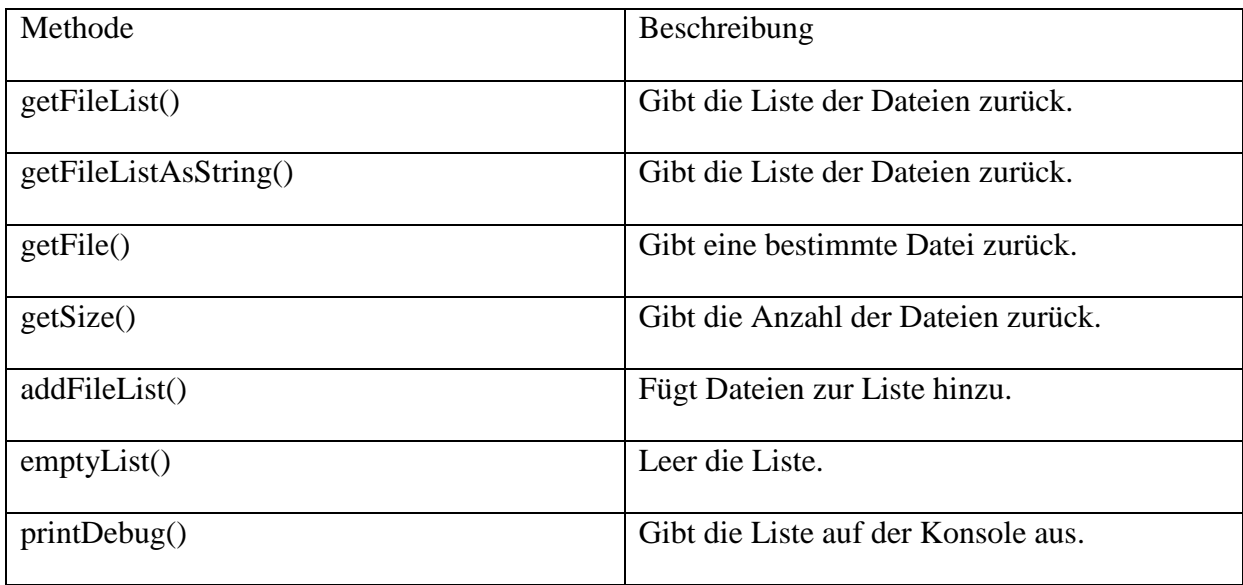

### **6.3 Klasse Kante**

Hier wird eine Kante eines Puzzlestücks definiert.

(Quelle: [Emri13])
# **6.4 Klasse ListeDerPuzzleTeil**

In dieser Klasse wird die Liste der Puzzleteile abgespeichert.

(Quelle: [Emri13])

# **6.5 Klasse LogGroup**

Die möglichen Bezeichnungen der Loglevel werden hier als Konstanten definiert.

### **6.5.1 Attribute**

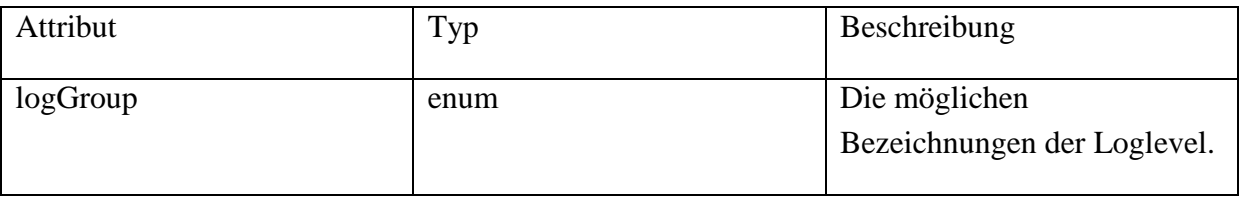

### **6.5.2 Methoden**

keine

# **6.6 Klasse LogItem**

Hier wird das Aussehen eines Logeintrages definiert.

### **6.6.1 Attribute**

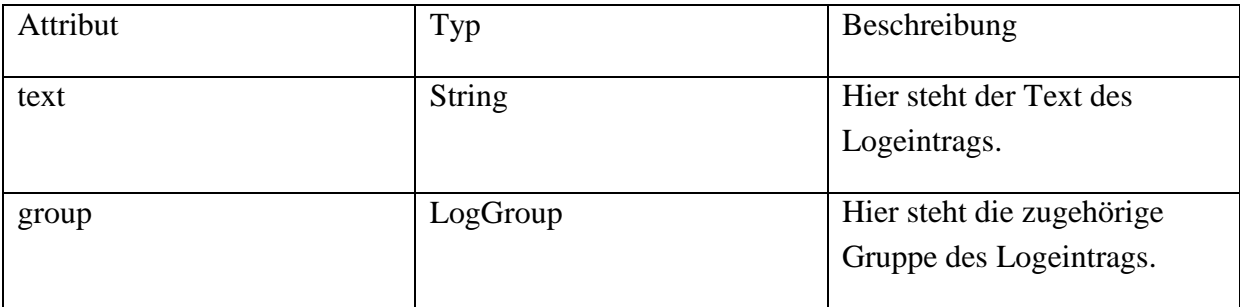

### **6.6.2 Methoden**

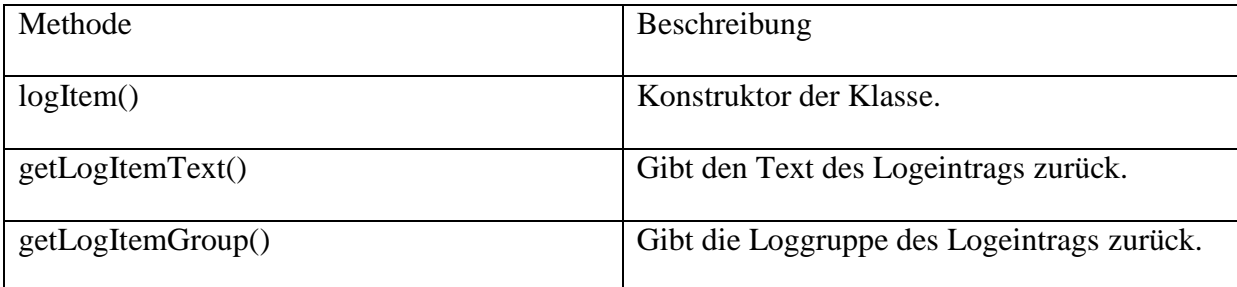

# **6.7 Klasse LogItemDB**

In dieser Klasse wird die Liste der festgelegten Logeintrage gespeichert.

## **6.7.1 Attribute**

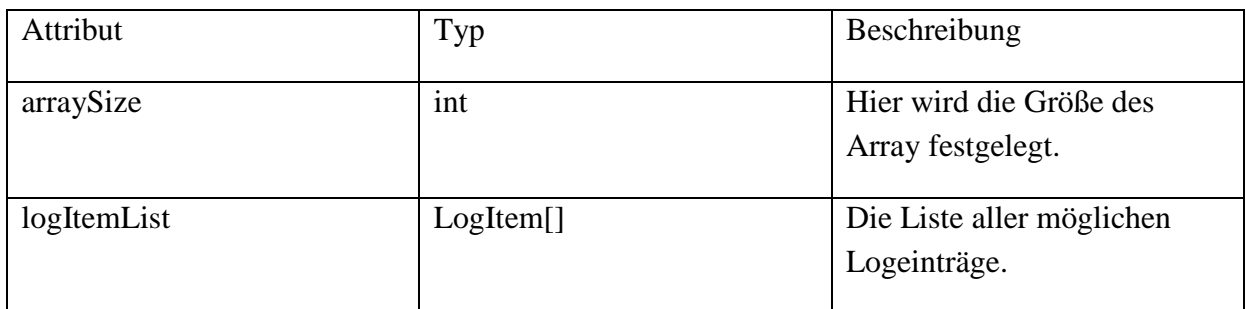

# **6.7.2 Methoden**

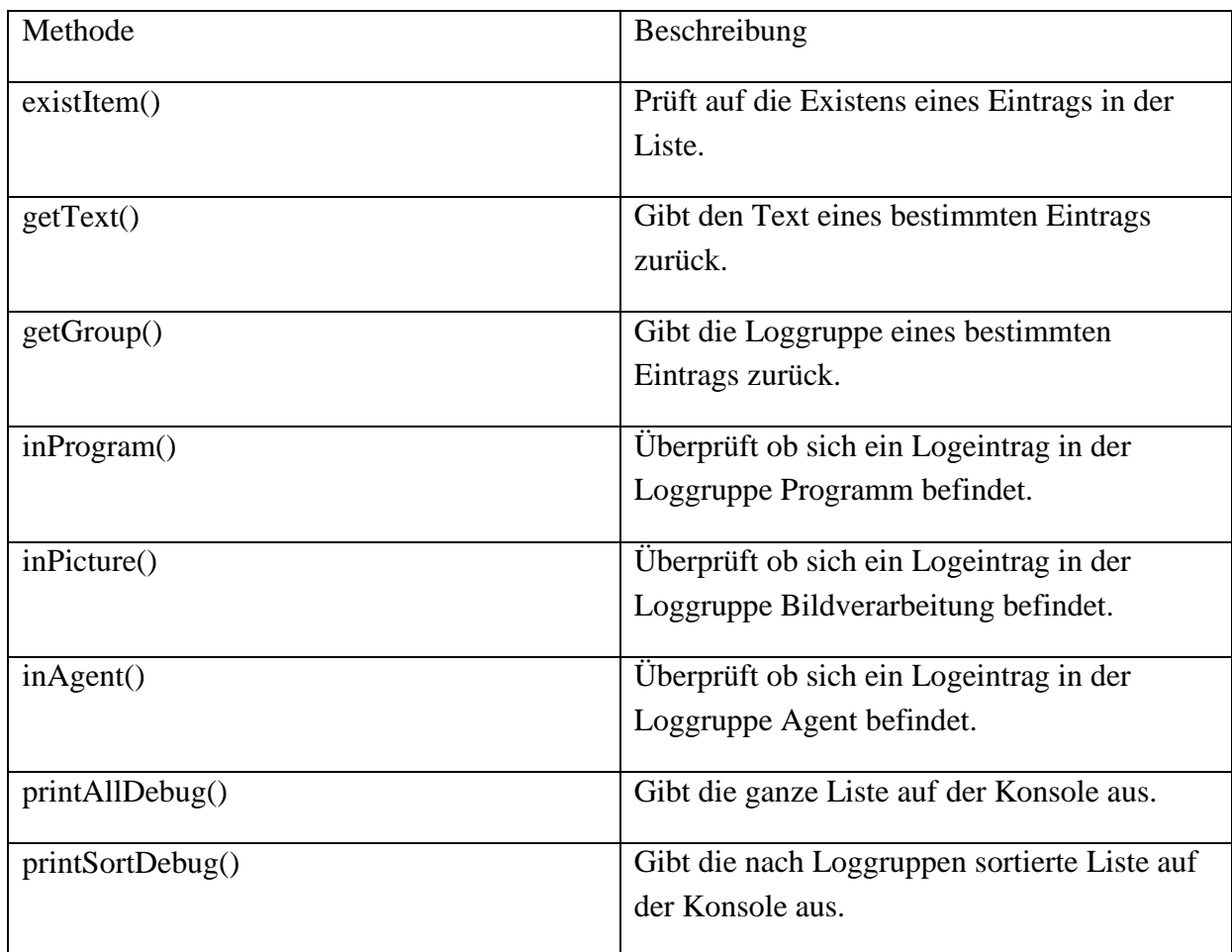

# **6.8 Klasse LogMessage**

Hier wird das Aussehen einer Lognachricht definiert.

## **6.8.1 Attribute**

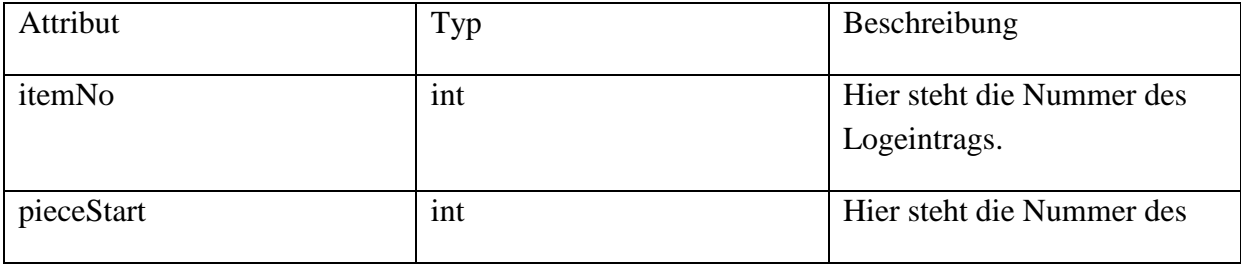

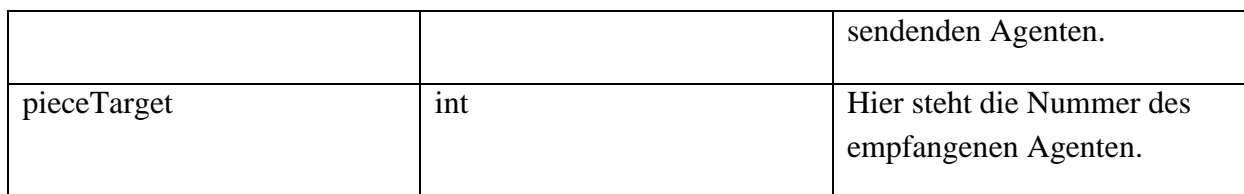

### **6.8.2 Methoden**

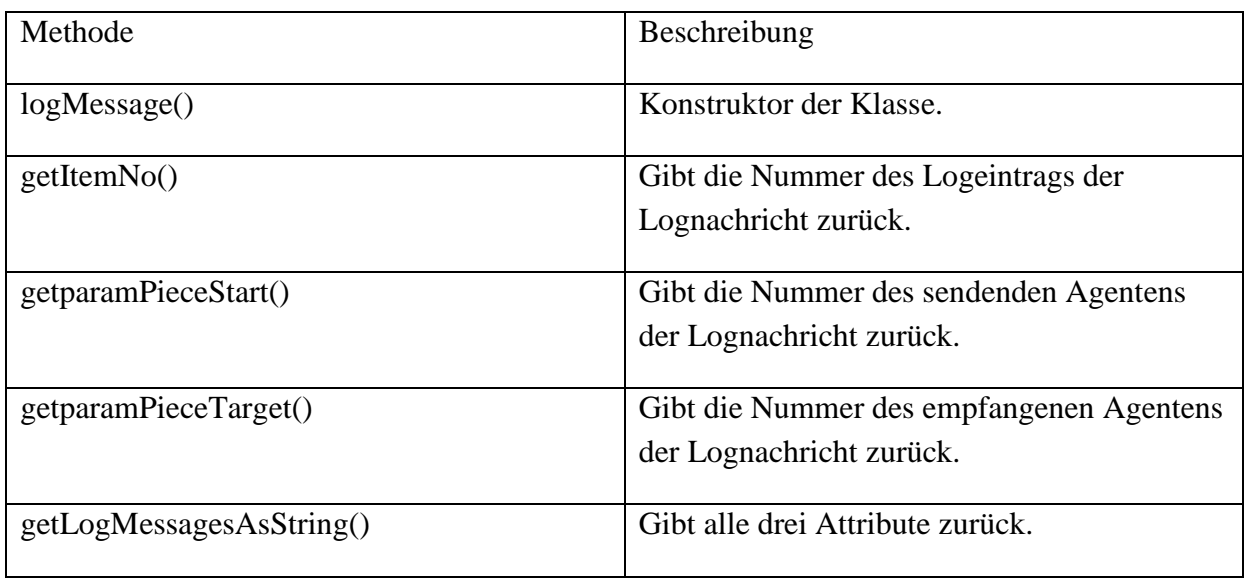

# **6.9 Klasse LogMessagesList**

In dieser Klasse wird die Liste der entstandenen Lognachrichten abgespeichert.

### **6.9.1 Attribute**

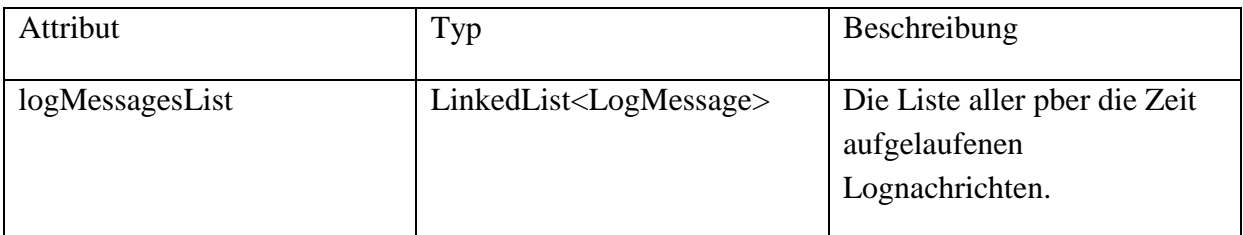

#### **6.9.2 Methoden**

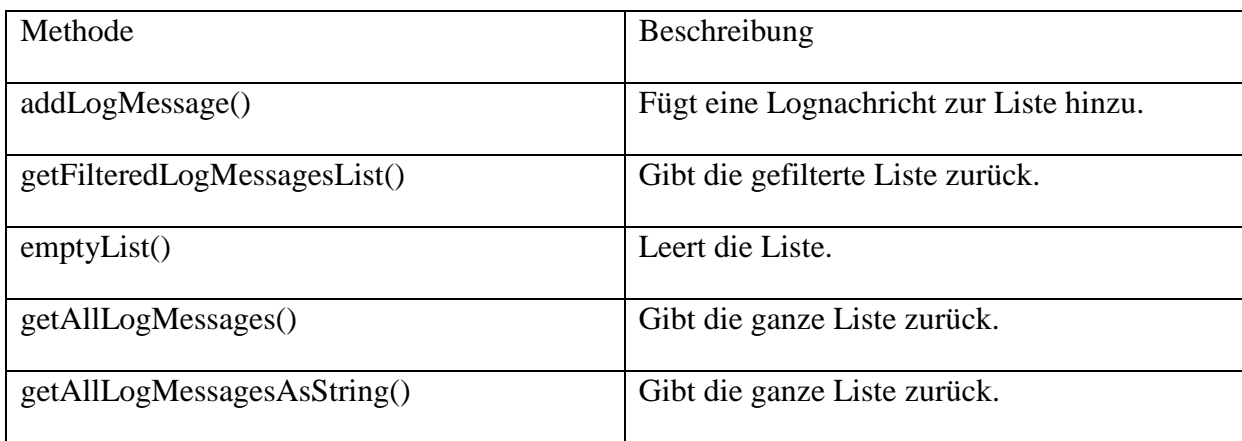

# **6.10 Klasse ProgramDefaults**

Für das Programm hilfreiche Festlegungen werden in diese Klasse abgespeichert.

#### **6.10.1 Attribute**

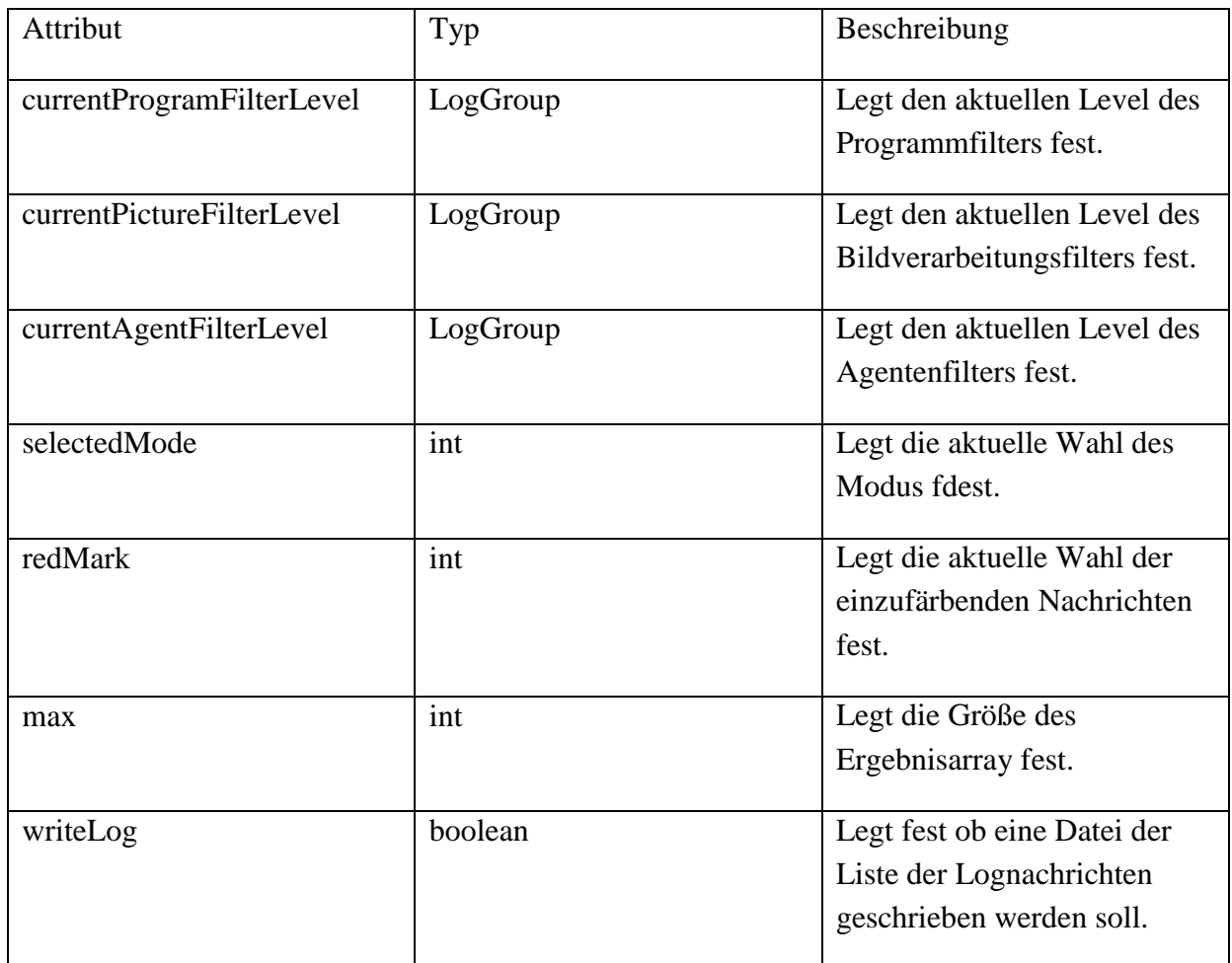

#### **6.10.2 Methoden**

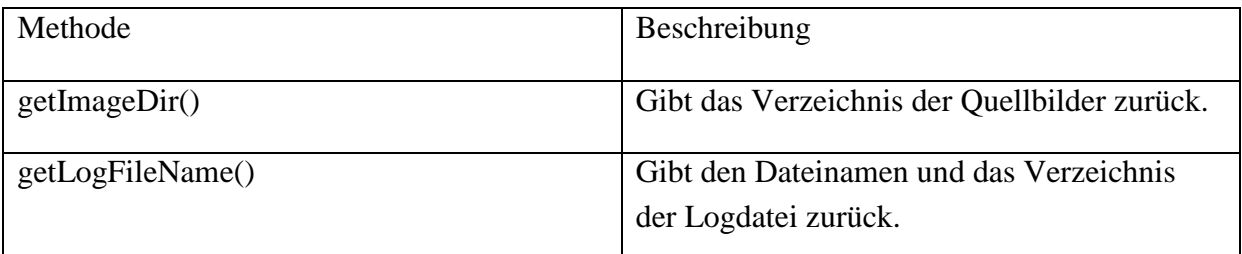

## **6.11 Klasse PuzzleTeil**

Hier wird ein Puzzlestück definiert.

(Quelle: [Emri13])

# **6.12 Klasse ResultArray**

In dieser Klasse wird so weit wie gelöst das zusammengesetzte Puzzle abgespeichert.

(Quelle: Sebastian Abele)

# **6.13 Komponente gui**

Diese Komponente beinhaltet die Kommunikation mit dem Benutzer. Er kann hier den Ablauf steuern und bekommt die Ergebnisse angezeigt. Da diese Komponente so zentral ist übernimmt sie auch den Rest der prinzipiellen Ablaufsteuerung, verteilt aber dazu Details an Unterkomponenten in der Komponente Logic.

# **6.14 Klasse LogArea**

Diese Klasse sorgt für das Ausgeben des Logbereichs.

#### **6.14.1 Attribute**

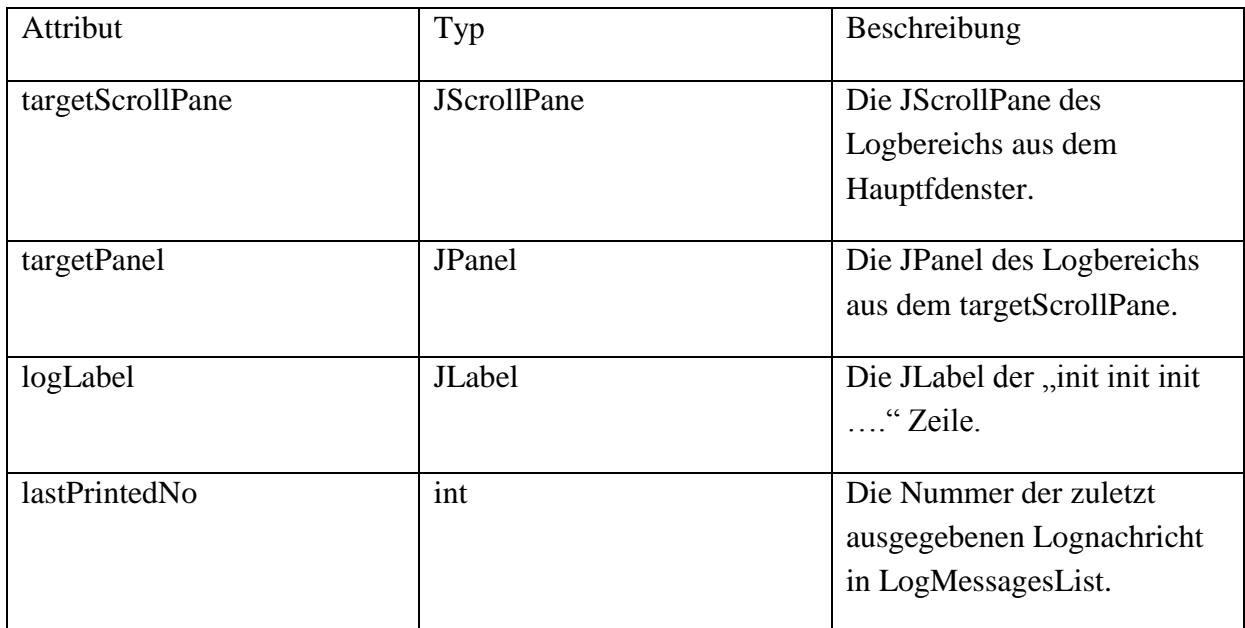

#### **6.14.2 Methoden**

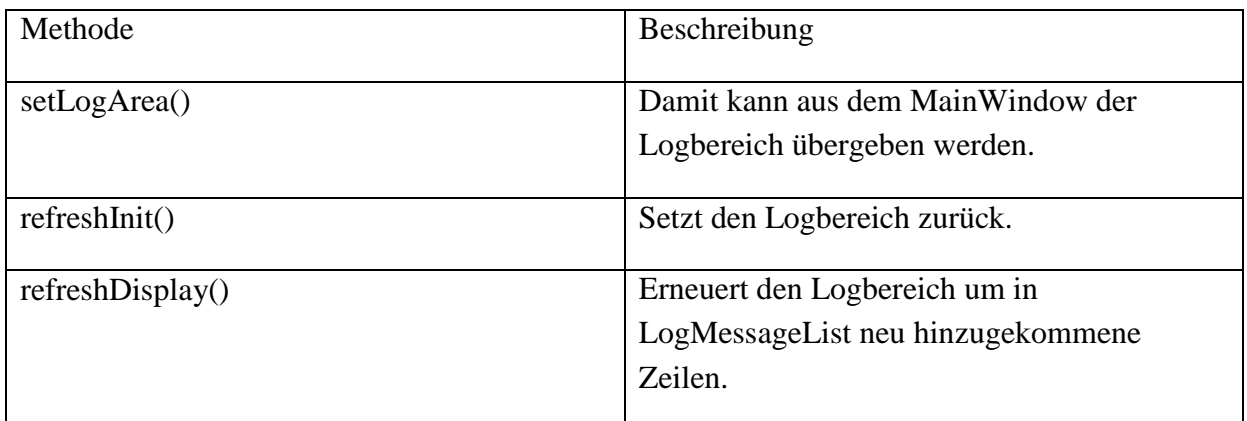

## **6.15 Klasse Main**

Enthält "die" main- Methode zum Anwerfen des Programms.

## **6.15.1 Attribute**

keine

#### **6.15.2 Methoden**

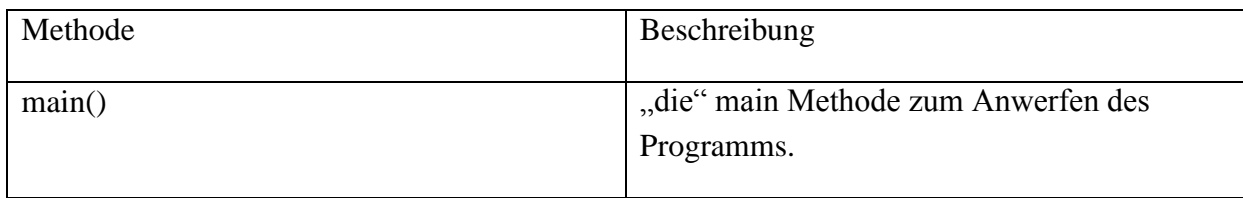

# **6.16 Klasse MainWindow**

In dieser Klasse ist das Hauptfenser untergebracht.

#### **6.16.1 Attribute**

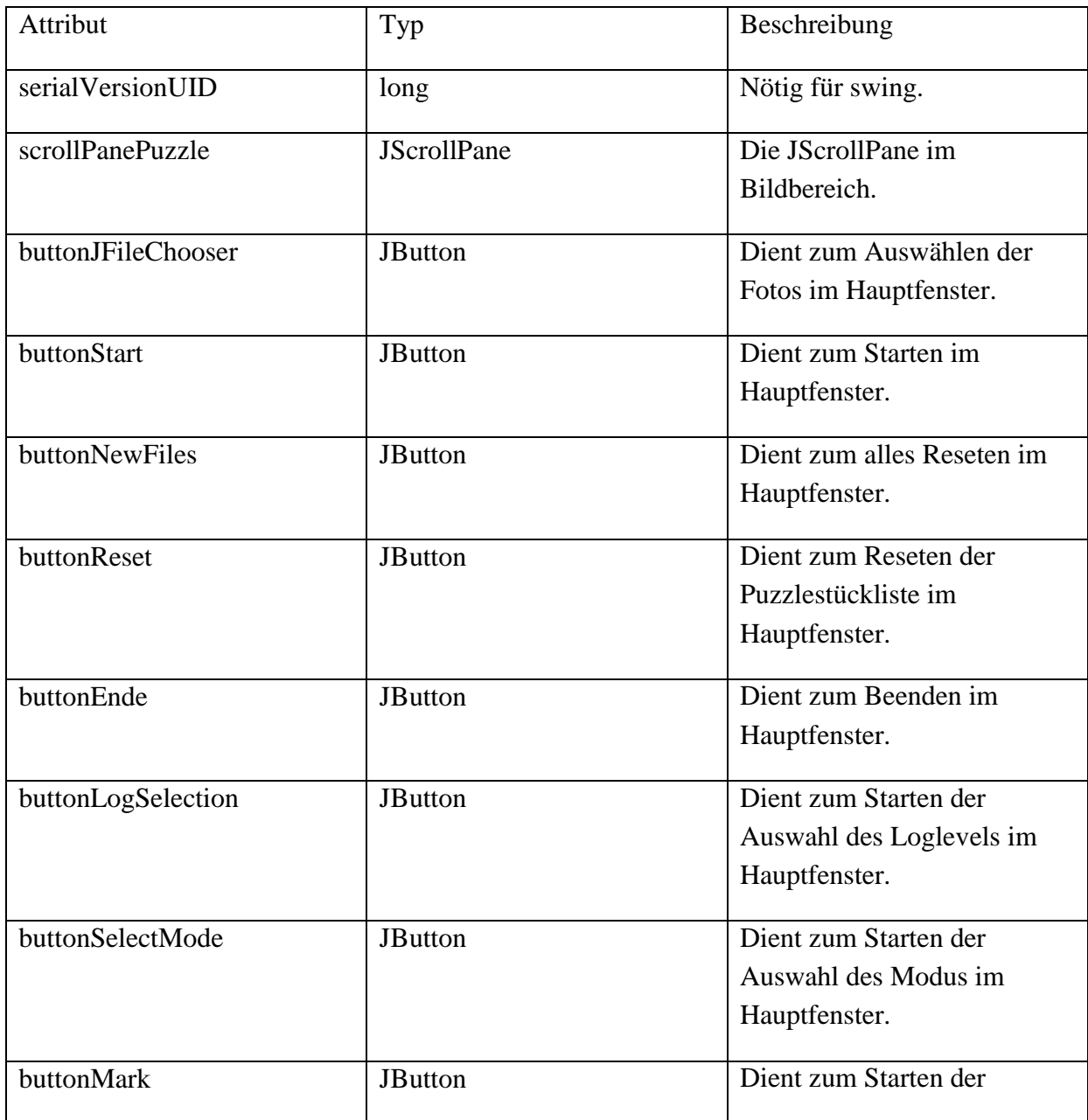

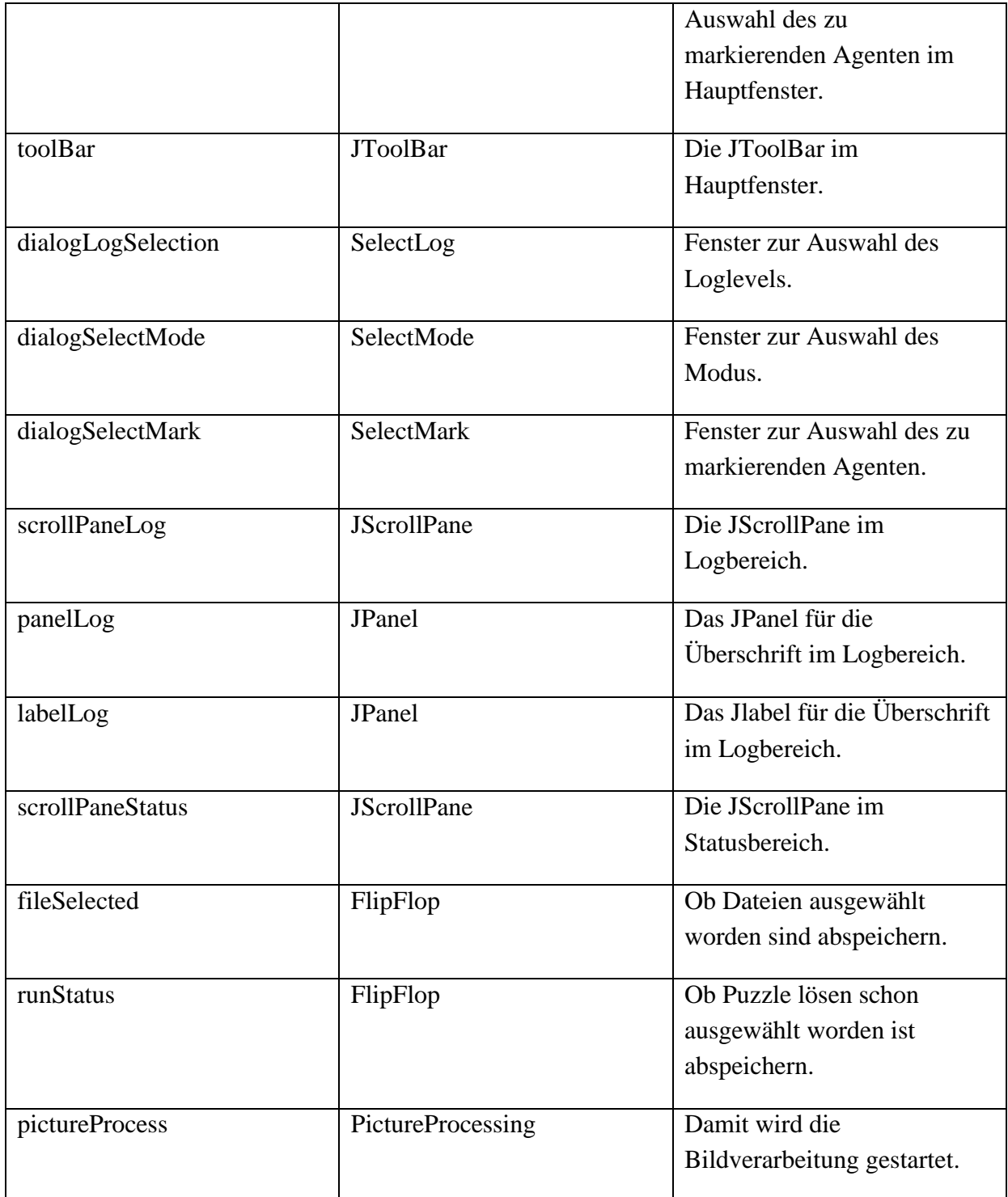

# **6.16.2 Methoden**

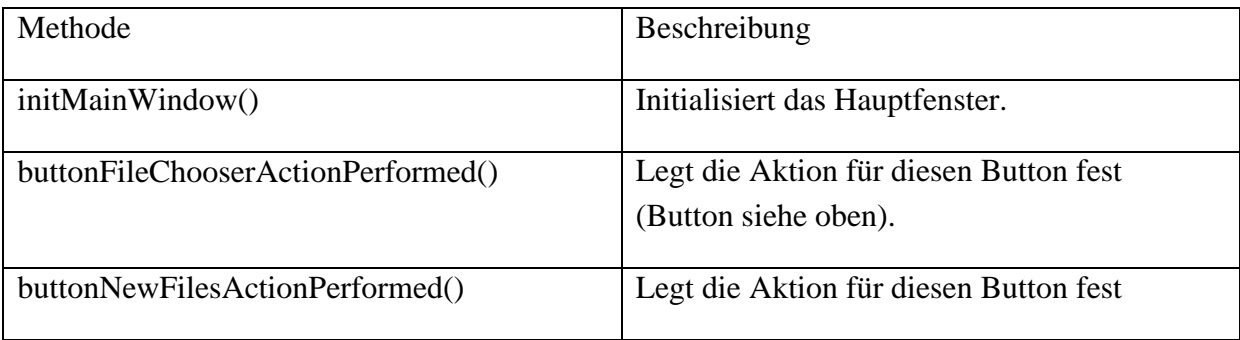

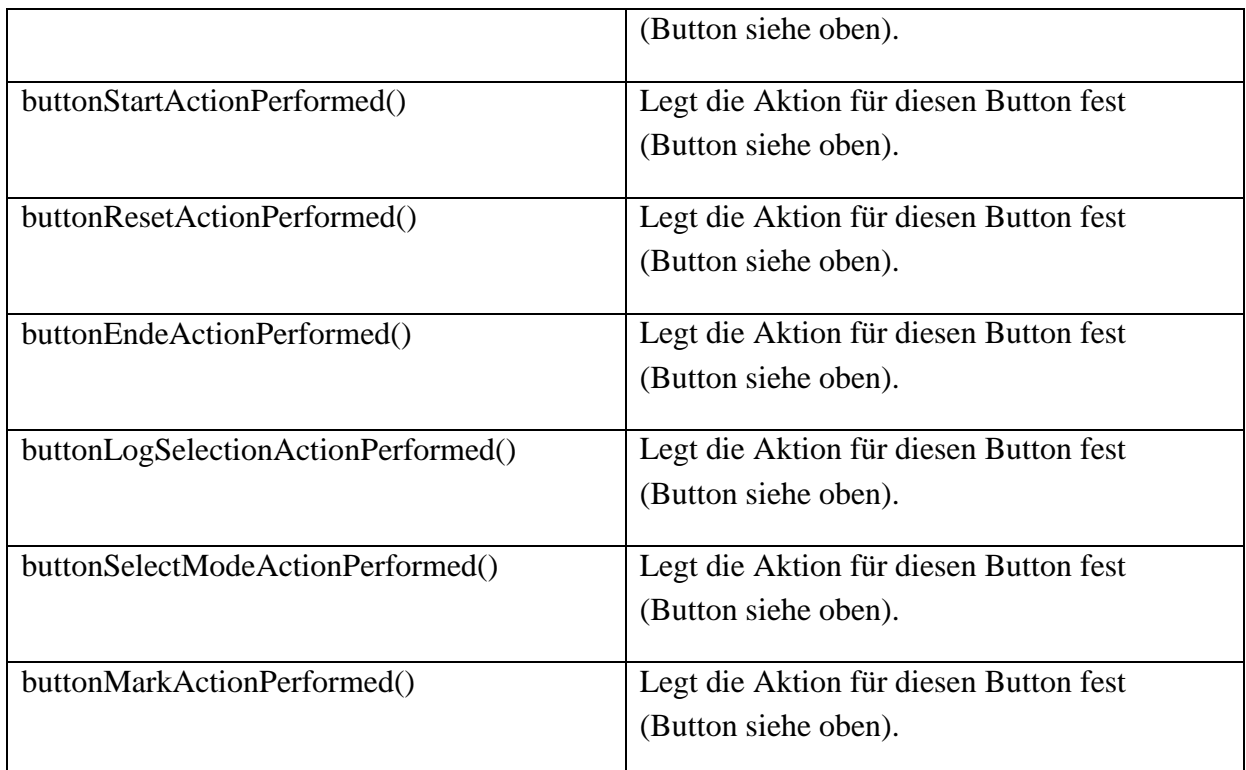

# **6.17 Klasse PictureArea**

Diese Klasse sorgt für das Ausgeben des Bildbereichs.

### **6.17.1 Attribute**

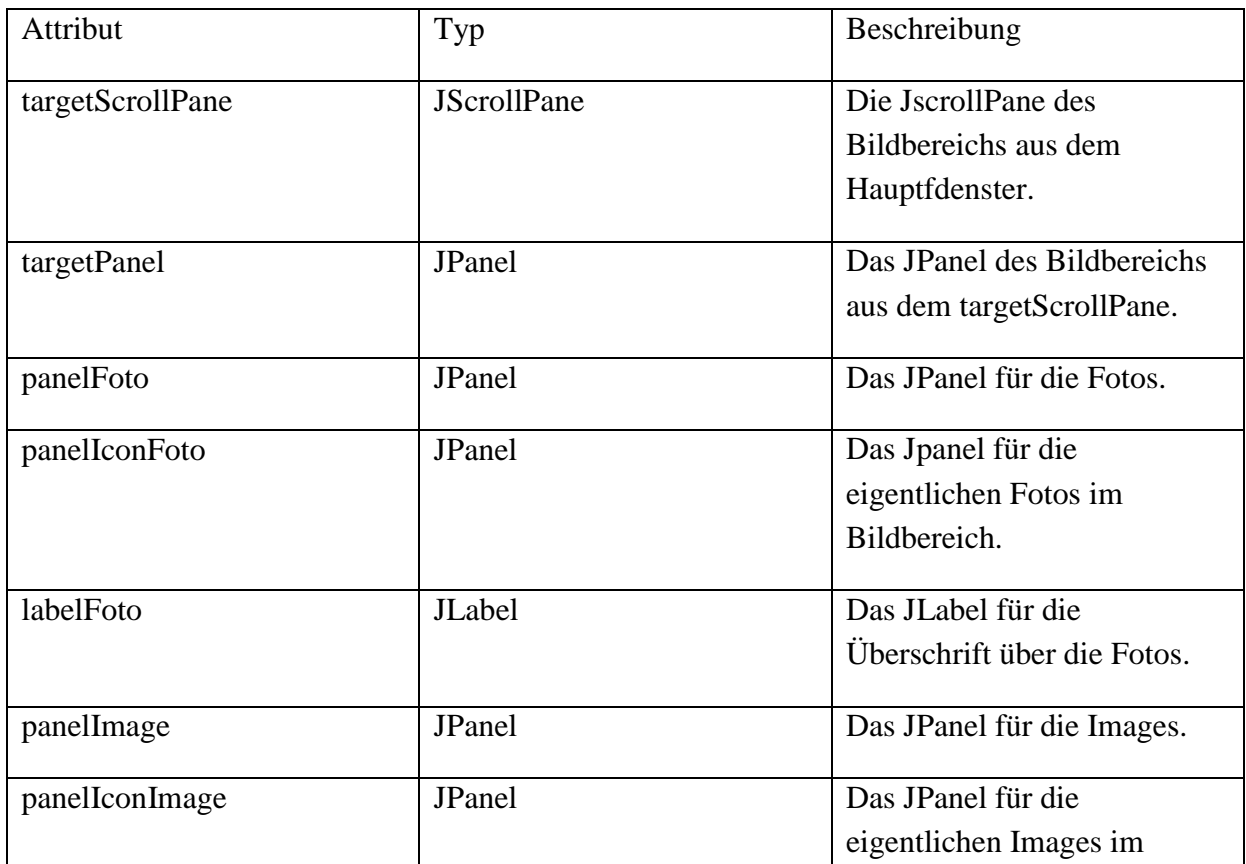

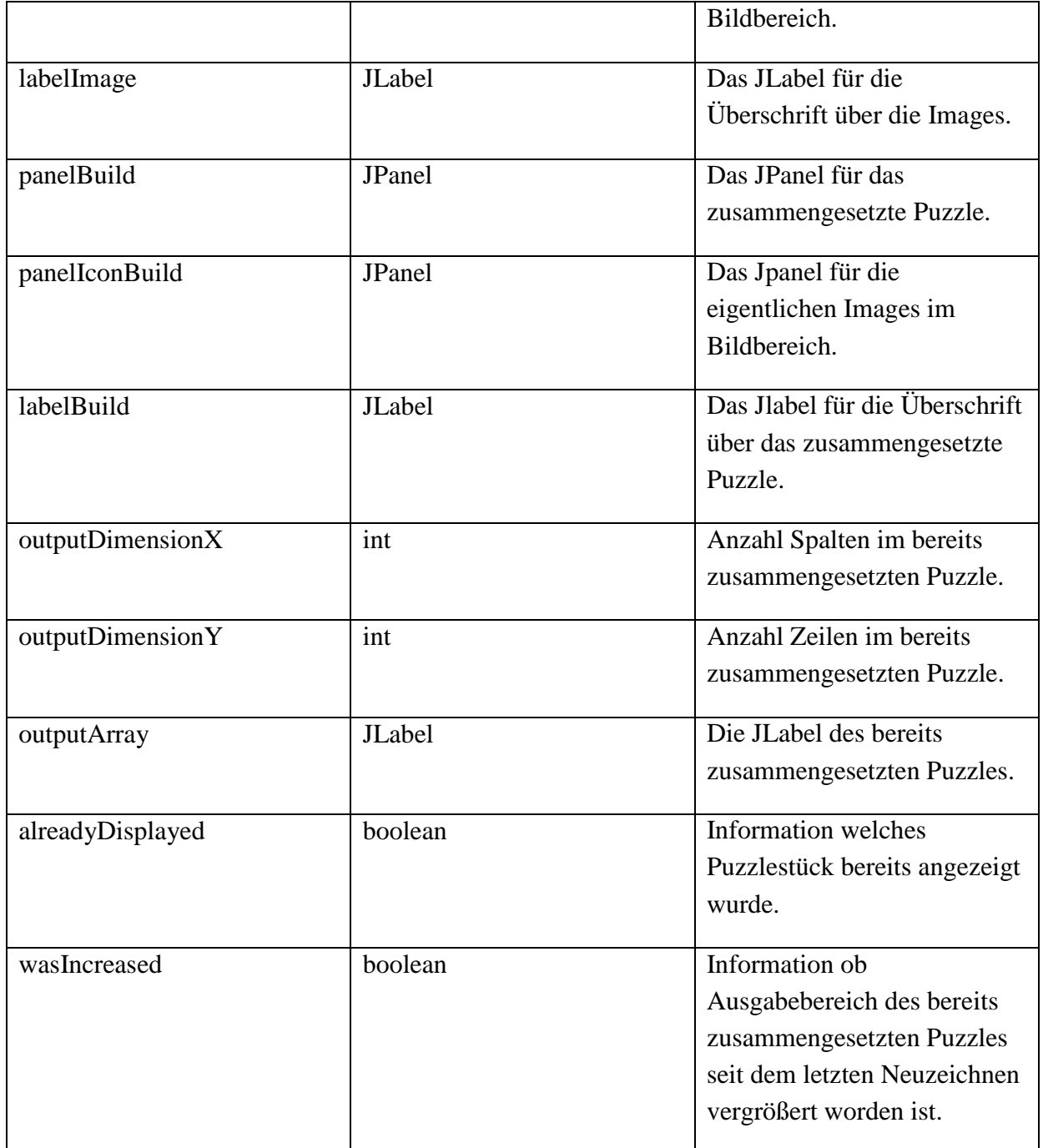

### **6.17.2 Methoden**

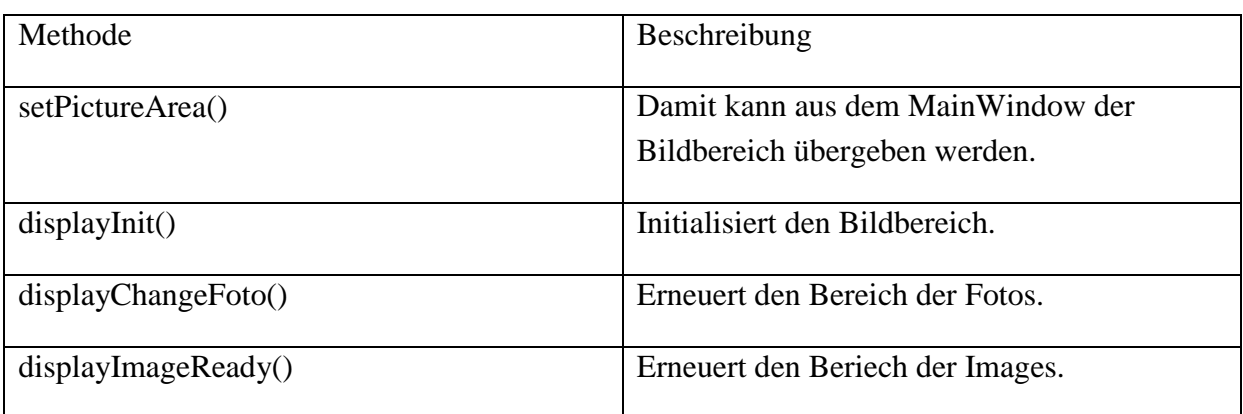

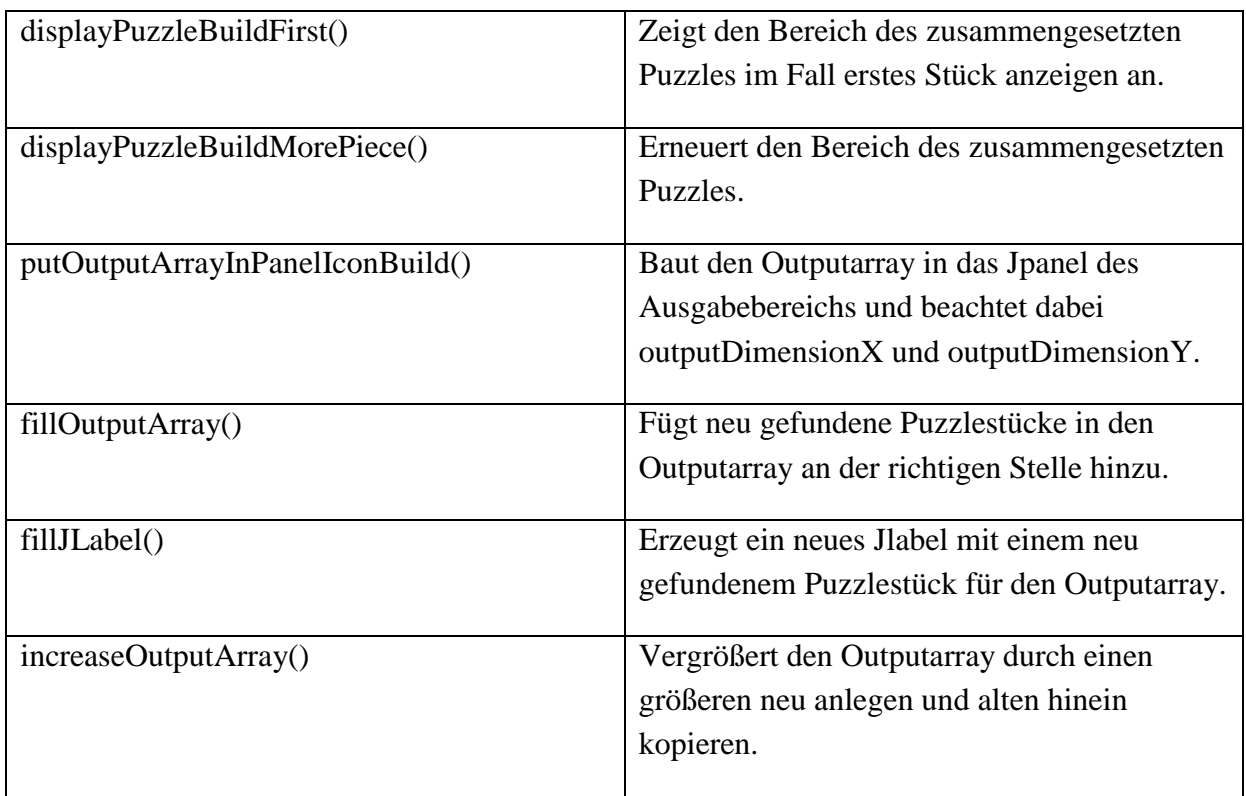

# **6.18 Klasse SelectLog**

In dieser Klasse wird das Auswahlfenster zum Festlegen der anzuzeigenden Nachrichten festgelegt.

### **6.18.1 Attribute**

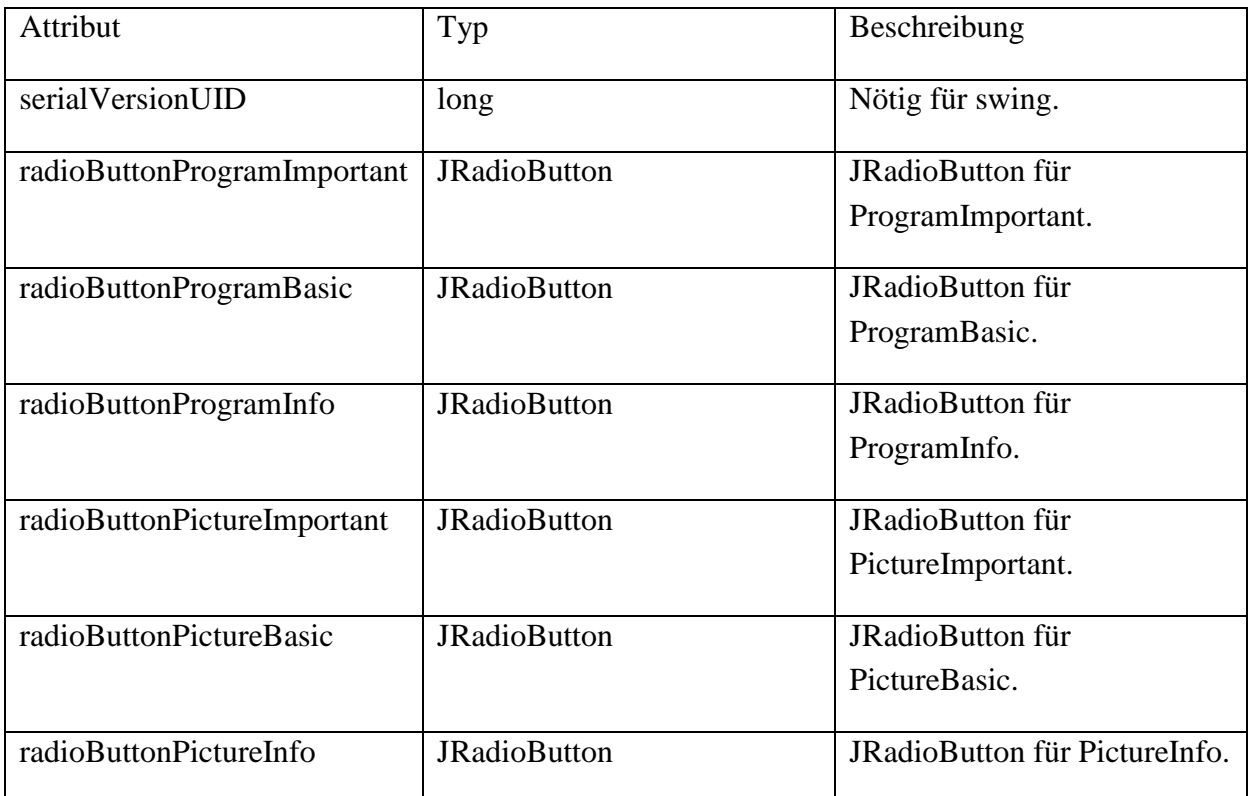

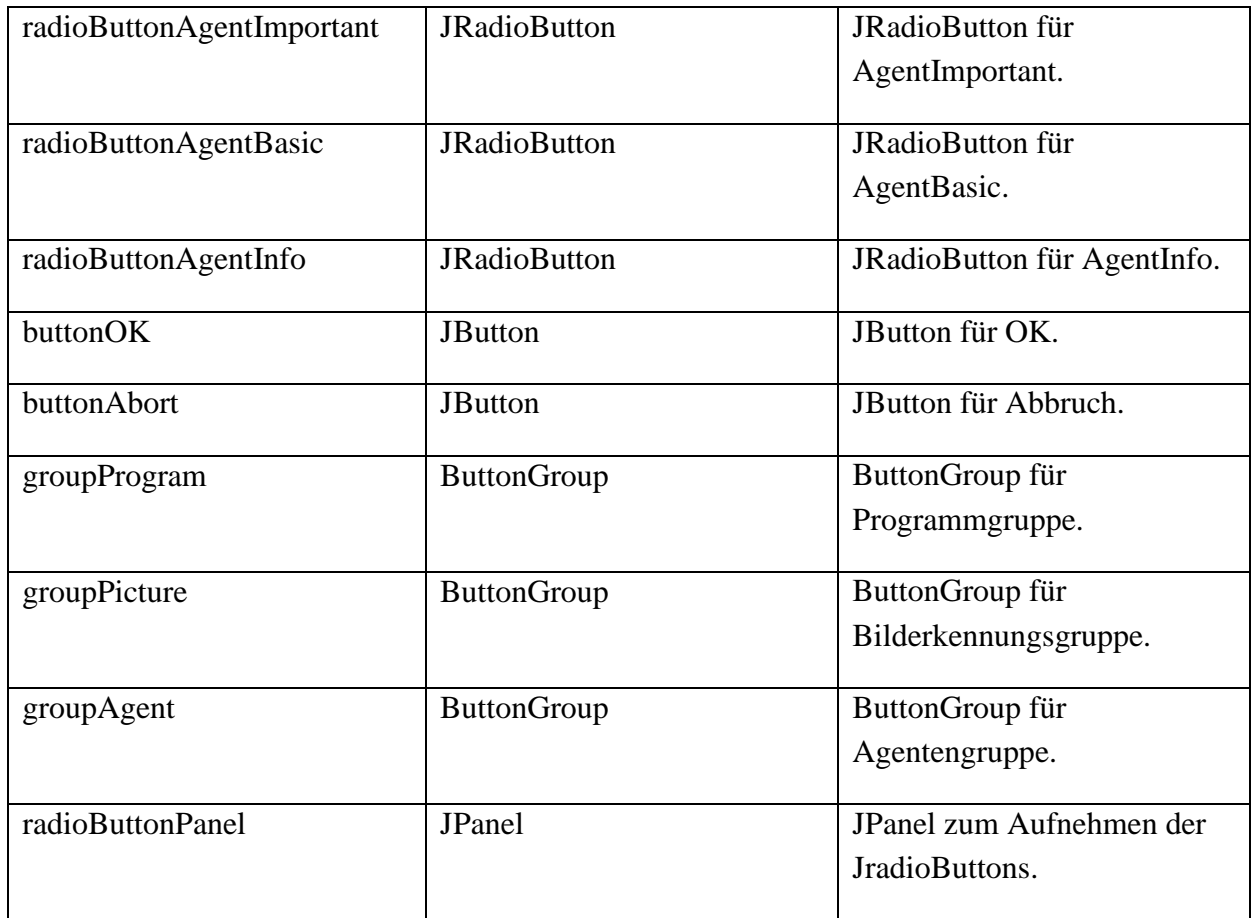

#### **6.18.2 Methoden**

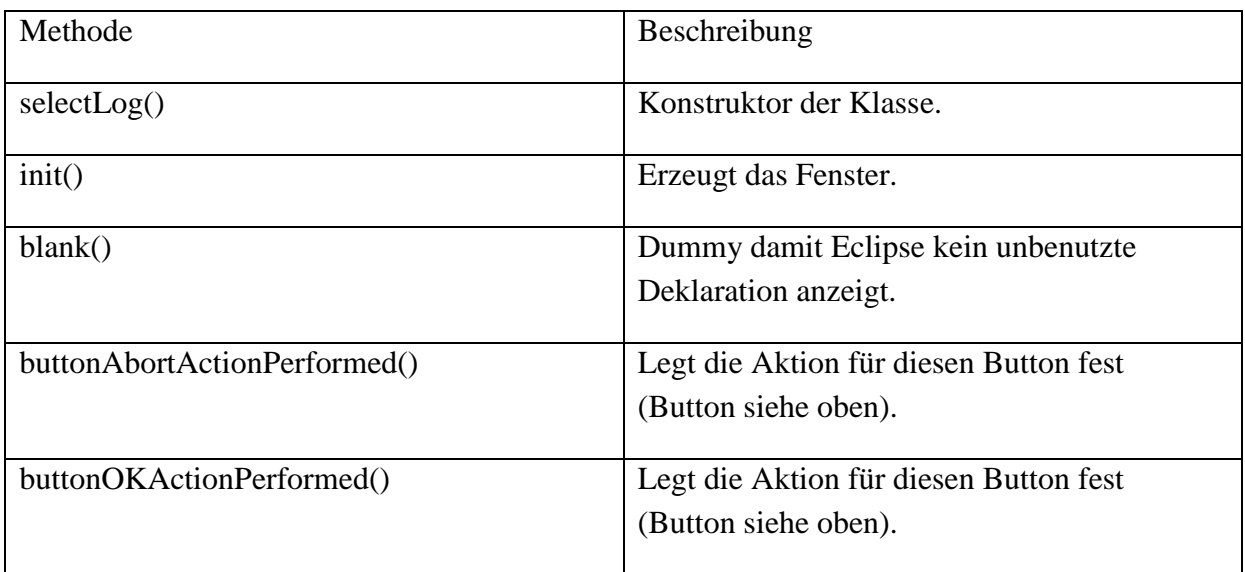

# **6.19 Klasse SelectMark**

In dieser Klasse wird das Auswahlfenster zum Festlegen der einzufärbenden Nachrichten festgelegt.

# Attribut Typ Beschreibung serialVersionUID long Nötig für swing. buttonOK JButton JButton JButton für OK. buttonAbort JButton JButton für Abbruch. labelRed JLabel JLabel für den Text zum Eingabefeld. inputRed JTextField Das Eingabefeld zum Eingeben welcher Agent markiert werden soll. labelText1 JLabel Beschreibender Text im Fenster. label Text2 JLabel JLabel Noch ein beschreibender Text im Fenster. **buttonPanel JPanel JPanel Das JPanel zum** Zusammenfassen der Jbuttons. inputPanel JPanel JPanel Das JPanel zum Aufnehmen der Eingabeelemente.

### **6.19.1 Attribute**

#### **6.19.2 Methoden**

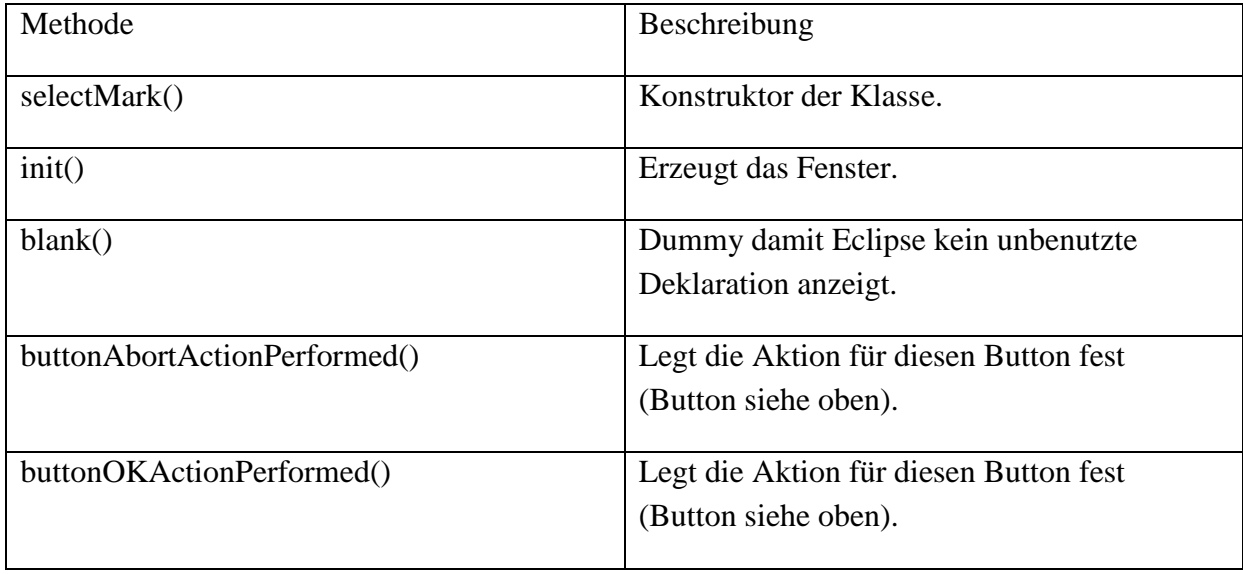

# **6.20 Klasse SelectMode**

In dieser Klasse wird das Auswahlfenster zum Festlegen des ausgewählten Modus festgelegt.

#### **6.20.1 Attribute**

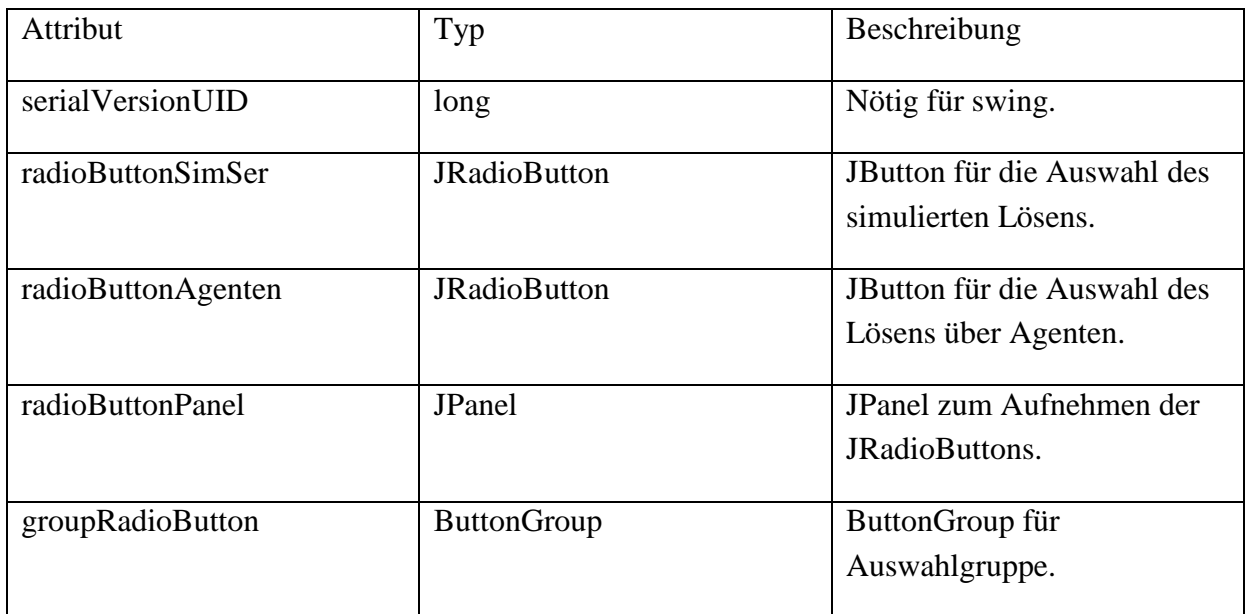

### **6.20.2 Methoden**

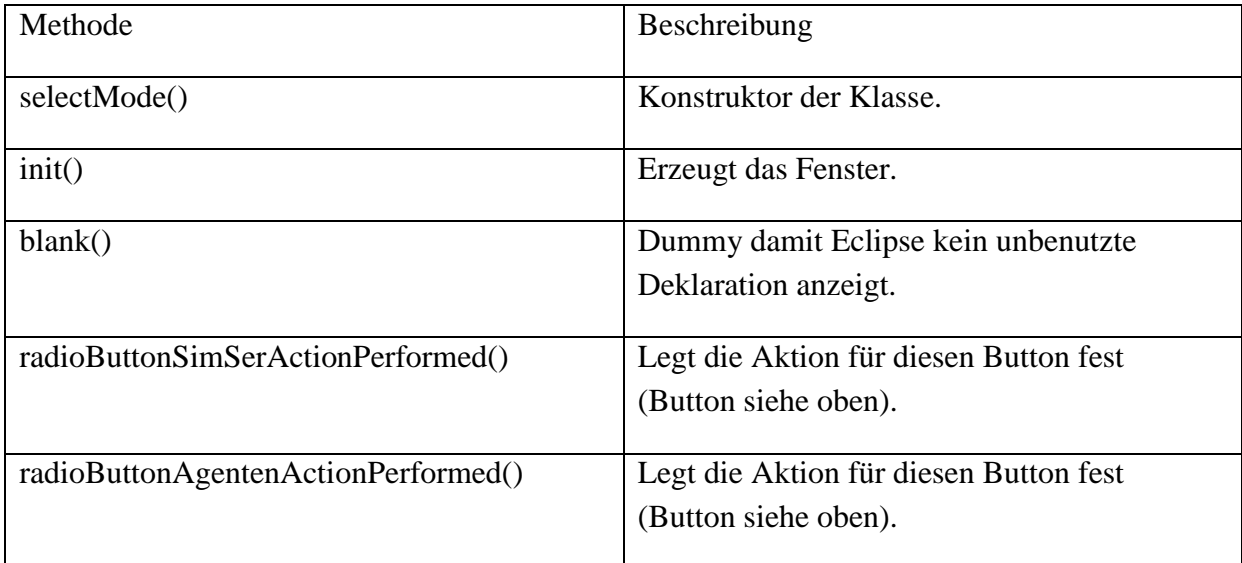

# **6.21 Klasse StatusArea**

Diese Klasse sorgt für das Ausgeben des Statusbereichs.

### **6.21.1 Attribute**

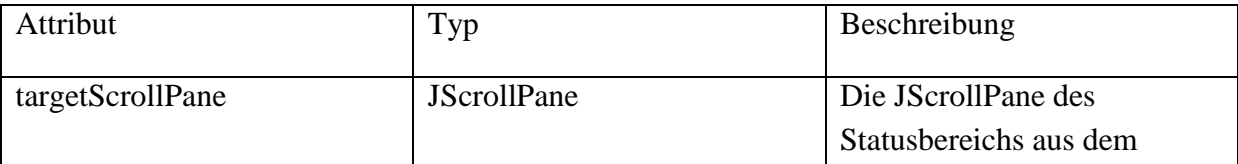

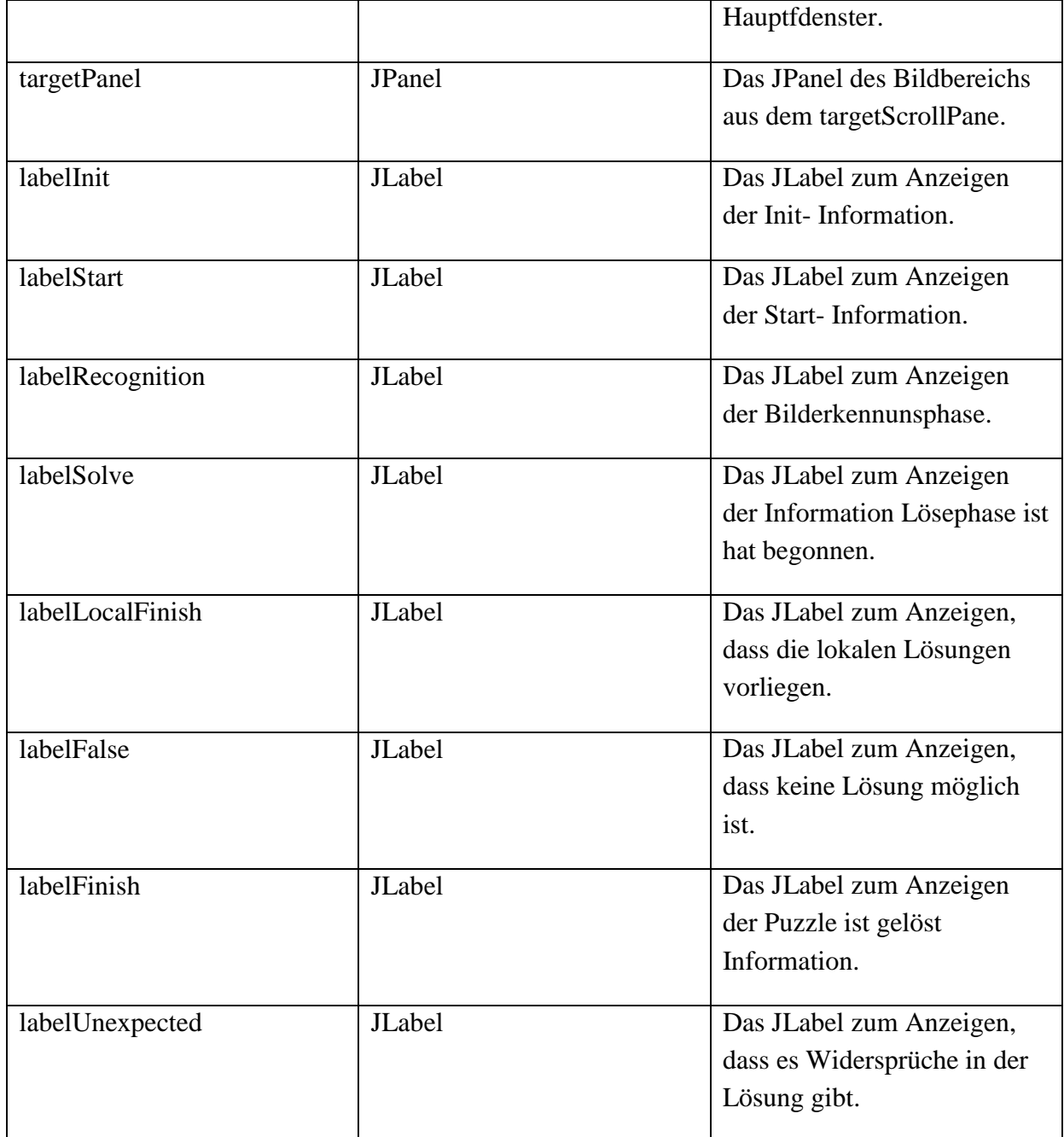

## **6.21.2 Methoden**

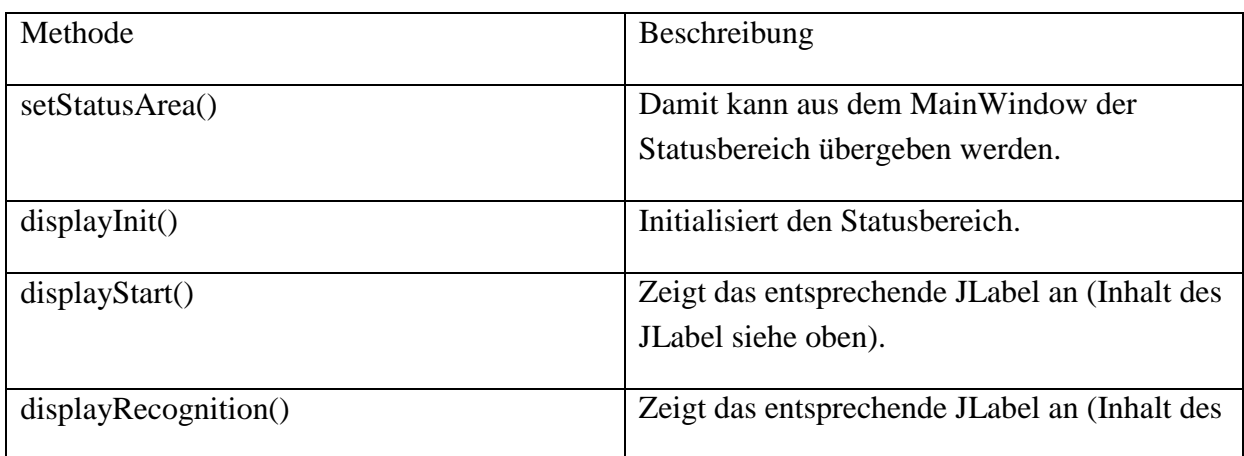

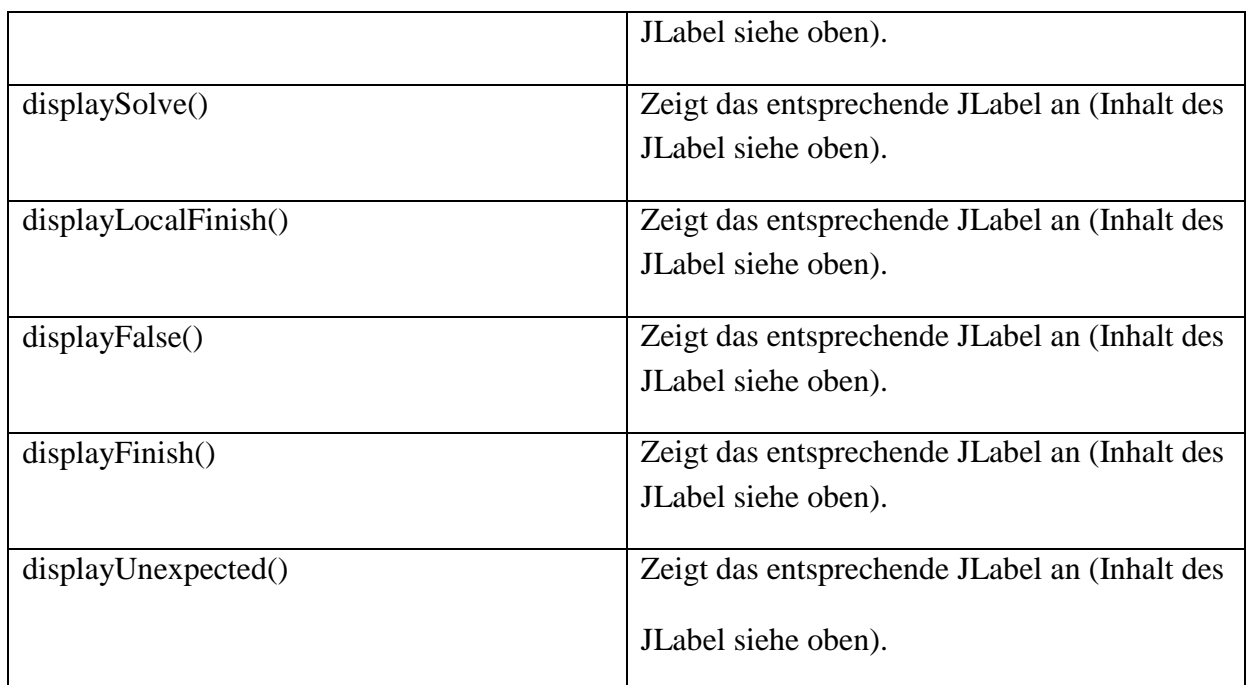

## **6.22 Komponente helper**

Hilfskomponenten, welche nichts mit dem Extrahieren der Puzzleteile, dem Extrahieren deren Charakteristika oder dem Lösen und Anzeigen des Puzzles zu tun haben sondern für den Ablauf und die GUI gebraucht werden, aber größeren Umfang haben, sodass sich ein Auslagerung in eine eigene Komponente helper angeboten hat.

# **6.23 Klasse FlipFlop**

Diese Klasse stellt die Funktionalität eines Flipflops bereicht. Damit kann ein Status festgehalten und dieser mit den Methoden der Klasse einfach gewechselt werden.

#### **6.23.1 Attribute**

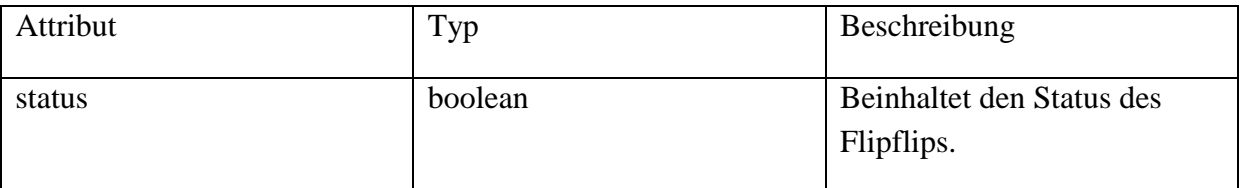

#### **6.23.2 Methoden**

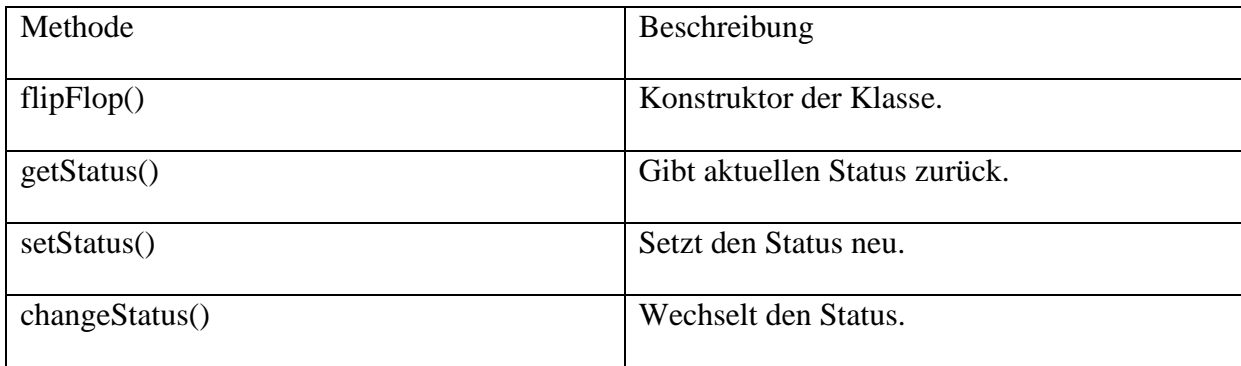

# **6.24 Klasse FotoLoader**

Mit dieser Klasse kann ein Bild vom Datenträger geladen werden.

#### **6.24.1 Attribute**

keine

#### **6.24.2 Methoden**

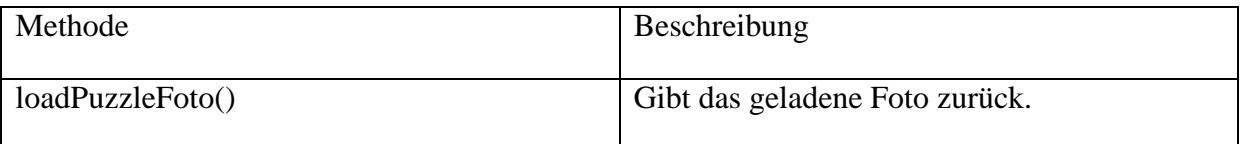

## **6.25 Klasse Substitute**

Sorgt für das Umsetzen der Lognachrichten in Text und das Substituieren der Platzhalter durch die richtigen Zahlen bzw. Zeichenfolgen.

#### **6.25.1 Attribute**

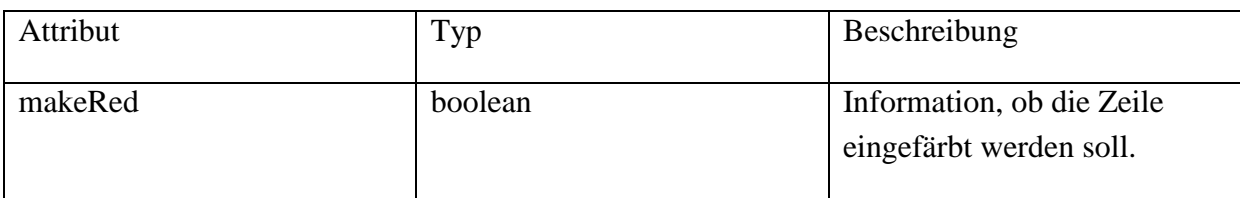

#### **6.25.2 Methoden**

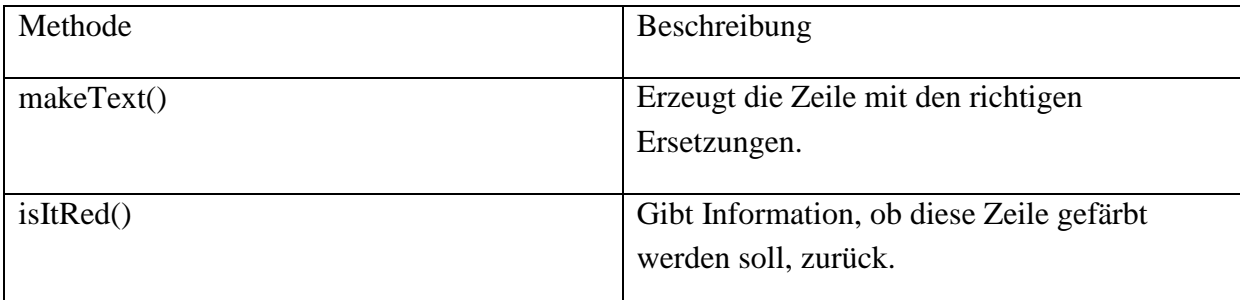

## **6.26 Klasse WriteFile**

Schreibt die Liste der Lognachrichten in eine Datei.

#### **6.26.1 Attribute**

keine

#### **6.26.2 Methoden**

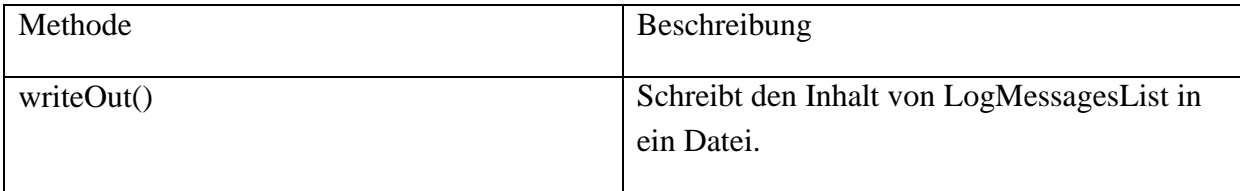

# **6.27 Komponente libs**

Externe Programmbibliotheken, zur Zeit nur das Agentenframework jade.jar.

# **6.28 Komponente logic**

Diese Komponente beinhaltet Teile der Steuerung des Programmablaufs, welche nichts direkt mit der Bilderkennung oder dem Lösen des Puzzles zu tun haben, aber groß genug sind um nicht in der Komponente gui gelassen werden zu können.

# **6.29 Klasse EmitMessage**

Diese Klasse bietet die Möglichkeit von beliebiger Stelle im Programm eine neue Lognachricht in die Liste einzutragen.

#### **6.29.1 Attribute**

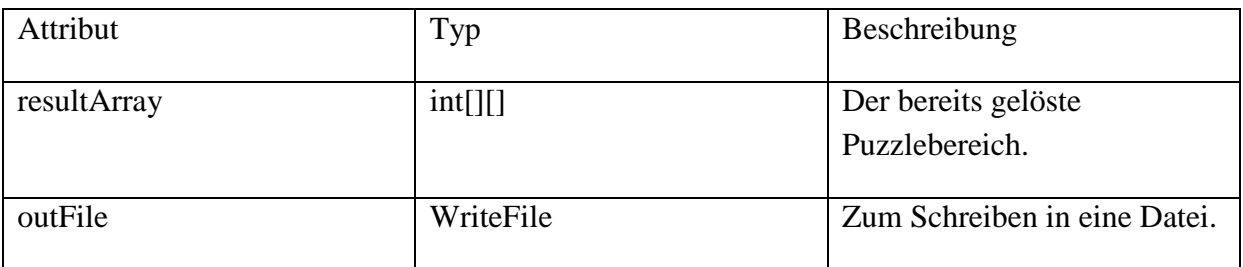

#### **6.29.2 Methoden**

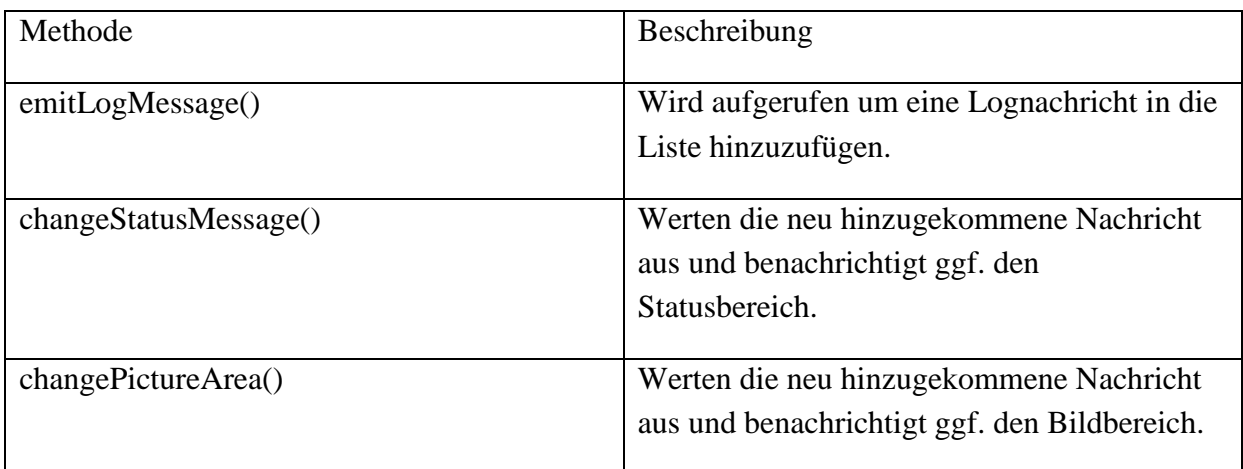

# **6.30 Klasse PictureProcessing**

Mit dieser Klasse kann die Bildverarbeitung durchgeführt werden.

### **6.30.1 Attribute**

keine

#### **6.30.2 Methoden**

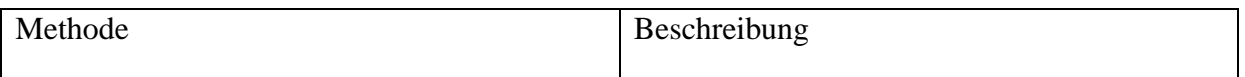

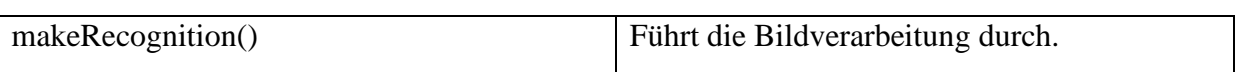

## **6.31 Komponente recognition**

Komponenten der Bildverarbeitung zur Extrahierung der Puzzleteile aus den Fotos und dem Extrahieren der Charakteristika dieser. Aus dem Vorprojekt [Jung14] entnommen.

# **6.32 Klasse CharacteristicsRecognition**

In dieser Klasse ist das Extrahiert aus einem Image mit genau einem Puzzlestück darin zu der Characteristika dieses Stücks umgesetzt (Quelle: [Jung14]).

# **6.33 Klasse ImageRecognition**

In dieser Klasse ist das Aufteilen des Quellbildes in einzelne Puzzlestücke umgesetzt (Quelle: [Jung14]).

# **6.34 Komponente solver**

Komponenten zum eigentlichen Lösen des Puzzles. Zur Zeit entweder durch ein von Sebastian Abele bereit gestelltes Agentensystem, oder nur für den prinzipiellen Ablauf simulierendes Scheinlösen ohne Agenten.

## **6.35 Klasse Agenten**

Diese Klasse kann das Agentensystem starten.

#### **6.35.1 Attribute**

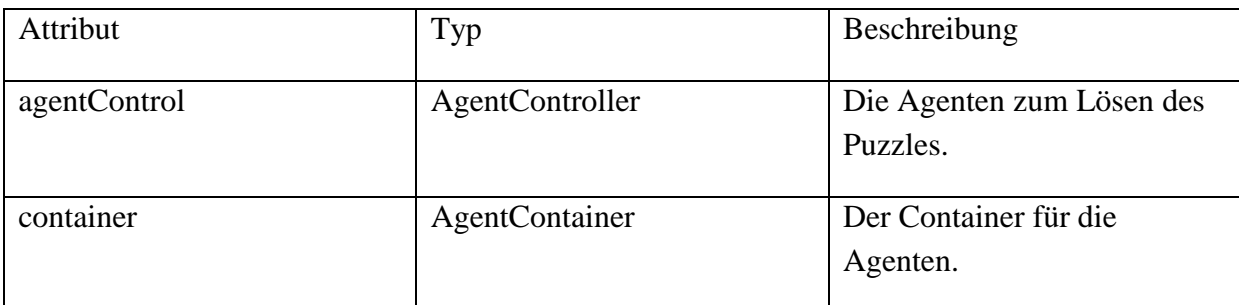

#### **6.35.2 Methoden**

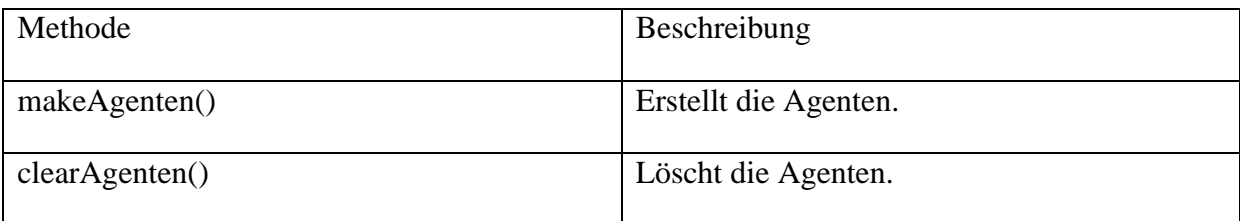

# **6.36 Klasse PuzzleTeilAgent**

In dieser Klasse ist ein Puzzleteil- Agent untergebracht.

(Quelle: Sebastian Abele)

# **6.37 Klasse SimSer**

Mit dieser Klasse ist die Simulation des Programmablauf ohne Agenten möglich.

### **6.37.1 Attribute**

keine

### **6.37.2 Methoden**

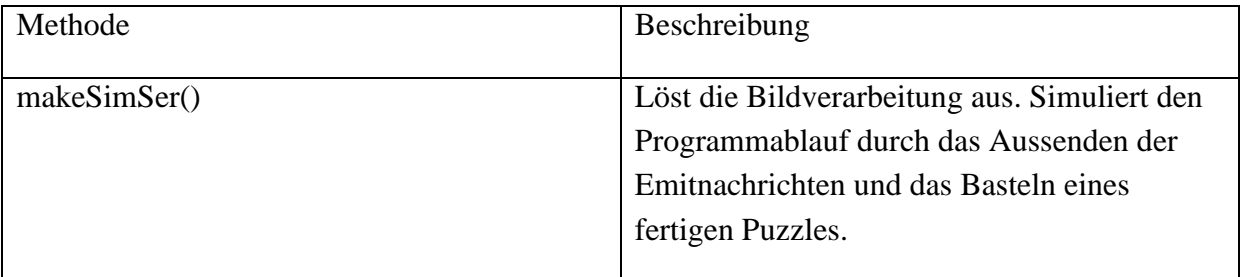

## **6.38 Klasse SystemAgent**

In dieser Klasse in der System- Agent untergebracht (Quelle: Sebastian Abele).

## **6.39 Komponente tests**

Hier sind Programme zum Testen von Teilaufgaben oder Komponenten der eigentlichen Software.

# **7 Komplexitätsanalyse**

Der Gesamtvorgang unterteilt sich in die Abschnitte Bildanalyse und Lösevorgang.

### **7.1 Bildanalyse**

Vor dem eigentlichen Lösevorgang steht die Bildanalyse. Es müssen alle Puzzlestücke in den Ausgangsfotos gefunden und danach jedes einzelne Puzzlestück noch für sich analysiert werden. Da dazu jedes Puzzlestück zwei mal angefasst wird ergibt sich ein Aufwand von O(n).

Bei den im Test verwendeten Puzzle handelt es sich um kleinere Puzzle mit ca 9 bis 12 Puzzlestücken. Diese konnten in einer Fotoaufnahme zusammen gefasst werden. Die vorliegende Software beherrscht schon das Aufteilen der Puzzlestücke auf mehrere Fotoaufnahmen. Damit bietet sich eine parallele Analyse der Ausgangsfotos um die Laufzeit des Suchens der Puzzlestücke in den Fotos zu beschleunigen an. Die Analyse der entstandenen Einzelbereiche der Ausgangsfotos, welche jeweils genau ein Puzzlestücke enthalten, könnte man zum Extrahieren der Charakteristika gleich an die Puzzleteilagenten verteilen um so die schon bestehende Nebenläufigkeit des Agentensystems auszunutzen und damit ebenso eine Beschleunigung erzielen. Trotz all dieser Bemühungen bleibt die Komplexität der Bildanalsye bei  $O(n)$ , man muss eben jedes Puzzlestück einmal "anfassen". Für den Zuschauer würde allerdings ein Vierteln der Analysezeit mit aktuellen Quadcore Prozessoren eine spürbare Verkürzung der Wartezeit bedeuten, in der für den Zuschauer eigentlich nichts passiert. Der Aufwand der Parallelisierung würde sich also lohnen.

### **7.2 Lösevorgang**

Im Prinzip muss zum Lösen eines Puzzles jede Kante eines Puzzlestücks mit jeder Kante aller anderen Püzzlestücke verglichen werden. Also ohne Sonderfälle zu berücksichtigen jedes Puzzlestück mit jedem anderen Puzzlestück multipliziert mit vier Kanten. Aufgrund der mechanischen Randbedingung eines starren Puzzlestücks erübrigt sich die Überprüfung mit den eigenen Kanten. Dies kann bei der Aufwandsanalyse noch berücksichtigt werden. Bei einem flachen Puzzle, welches eben auf einem Tisch zusammen gesetzt werden kann, hat nicht jedes Puzzlestück vier Kontaktkanten. Wie viele Außenkanten bei einem realen Puzzle vorhanden sind hängt allerdings von dessen Geometrie ab. Ein Beachten oder nicht Beachten der Außenkanten hat keine Änderung der Anzahl der Puzzlestücke zur Folge und somit keinen Einfluss auf die Komplexitätsklasse und bleibt deshalb unberücksichtigt. Es wird also vereinfacht die Anzahl der Vergleiche Puzzlestück zu Puzzlestück ermittelt und dieser Wert mit vier multipliziert. In Abbildung 7.1: Komplexität des Lösevorgangs

 sind die nötigen Vergleiche bildlich angedeutet. Damit lässt sich das Ergebnis O(n²) schon erahnen.

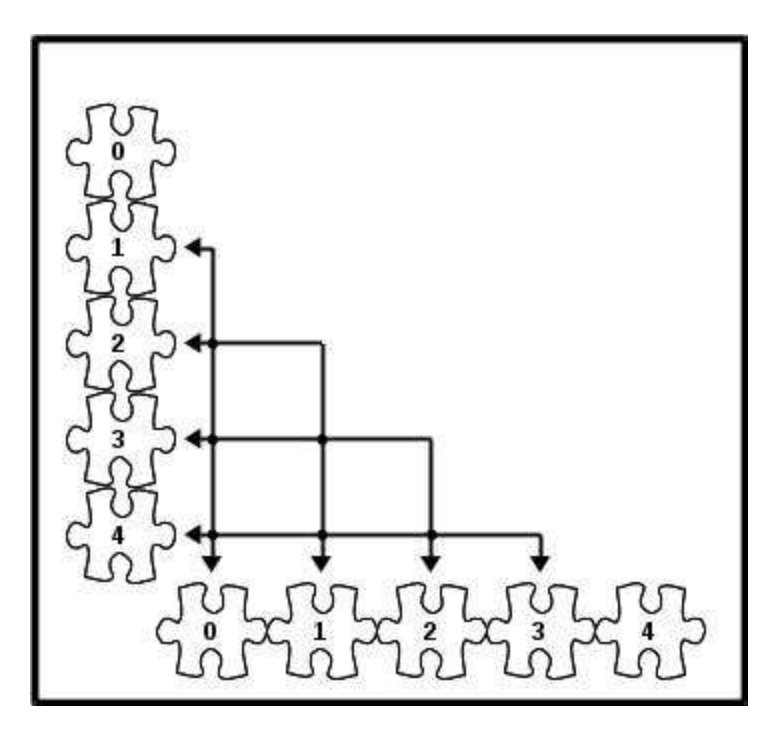

Abbildung 7.1: Komplexität des Lösevorgangs

Ein Vergleich jedes mit jedem, wobei der Vergleich eines Puzzlestücks mit demselben Puzzlestück ungezählt bleibt (Reflexivität) und ein Vergleich dieses Puzzlestücks mit einem Anderen das gleiche Ergebnis wie ein Vergleich des Anderen mit diesem Puzzlestück ergibt (Symmetrie) und somit nur ein mal ermittelt werden muss, ergibt bei N Puzzlestücken folgende Aufsummierung: Das Erste mit allen Restlichen ergibt N-1 Vergleiche, das Zweite mit den nun übrig gebliebenen Restlichen ergibt N-2, und mit diesem Muster weiter bis der übrig gebliebene Rest auf Nichts schrumpft, also das Vorletzte mit dem Letzten  $N - (N - 1)$  und das Letzte mit keinem mehr ergibt N – N. Zusammengefasst ist dies N/2  $*(N-1)$ , der n-1-ten Dreieckszahl, was sich auch aus der Kombinatorik als Ergebnis des Binomialkoeffizienten N über 2 ergibt.

Dies liegt in O(n²). Die Art der Ermittlung dieser Vergleiche erinnert sehr Stark an einfache Sortierverfahren. Dort wie hier lässt sich durch keinen einfachen Trick die Komplexitätsklasse zur nächst besseren wechseln.

Das Agentensystem arbeitet schon Nebenläufigkeit, eine Veränderung um einen konstanten Faktor ist aber durch die quadratische Laufzeit ab einer bestimmten Anzahl Puzzlestücke nicht mehr spürbar.

#### **7.3 Gesamtvorgang**

Da der Lösevorgang nur mit kompletter und erfolgreicher Bildanalyse starten kann addieren sich die beiden Laufzeiten  $O(n) + O(n^2)$ . Wegen  $O(n) \in O(n^2)$  ergibt sich damit  $O(n^2)$  für den Gesamtvorgang, der bestimmende Teil ist somit der Lösevorgang.

# **8 Prüfung der Software**

#### **8.1 Prüfanforderungen**

Die Aufgabe dieser Studienarbeit ist das Verbinden der bestehenden Komponenten Bildverarbeitung und Agentensystem zu einem benutzbaren Ganzen und die Darstellung des Ablaufs und des Ergebnisses. Dies soll durch eine grafische Benutzeroberfläche geschehen. Geprüft wird die Bedienung der Oberfläche und das Anzeigen des Ergebnisses. Daher die Bildverarbeitung und das Agentensystem nicht Inhalt dieser Studienarbeit ist, werden sie als solche auch nicht geprüft und deshalb Testpuzzle benützt, die bei der Prüfung dieser Komponenten schon erfolgreich eingesetzt worden sind. Dadurch, dass sich das Puzzle lösende Agentensystem noch im Prototypenstatus befindet kann nicht sicher erkannt werden ob das Lösen des Puzzle erfolgreich war. Auch muss davon ausgegangen werden , dass alle Puzzleteile immer richtig erkannt worden sind.

### **8.2 Methoden der Prüfung**

Die in den Prüffällen aufgeführten möglichen Durchläufe und deren Sollverhalten werden durch Funktionsabdeckung überprüft. Dabei wird folgendes notiert:

- Testfall
- Datum
- Version der getesteten Software
- Sollverhalten erreicht
- Abweichungen (falls vorhanden)

Die Prüffälle sollen nicht nur den Normalfall beinhalten, sondern auch mögliche Fehlbedienungen und Fehlbedingungen beachten. Dazu sind vom gleichen Grundvorgang (wie Programm lässt sich beenden) auch die Variationen (gleich nach Start, nach Auswahl der Fotos aber ohne Lösevorgang, ...) zu bestimmen. Es werden in solchen Fällen allerdings nicht alle aus der Kombinatorik dadurch entstehenden Prüffälle einzeln aufgelistet sondern nur die Besonderheit, welche intuitive um restliche Abläufe ergänzt wird.

### **8.3 Prüfkriterien**

Falls das beobachtete Verhalten dem Sollverhalten entspricht ist die Prüfung bestanden.

# **9 Benutzungsanleitung**

### **9.1 Installation**

#### **9.1.1 Systemvoraussetzungen**

**Hardware:** Ein handelsüblicher PC mit mind. 4GB Hauptspeicher und großem Monitor.

**Betriebssoftware:** Das Programm arbeitet auf der Java PC Plattform der Version 1.7.

### **9.1.2 Installation**

Eine Installation ist Aufgrund der Verwendung der Java Plattform nicht nötig. Es wird nur die anschließend aufgelistete Datei benötigt, in deren Verzeichnis Lese-, Schreib- und je nach verwendetem Betriebssystem auch Ausführungsrechte benötigt werden. In diesem Verzeichnis wird das Agentenframwork Jade Dateien anlegen. Auch wird empfohlen in diesem Verzeichnis das Unterverzeichnis "PuzzleBilder" für die Aufnahme der Puzzlefotos anzulegen, da dort der Standardpfad dafür ist.

### **9.1.3 Benötigte Dateien**

 $\bullet$  puzzler.jar

## **9.2 Inbetriebnahme**

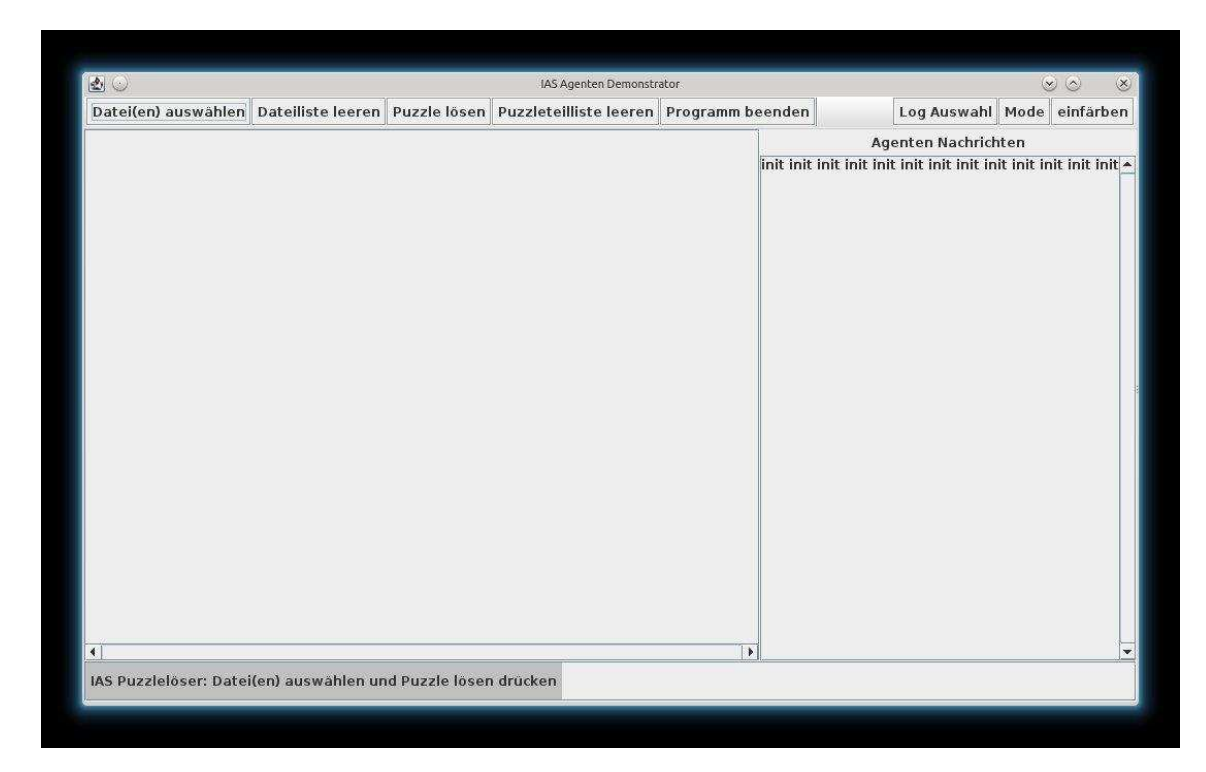

Abbildung 9.1: Startbildschrim

Das Programm wird in der Java Plattform mit

java -jar puzzler.jar

gestartet. Sollte der zugeteilte Speicherplatz bei anderen als den getesteten Puzzlefotos nicht ausreichen, kann dieser mit folgenden Parametern

-Xmsn: initiale Größe des allokierten Speichers.

-Xmxn: maximale Größe des allokierten Speichers.

java -Xms256M -Xmx2G -jar puzzler.jar (Zahlenwerte als Beispiel)

herauf gesetzt werden.

# **9.3 Übersicht**

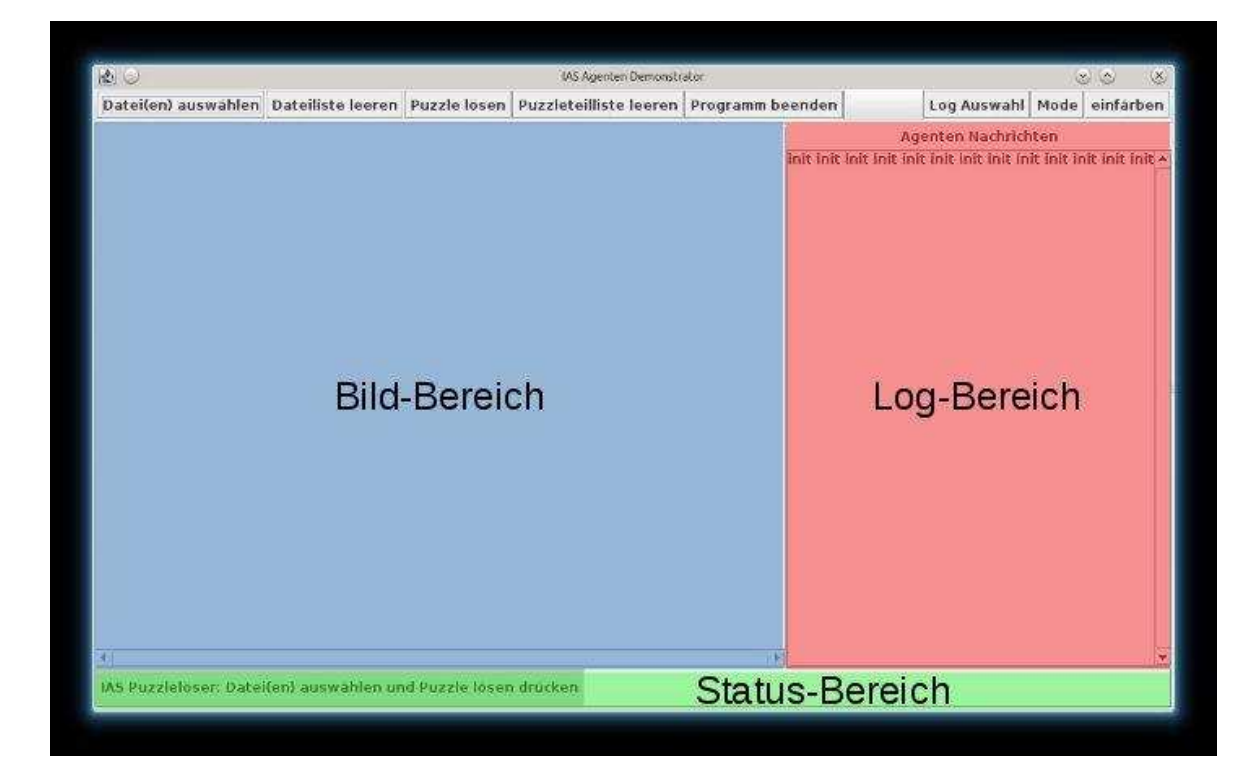

Abbildung 9.2: Teilbereiche farblich markiert

#### **9.3.1 Bedienleiste**

Über die Bedienelemente in der Bedienleiste werden die Funktionen des Programms gesteuert.

#### **9.3.2 Bildbereich**

Die ausgewählten Puzzlefotos, die darin erkannten Puzzlestücke und das zusammen gesetzte und somit gelöste Puzzle wird hier bildlich angezeigt.

#### **9.3.3 Logbereich**

Die Programmmeldungen und die Agentenkommunikation während aller Phasen des Programmablaufs werden hier, teilweise gefiltert, angezeigt.

### **9.3.4 Statusbereich**

Hier wird angezeigt in welchem logischen Abschnitt der Programmausführung sich das Programm befindet.

# **9.4 Funktionen**

Die Bedienung des Programms erfolgt ausschließlich über die Bedienleiste. Die verschiedenen Bedienelemente und deren Funktion werden hier vorgestellt.

### **9.4.1 Datei(en) auswählen**

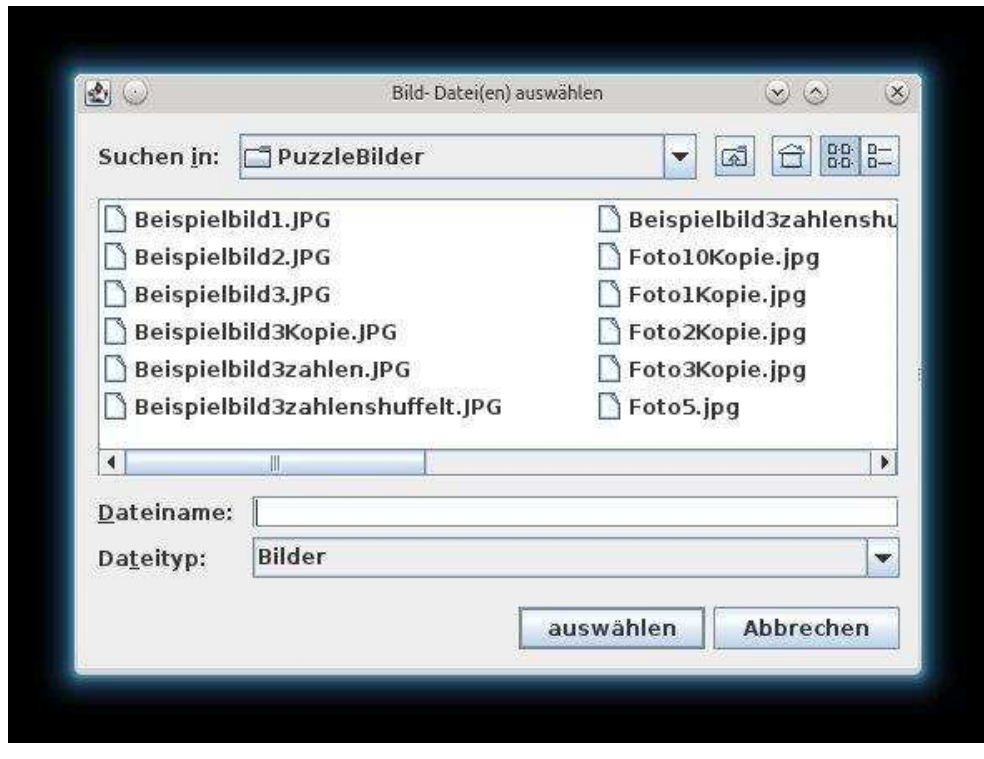

Abbildung 9.3: Dialog Fotoauswahl

Mit dem Bedienelement "Datei(en) auswählen" wird der Dialog zur Auswahl der im Dateisystem vorhandenen Dateien mit Fotos zu lösender Puzzle aufgerufen. Es können mehrere Dateien ausgewählt werden. Auch kann der Dialog mehrfach aufgerufen werden um weitere Dateien in die programminterne Liste hinzuzufügen, dabei wird die Auswahl vorheriger Aufrufe nicht angezeigt. Die Möglichkeit der Dateiauswahl wird durch das Starten des Lösevorgangs begrenzt. Es werden nur Dateien mit der Endung "jpg" angezeigt.

#### **9.4.2 Dateiliste leeren**

Die über das Bedienelement "Datei(en) auswählen" entstandene Liste der Auswahl an Dateien von Fotos kann hierüber geleert werden. Dabei wird auch das Agentensystem zurückgesetzt und die Liste der erkannten und charakterisierten Puzzlestücke geleert. Es ist nach einem Lösevorgang möglich wieder Dateien von Fotos auszuwählen. Diese Funktion wird benötigt um ein anderes Puzzle zu lösen ohne das Programm beenden und neu starten zu müssen, oder nach falsch ausgewählten Fotos die Liste einfach nur zu leeren.

#### **9.4.3 Puzzle lösen**

Der Lösevorgang auf der ausgewählten Dateiliste wird gestartet. Im Statusbereich wird angezeigt in welchem logischen Abschnitt sich das Programm befindet, die einzelnen Programmmeldungen und die Agentenkommunikation können im Logbereich mitverfolgt werden.

#### **9.4.4 Puzzleteilliste leeren**

Dieses Bedienelement ist eine abgeschwächte Version des Bedienelements "Dateiliste leeren". Es wird nur die Liste der erkannten und charakterisierten Puzzlestücke geleert und das Agentensystem zurückgesetzt, aber nicht die Dateiliste geleert. Es ist damit möglich das gleiche Puzzle erneut zu lösen, also nach dem Ende des Lösevorgangs den nächsten Lösevorgang auf der gleichen, unveränderten Dateiauswahl noch einmal zu starten. Die aufgelaufenen Meldungen im Logbereich werden für Vergleiche unter den verschiedenen Läufen nicht gelöscht sondern nur durch eine "init init init ..." Zeile getrennt.

#### **9.4.5 Programm beenden**

Hiermit wird das Programm beendet, alle, außer den abgespeicherten Informationen (siehe 9.5.2.5 Log ausschreiben), gehen verloren.

### **9.4.6 Log Auswahl**

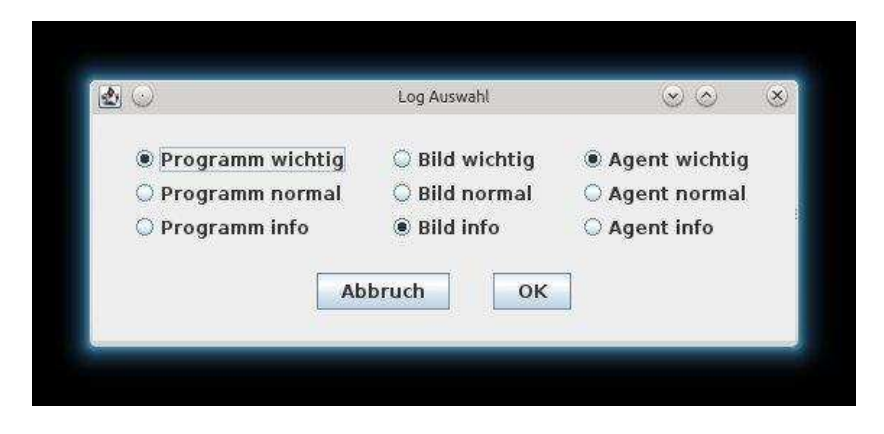

Abbildung 9.4: Dialog Logauswahl

Die Stufen der Filterung einzelner Meldungen sind nach Bereichen getrennt. Es gibt die Bereiche: Programm: hier sind Meldungen des Gesamtprogramms, Bild: Meldungen die Bildverarbeitung betreffend, und Agent: beinhaltet die Agentenkommunikation. Die Stufe der Filterung lässt sich pro Bereich getrennt regeln. Es gibt die Stufen: wichtig, normal und info, welche in dieser Reihenfolge zunehmend mehr Meldungen im entsprechenden Bereich durchlassen.

#### **9.4.7 Mode**

Um verschiedene Lösungsverfahren und Strategien wechseln zu können.

### **9.4.8 Einfärben**

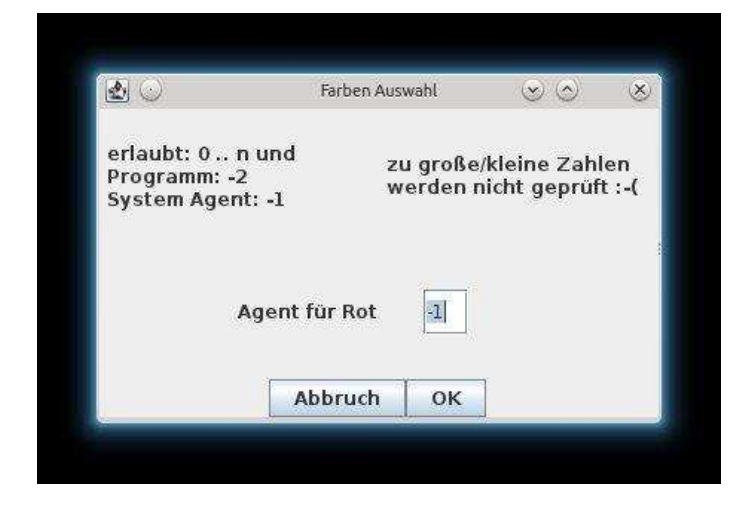

Abbildung 9.5: Dialog Agent markieren

Es ist möglich einen Agenten farblich in den Meldungen im Logbereich hervorzuheben. Dies wird hier eingestellt. Es soll damit eine bessere Nachverfolgbarkeit einzelner Agenten ermöglicht werden. Mögliche Nummern sind die Nummern der Agenten (0 bis Anzahl minus 1), für Meldungen des Systemagenten Neo ist die Nummer -1 und für Meldungen des Programms die Nummer -2 vorgesehen. Daher vor der Bildverarbeitung die Anzahl der erkannten Puzzlestücke nicht bekannt ist, wird auf die Plausibilitätsprüfung der Eingabe verzichtet. Falls ein nicht existierender Agent ausgewählt wird, wird nichts farblich hervorgehoben.

# **9.5 Durchführung spezieller Operationen**

### **9.5.1 Ein Puzzle lösen**

Vor oder nach der Auswahl der Fotos (siehe 9.4.1 Datei(en) auswählen) sollten gewünschte Änderungen im Filter (siehe 9.4.6 Log Auswahl) und der Markierung (siehe 9.4.8 Einfärben) vorgenommen werden. Die ausgewählten Fotos werden im Bildbereich angezeigt (Abbildung 9.6).

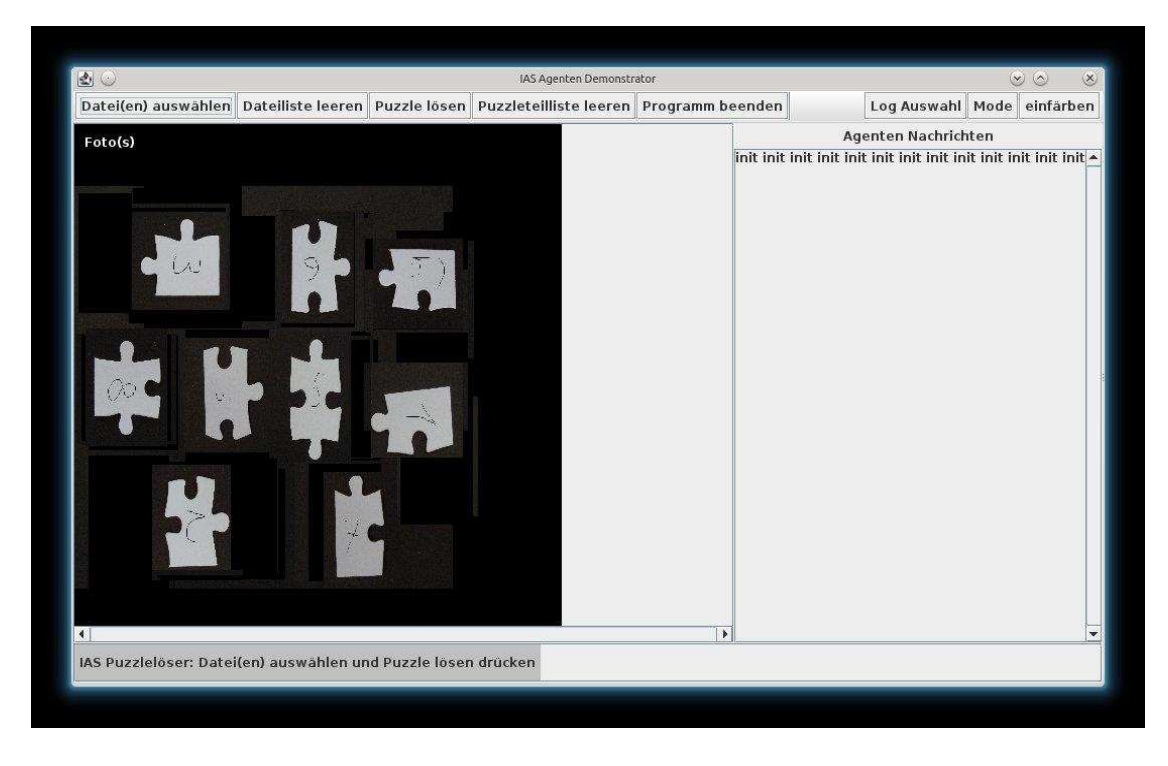

Abbildung 9.6: Ansicht nach Dateiauswahl

Nach dem Start des Lösevorgangs (siehe 9.4.3 Puzzle lösen) wird zuerst die Bilderkennung durchlaufen.

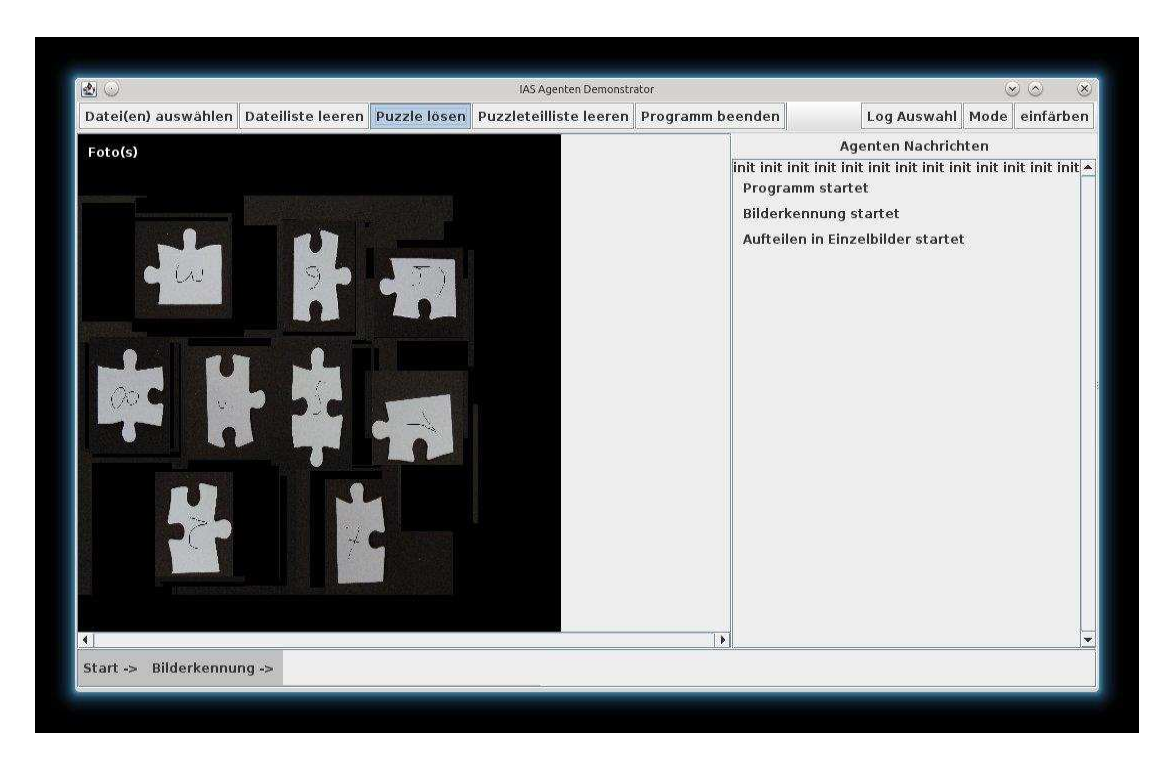

Abbildung 9.7: Bilderkennung beginnt

Die Bilderkennung muss als erstes die Puzzlestücke in den Fotos erkennen. Dies kann sehr lange dauern. Alle erkannten Puzzlestücke werden nummeriert im Bildbereich angezeigt und die Gesamtzahl im Logbereich ausgegeben (Abbildung 9.8).

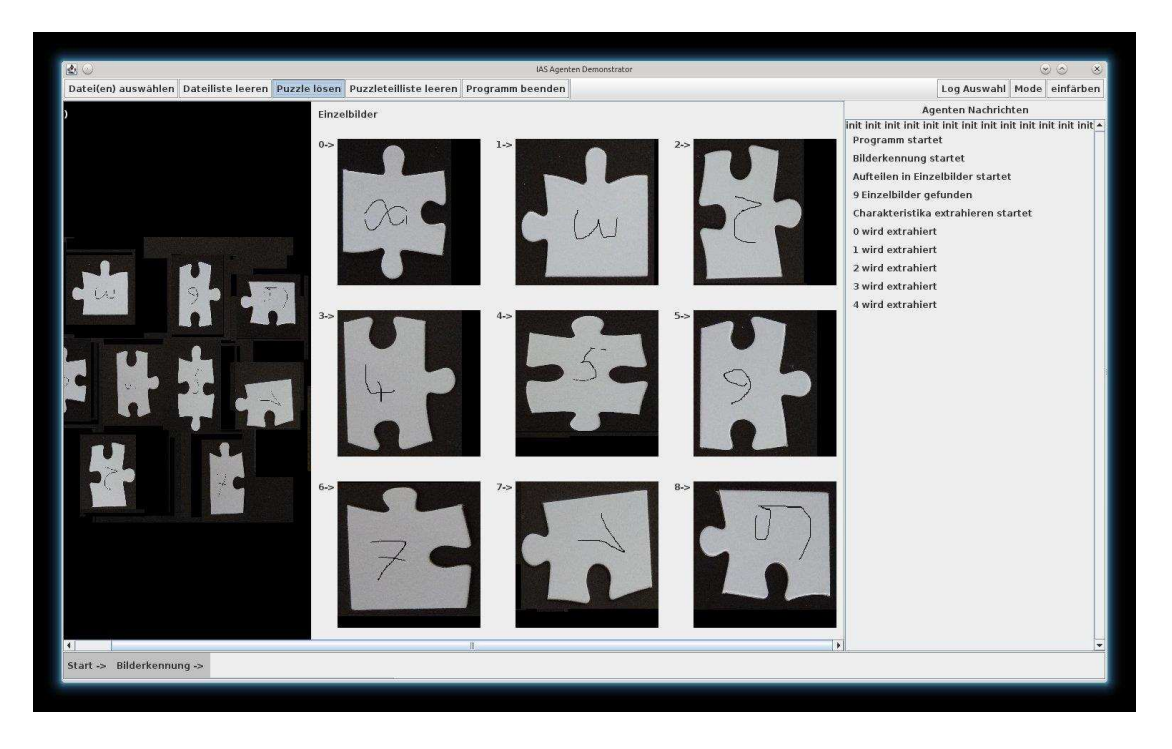

Abbildung 9.8: Anzeige gefundener Puzzleteile und erste Extraktion der Charakteristika

Danach erfolgt die Extraktion der Charakteristika der einzelnen Puzzlestücke (Abbildung 8). Auch dieser Vorgang kann sehr lange dauern. Im Anschluss wird das Puzzle gelöst. Das Ergebnis wird angezeigt (Abbildung 9.9).

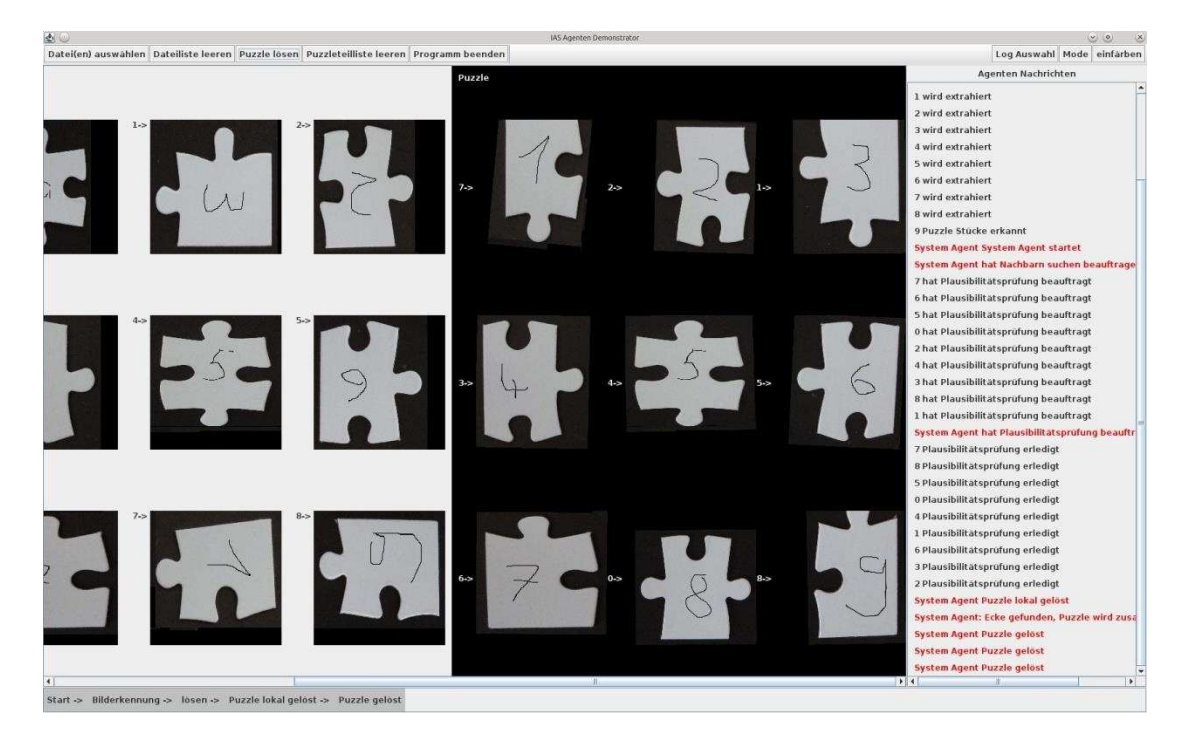

Abbildung 9.9: gelöstes Puzzle

Sollte sich das Puzzle nicht lösen lassen wird dies im Statusbereich angezeigt und die genaueren Umstände im Logbereich ausgegeben.

Jetzt kann das gleiche Puzzle noch einmal gelöst werden (siehe 9.4.4 Puzzleteilliste leeren), oder ein anderes (siehe 9.4.2 Dateiliste leeren), oder das Programm beendet werden (siehe 9.4.5 Programm beenden).

### **9.5.2 Spezielle Operationen**

In der Klasse ProgrammDefaults.java können Standardwerte für das Programm geändert werden.

```
public class ProgramDefaults
      // Default <u>für Anfangsbelegung der Fi</u>lter<br>public static LogGroup currentProgramFilterLevel = LogGroup.PROGRAM_IMPORTANT;<br>public static LogGroup currentPictureFilterLevel = LogGroup.PICTURE_INFO;<br>public static
      public static LogGroup currentAgentFilterLevel = LogGroup.AGENT_IMPORTANT<br>// Default für Anfangsauswahl welcher ProgrammCode zum Lösen benutzt wird<br>// 0: SimSer
       // 1: Agenten<br>public static int selectedMode = 1;
      // Default <u>für Anfangsauswahl welcher</u> Agent <u>eingefärbt verden soll</u><br>// -2: <u>Programm</u><br>// -1: SystemAgent
       public static int redMark = -1;
      // Größe ResultArray (Spalten, Zeilen)<br>public static int max = 100;
      // ob überhaupt eine LogDatei auf Festplatte geschrieben wird<br>public static boolean writeLog = true;
      public static bootean writeLog = true<br>
// Ort der LogDatei<br>
public static String getLogFileName()
             String name = System.getProperty("user.dir") + System.getProperty("file.separator") + "PuzzleBilder" + System.getProperty("file.separator") + "agenten_log.txt";
              //System.out.println("LogDatei: " + name);
             return name;
     \mathcal{G}^{\text{MS}}_{\text{NS}}// DefaultVerzeichnis des "Datei(en) auswählen" Dialog<br>public static String getImageDir()
             //user.home >> User home directory
             //user.dir -> User working directory<br>String dir = System.getProperty("user.dir") + System.getProperty("file.separator") + "PuzzleBilder" + System.getProperty("file.separator");
            //System.out.println("BilderVerzeichnis: " + dir);<br>return dir;
     \mathbb{R}\overline{1}
```
Abbildung 9.10: Programmdefaults

Zum einfacheren Auffinden entsprechen die Überschriften den Kommentarzeilen im Code.

#### 9.5.2.1 "// Default für Anfangsbelegung der Filter"

Hier kann geändert werden mit welcher Filterstufe welcher Bereich bei Programmstart beginnt, diese Vorgabe kann während des Programmlaufs über den Vorgang "Log Auswahl" geändert werden.

#### **9.5.2.2** *"II* Default für Anfangsauswahl welcher ProgrammCode zum Lösen benutzte wird"

Selbsterklärend, diese Vorgabe kann während des Programmlaufs über den Vorgang "Mode" geändert werden.

#### 9.5.2.3 *.II* Default für Anfangsauswahl welcher Agent eingefärbt werden soll"

Selbsterklärend, diese Vorgabe kann während des Programmlaufs über den Vorgang "einfärben" geändert werden.

#### 9.5.2.4 "// Größe ResultArray (Spalten, Zeilen)"

Das Agentensystem (aus dem Vorprojekt) speichert das Ergebnispuzzle in einem Array dessen Größe hier je nach Puzzle geändert werden kann.

#### **9.5.2.5 Log ausschreiben**

#### 9.5.2.6 *"Il* ob überhaupt eine LogDatei auf Festplatte geschrieben wird"

#### **9.5.2.7** *,,//* Ort der LogDatei"

Das Programm kann am Ende des Lösevorgangs die Daten aus dem Logbereich in eine Datei schreiben. Ob und wohin dies geschieht wird hier festgelegt.

#### 9.5.2.8 "// DefaultVerzeichnis des "Datei(en) auswählen" Dialog"

Selbsterklärend, natürlich kann dieses Verzeichnis in dem "Datei(en) auswählen" Dialog während des Programmlaufs noch geändert werden.

### **9.6 Einschränkungen**

Es wurde in der vorliegenden Arbeit zwei Vorarbeiten verbunden welche sich selber noch im Prototypenstatus befinden. Daher ist ein aufmerksames beobachten des Bedieners erforderlich. Situationen, welche in einem der Vorarbeiten schon zu Problemen, Deadlocks, Livelocks oder Abstürzen führten, tun dies immer noch, weil an den Vorprojekten nichts verändert wurde. Die Information über diese Situationen werden nicht immer aus den Vorprojekten weiter geleitet und können so nicht immer in diesem Programm erkannt und berücksichtigt werden. Ein aufmerksamer Bediener wird diese Situationen aber erkennen und entsprechend handeln.

#### **9.6.1 Einschränkungen der Fotografie und der Puzzleteile**

Um nur eine Anleitung zu haben wird hier kurz das Wesentliche aus dem Vorprojekt Bilderkennung (Quelle [Jung14], Benutzeranleitung Punkt 5) wiedergegeben. Die Puzzleteile müssen auf einem schwarzen, nicht spiegelnden Hintergrund liegen und die Umgebung sollte möglichst gleichmäßig beleuchtet sein. Es sind nur rein weiße Puzzleteile ohne Motiv möglich. Die Grundform der Puzzleteile sollte möglichst rechteckig sein mit nicht abgerundeten 90° Ecken. Die inneren Kanten müssen entweder weiblich oder männlich sein, die Außenkanten des Puzzles gerade. Verteilt werden die einzelnen Puzzlestücke auf der schwarzen Fläche in einem gedachten Schachbrett mit deutlichen Trennstreifen zwischen den Schachbrettfeldern.

#### **9.6.2 Einschränkungen des Agentensystems**

Das Agentensystem kann zur Zeit nicht immer erkennen ob "Sackgassen" oder "im Kreis laufen" vorkommt. Dies kann somit auch von der Oberfläche nicht immer weiter verarbeitet oder angezeigt werden. Somit ist ein aufmerksames Beobachten des Programms nötig.

## **9.7 Fehlerbehebung**

Daher nur Puzzleaufnahmen zugelassen wurden welche das Vorprojekt [Jung14] erfolgreich durchlaufen haben kann der Fall einer schlechten Fotografie oder eines nicht charakterisierten Puzzlestückes nicht vorkommen.

Bei Problemen mit der Bilderkennung oder dem Agentensystem wird empfohlen den Vorgang mit der Funktion "Puzzleteilliste leeren" zu unterbrechen. Dies kann aber aufgrund der Nebenläufigkeit der Agenten, z.B. bei "im Kreis" laufender Agenten, auch bis zu 30 Runden dauern. Gleiche Verzögerungen gelten für die Funktionen "Dateiliste leeren" und "Programm beenden".

### **10 Ausblick**

Während des Testens dieser Software wurde bewusst, dass die implementierte Lösungsstrategie sehr oft in Deadlocks bzw. Livelocks gerät. Dies liegt an der linearen Lösung des Puzzles. Es wird beginnend mit einem Puzzlestück ein angrenzendes Puzzlestück gesucht, das erste passende Puzzletück gewählt, und so fort, bis keine mehr übrig sind. Ein mechanisch passendes Puzzlestück muss aber nicht logisch an diesen Platz gehören. Diesen Fehler bemerkt man falls über die Ecke kein weiteres Puzzlestück mehr passt. Jetzt sollte die Software einen oder mehrere Schritte zurück nehmen und dort aus der Menge der anderen noch passenden Puzzlestücke ein anderes wählen und mit diesem den Vorgang fort setzen. Dieses Verhalten wäre für eine weitere Arbeit an diesem Projekt eine sinnvolle Ergänzung der Lösestrategie.

Eine Funktion im Framework JADE den Vorgang sinnvoll anzuhalten wurde nicht gefunden. Die Möglichkeiten in JADE welche vorhanden wären haben leider Seiteneffekte welche auf die Darstellung vor Publikum störende Auswirkungen haben. Ein Ausweg wäre das Einführen eines weiteren Agententyps. Eine Art "Bearbeitungsstation" bei der sich genau zwei Puzzleteilagenten melden und welche die Passprüfung vornimmt. Für den Fall nur einer vorhandenen Vergleichstation ergäbe sich die gesuchte Linearisierung für den Schritt für Schritt Modus, falls mehr als ein Agent als Vergleichstation gestartet wird hätte man das bisherige nebenläufige Verhalten. Es wäre aber eine Veränderung des bestehenden Agentensystems und das Einführen weiterer Agententypen nötig gewesen, was in dieser Arbeit nicht vorgesehen gewesen war.

# **11 Schlusswort**

Das vorrangige Ziel, die beiden Vorprojekte unter einer Oberfläche zusammen zu bringen und dabei den Lösevorgang darzustellen, wurde erreicht. Die Programmmeldungen wurden für Zuschauer aufbereitet. Zukünftige Erweiterungen der Puzzleagenten können in die Oberfläche eingebracht werden.

# **Literaturverzeichnis**

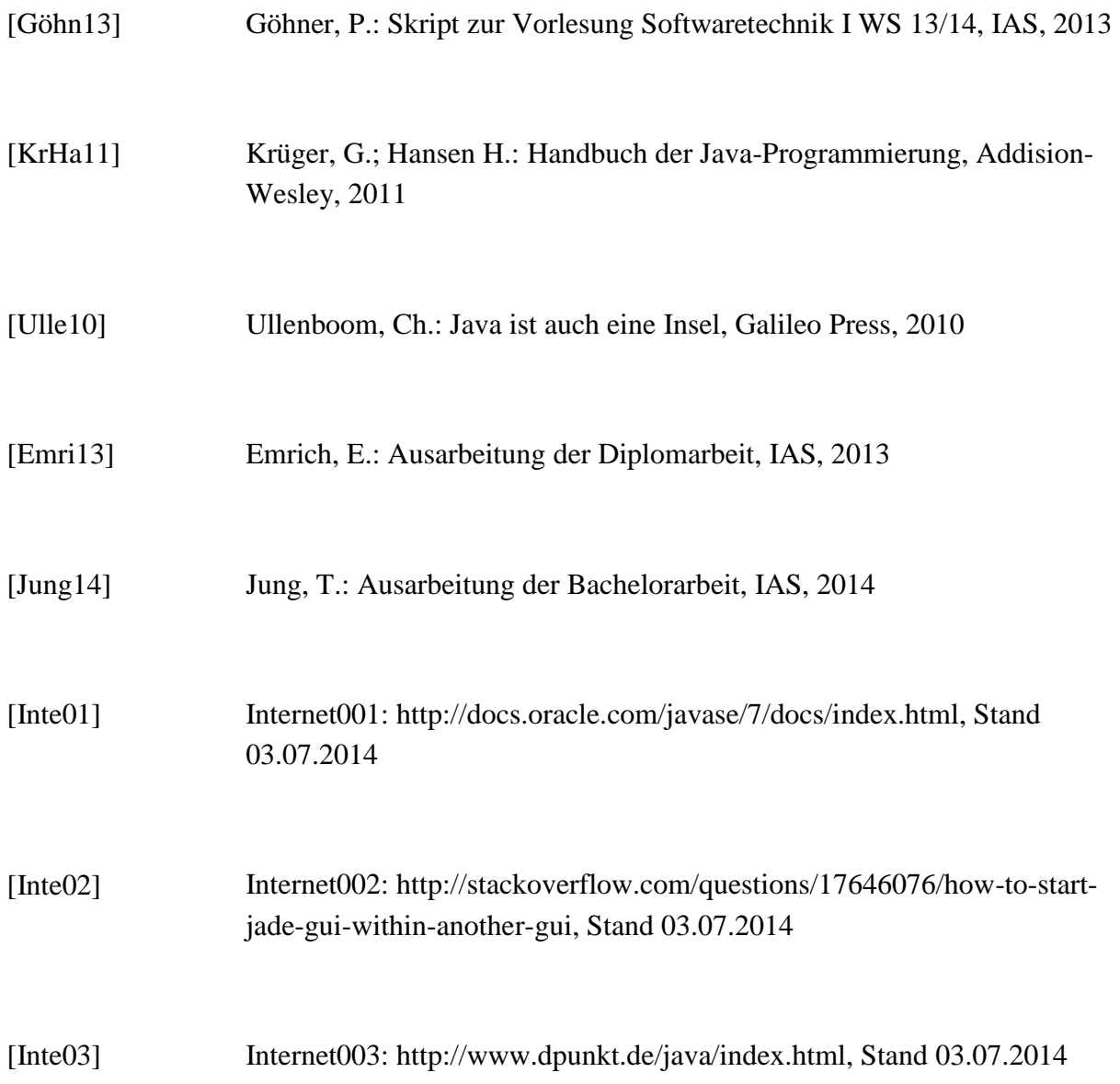

#### **Erklärung**

Ich versichere, diese Arbeit selbstständig verfasst zu haben. Ich habe keine anderen als die angegebenen Quellen benutzt und alle wörtlich oder sinngemäß aus anderen Werken übernommene Aussagen als solche gekennzeichnet. Weder diese Arbeit noch wesentliche Teile daraus waren bisher Gegenstand eines anderen Prüfungsverfahrens. Ich habe diese Arbeit bisher weder teilweise noch vollständig veröffentlicht. Das elektronische Exemplar stimmt mit allen eingereichten Exemplaren überein.

Unterschrift:<br>28.08.2014

#### **Declaration**

I hereby declare that the work presented in this thesis is entirely my own.

I did not use any other sources and references that the listed ones. I have marked all direct or indirect statements from other sources contained therein as quotations.

Neither this work nor significant parts of it were part of another examination procedure. I have not published this work in whole or in part before.

The electronic copy is consistent with all submitted copies.

Signature:<br>28.08.2014 28.08